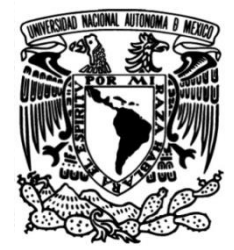

# **UNIVERSIDAD NACIONAL AUTÓNOMA DE MÉXICO**

# **FACULTAD DE INGENIERÍA**

**Optimización de procesos de negocio y alineación a las mejores prácticas en la implementación de un sistema de gestión empresarial para la industria de venta al menudeo**

# **INFORME DE ACTIVIDADES PROFESIONALES**

Que para obtener el título de

**Ingeniero en Computación**

# **P R E S E N T A**

Socorro Luna Herrera

# **ASESOR DE INFORME**

Ing. Jesús Javier Cortés Rosas

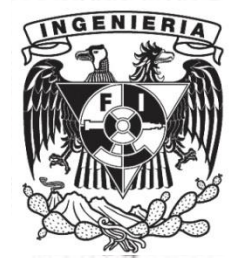

**Ciudad Universitaria, Cd. Mx., agosto 2016** 

# **ÍNDICE**

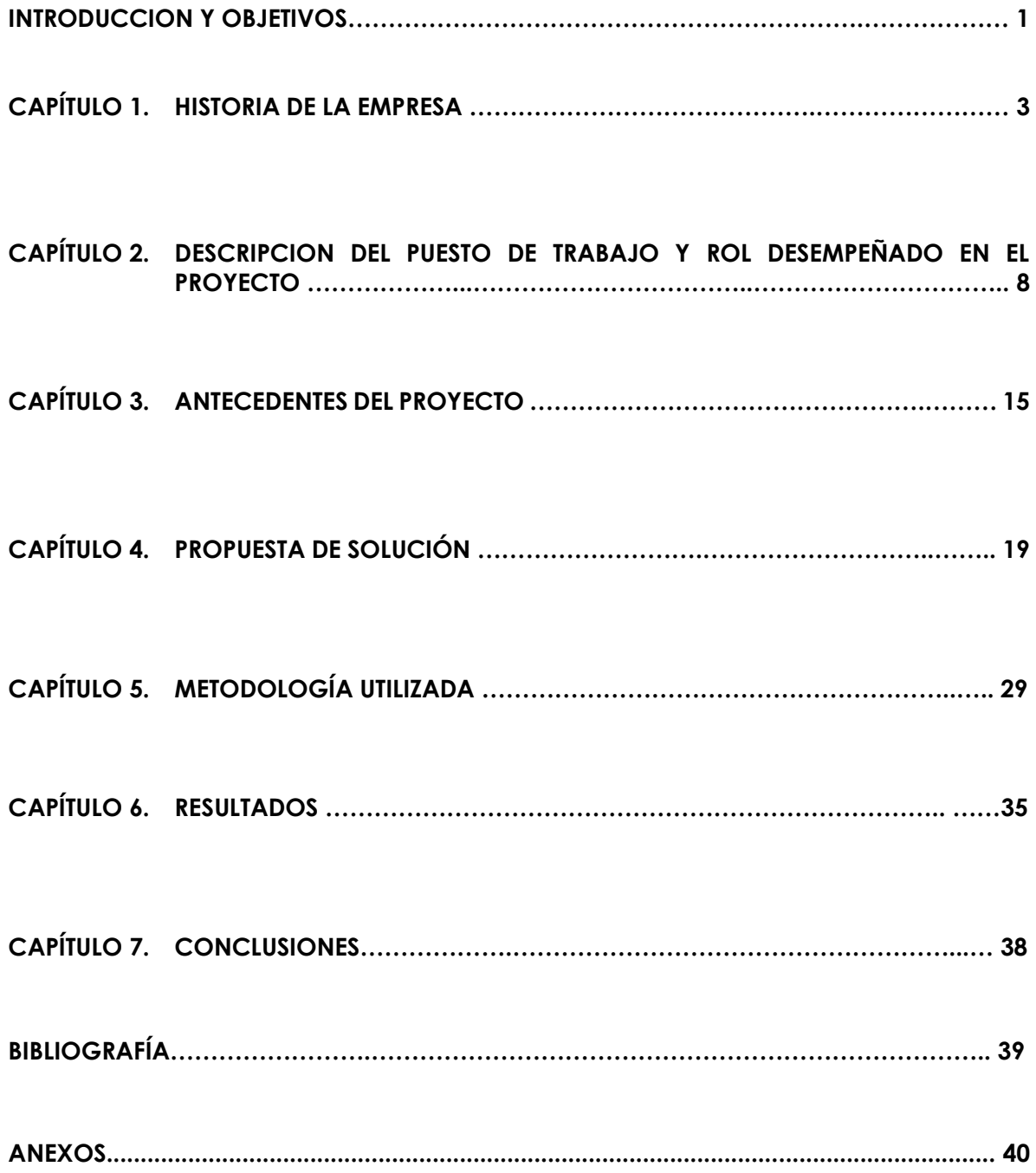

# **INTRODUCCIÓN Y OBJETIVOS**

El presente informe tiene el propósito de exponer como se llevé a cabo un proyecto de optimización de procesos de negocio y la alineación a las mejores prácticas en la implementación de un sistema de gestión empresarial en una organización del sector de distribución y venta al menudeo, mencionando las metodologías utilizadas, el uso de las herramientas tecnológicas, de infraestructura y recursos humanos, ( figura 1) que interactúan en un proyecto de esta naturaleza cuyo objetivo está orientado en brindar a la organización en cuestión, una mejora en su productividad.

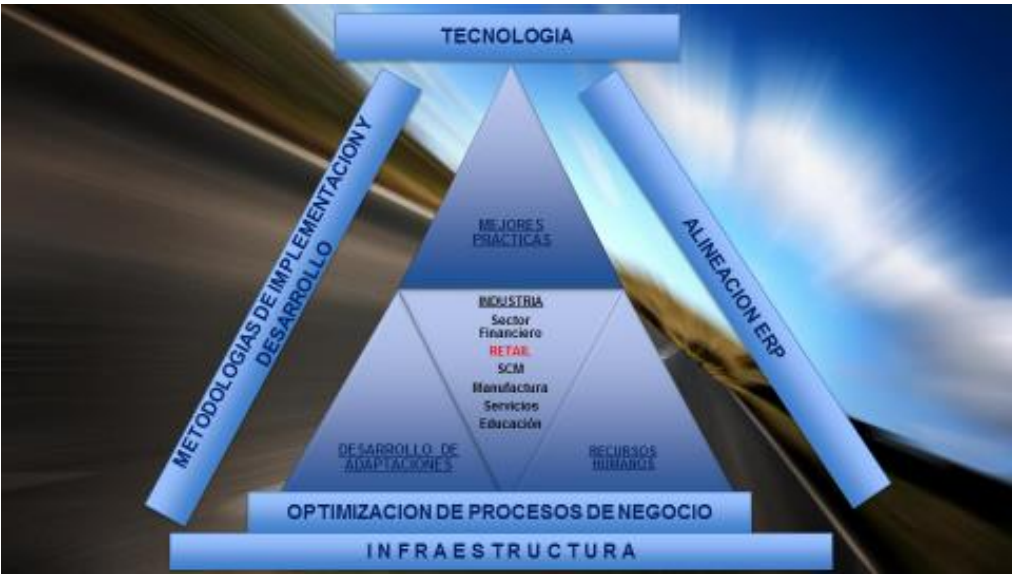

Figura 1- áreas de interés que interactúan en una implementación

Las secciones de este informen están enfocadas en describir las principales actividades llevadas a cabo por los diferentes grupos interdisciplinarios de la firma de consultoría y de las áreas de la organización en cuestión, para llevarla a una modernización tecnológica que les ayude a estar mejor preparados para el crecimiento, mediante una solución que esté alineada a los requerimientos de la organización y bajo una plataforma actualizada e integral, buscando ayudar a las personas que colaboran en la organización a desarrollar su potencial en el rol que desempeñan y así colaboren de una manera más eficiente y proactiva con la organización para alcanzar sus objetivos de negocio.

El informe se hace desde una visión de la dirección de proyectos que es el rol que desempeñe y que permite exponer de forma resumida los requerimientos funcionales expresados por la empresa, el análisis de la situación actual, el diseño funcional propuesto y las problemáticas enfrentadas durante el desarrollo del proyecto.

Lo anterior me permitió mapear ciertas incidencias que fueron atendidas haciendo uso del conocimiento obtenido durante mi formación profesional ya que este tipo de proyectos requiere de conocimientos de infraestructura, comunicaciones, desarrollo de software, administración de Bases de datos, entendimiento, optimización y alineación de procesos de negocio vistos desde la lógica de un ERP y su tropicalización a las empresas con representación en México y en otros países para los cuales se requiere el desarrollo y/o adaptación de funcionalidad adicional o bien el desarrollo de interfaces con otros verticales.

Para este informe llamaremos a la organización en cuestión como: *Empresa de distribución y venta al menudeo estándar*.

# **CAPÍTULO 1. HISTORIA DE LA EMPRESA**

# **NOMBRE DE LA EMPRESA**: *Empresa de distribución y venta al menudeo estándar*.

*Empresa de distribución y venta al menudeo estándar*, fue fundada el 20 de noviembre de 1989, en la ciudad de Monterrey, Nuevo León, una de las ciudades más grandes de México y centro industrial del país.

*Empresa de distribución y venta al menudeo estándar*, es actualmente uno de los líderes del mercado en la importación y distribución de accesorios y repuestos para motocicletas y ATV [(en [inglés](https://es.wikipedia.org/wiki/Idioma_ingl%C3%A9s) all-terrain vehicle o ATV) es un [vehículo](https://es.wikipedia.org/wiki/Veh%C3%ADculo) de cuatro ruedas parecido a una [motocicleta](https://es.wikipedia.org/wiki/Motocicleta).]

*Empresa de distribución y venta al menudeo estándar* es el socio mexicano para muchas de las marcas top del mundo del motociclismo; siempre ofreciendo y promoviendo productos innovadores a precios competitivos.

La sede corporativa y el centro de distribución (CEDIS) de *Empresa de distribución y venta al menudeo estándar* están ubicados en Monterrey, de donde se da servicio a toda la red de distribuidores nacionales.

# **MISIÓN**

En *Empresa de distribución y venta al menudeo estándar* ofrece repuestos y accesorios clave para mantener la motocicleta en perfecto estado de funcionamiento. Lo hacemos a través de una amplia red de distribuidores en todo el país. Ellos son nuestros socios para que el usuario siempre esté contento de tener lo que necesita a tiempo, buen precio y buena calidad.

# **VISIÓN**

En el futuro nos vemos como la mejor opción para los usuarios de motocicletas, para transporte, trabajo, diversión o deporte, en México y en otros países de América Latina.

Igualmente queremos ser la opción preferida para todos los canales de distribución de refacciones y accesorios para motocicletas.

Para nuestros proveedores queremos ser un cliente importante y totalmente confiable.

Para nuestros colaboradores, una fuente segura de trabajo y de desarrollo profesional y personal.

Para nuestros accionistas, un negocio que le ofrezca a su capital seguridad y una rentabilidad adecuada en forma constante.

Para el mundo, un líder tecnológico en la comercialización de equipos que disminuyan los daños ecológicos y ofrezcan una forma segura y barata de transporte.

# **VALORES**

**Orden**.-Trabajamos sobre métodos establecidos y coordinados enfocados en repetir y superar continuamente los logros alcanzados mediante la organización.

**Disciplina**.-Nos regimos bajo reglas de comportamiento institucional.

**Transparencia**.-Generamos un ambiente de confianza, seguridad y franqueza en cada una de las actividades que realizamos.

**Honestidad**.-Nos comportamos y actuamos con coherencia y sinceridad, cumpliendo nuestros compromisos, siendo responsables y hablando siempre con la verdad.

**Empowerment**.-Facultamos a nuestros equipos para que puedan actuar tomando las mejores decisiones.

A continuación mostraremos el organigrama general de la empresa a implementar que para fines de este informe hemos llamado, "Empresa de venta al menudeo estándar".

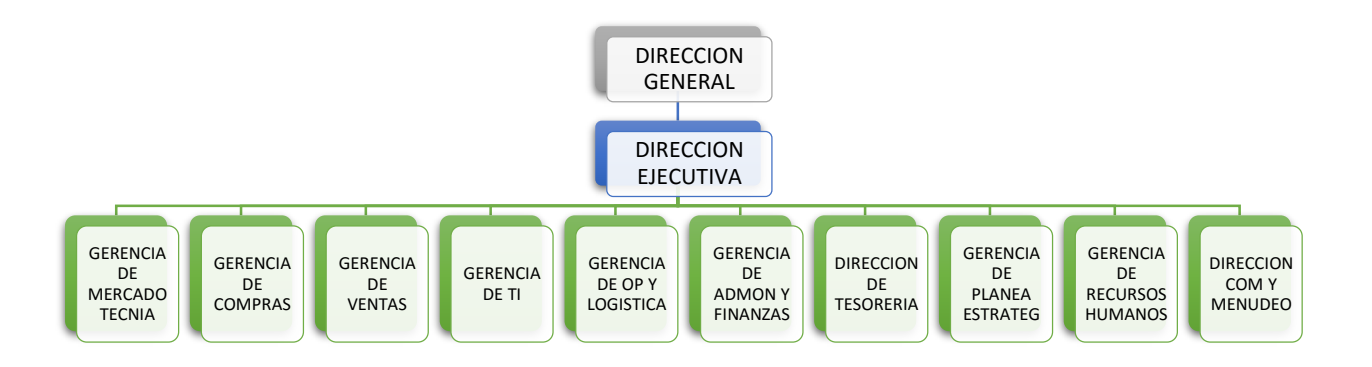

Figura 2 – Organigrama general de la empresa de venta al menudeo estándar

## **ESTRUCTURA ORGANIZACIONAL POR FILIALES (Unidades estratégicas de Negocio)**

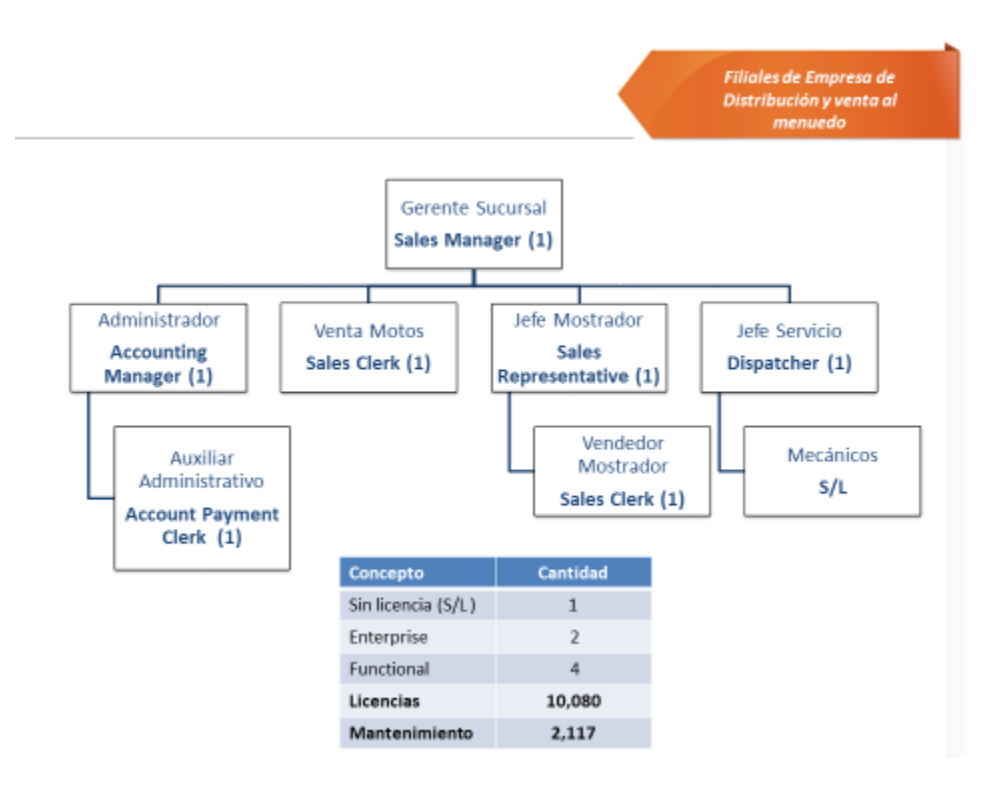

Figura 3 – Organigrama de las empresas filiales Sur

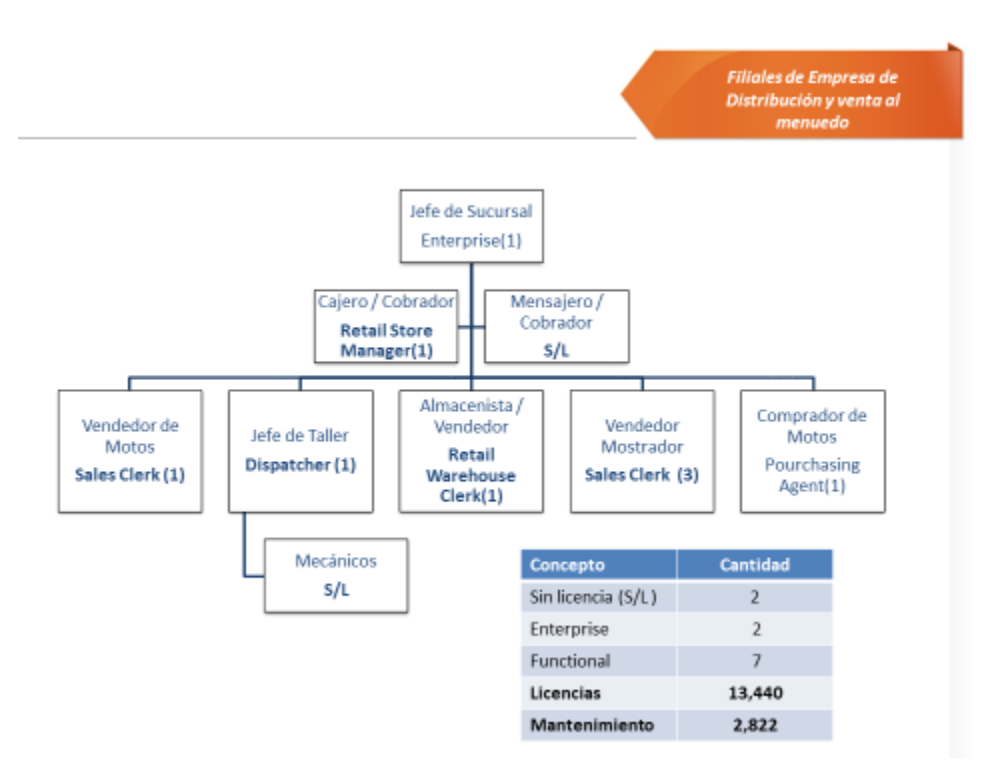

Figura 4 – Organigrama de las empresas filiales norte

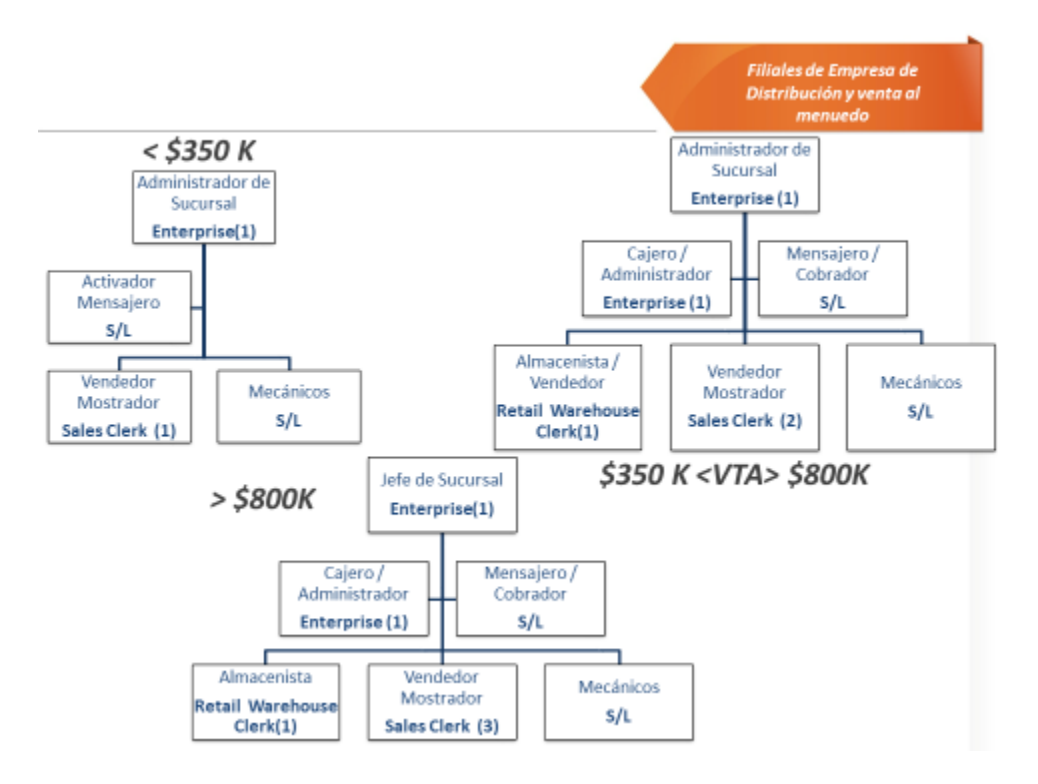

Figura 5 – Estructura por valor de venta en las empresas filiales

# **CAPÍTULO 2. DESCRIPCIÓN DEL PUESTO DE TRABAJO Y ROL DESEMPEÑADO EN EL PROYECTO.**

En este capítulo se especificará el propósito del puesto que desempeñé durante el proyecto, así como los objetivos que se definieron y sobre los cuales se estarían determinando los factores de éxito, de igual forma se estarán compartiendo los retos encontrados y calificados como requisitos funcionales en los cuales se basó el diseño funcional para lograr que la empresa tuviese en esta nueva plataforma los elementos necesarios para poder operar sin exponer su día a día.

El puesto que desempeñé fue la dirección de Proyecto, este rol tiene la responsabilidad de seleccionar y organizar a un equipo interdisciplinario para garantizar la calidad de los servicios en tiempo y forma, dicho lo anterior y con estas actividades bajo mi responsabilidad tuve una participación activa en las fases de análisis y diseño y en las presentaciones de comité de las fases de construcción, implementación e inicios de la operación hasta su estabilización y cierre del proyecto, en las sesiones de comité es donde se exponían avances, hallazgos y resultados a la alta dirección.

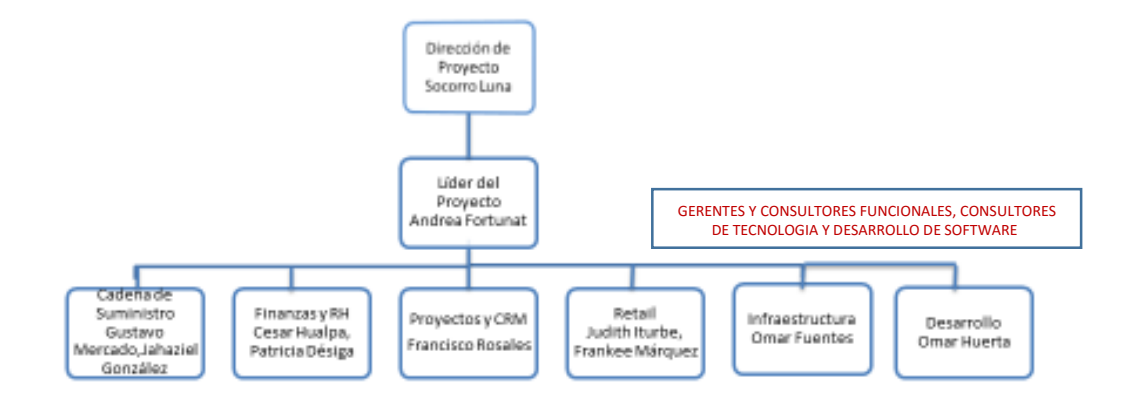

Figura 6 – Estructura Organizacional del proyecto de implementación

A continuación en la tabla 1, se da una breve descripción del rol de cada uno de los participantes en la estructura organizacional del proyecto.

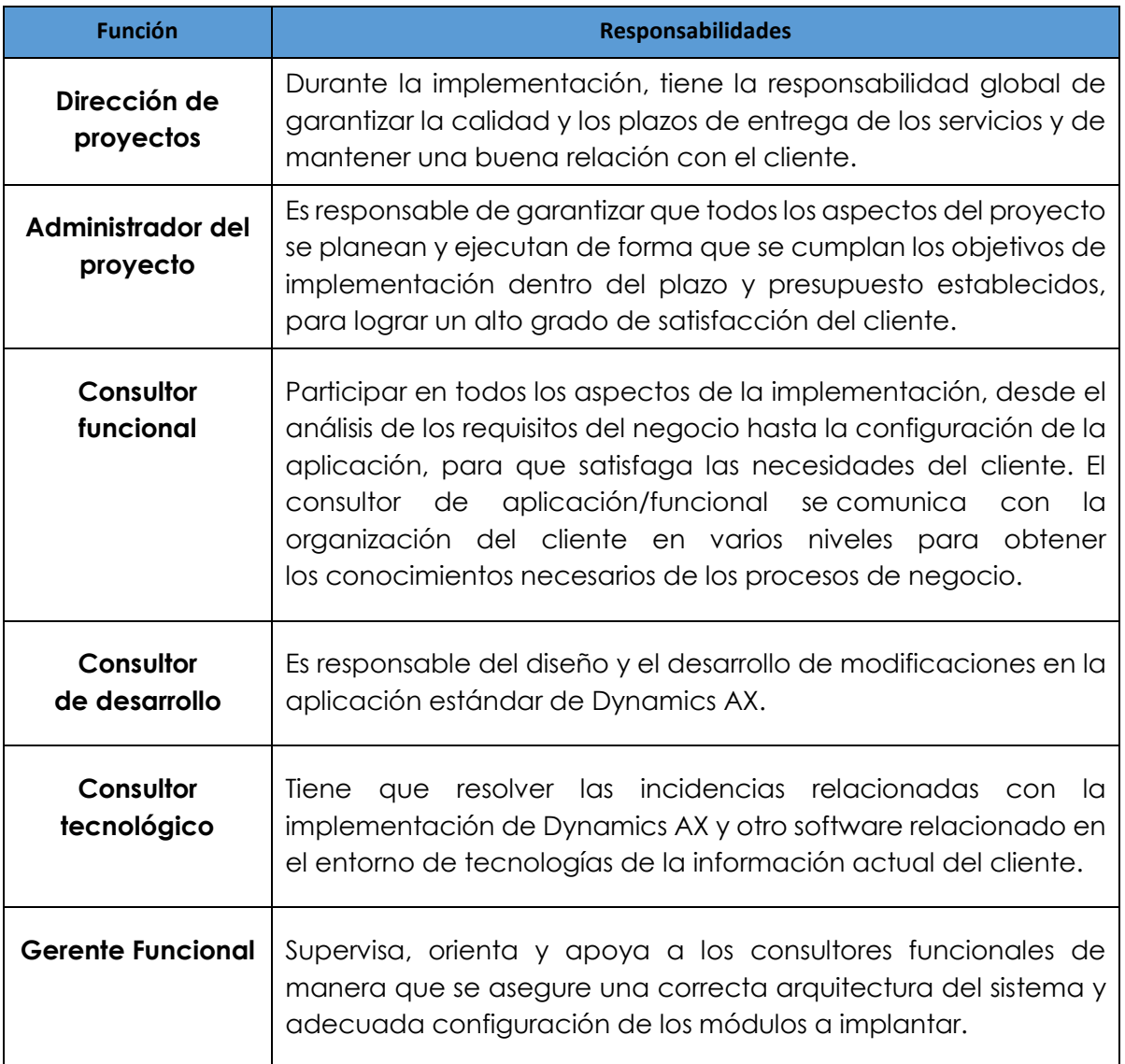

Tabla 1 – Descripción de roles

Los objetivos generales fueron definidos por el comité de dirección y se establecieron los indicadores de éxito como se muestra en la tabla 2 para evaluar y monitorear su cumplimiento.

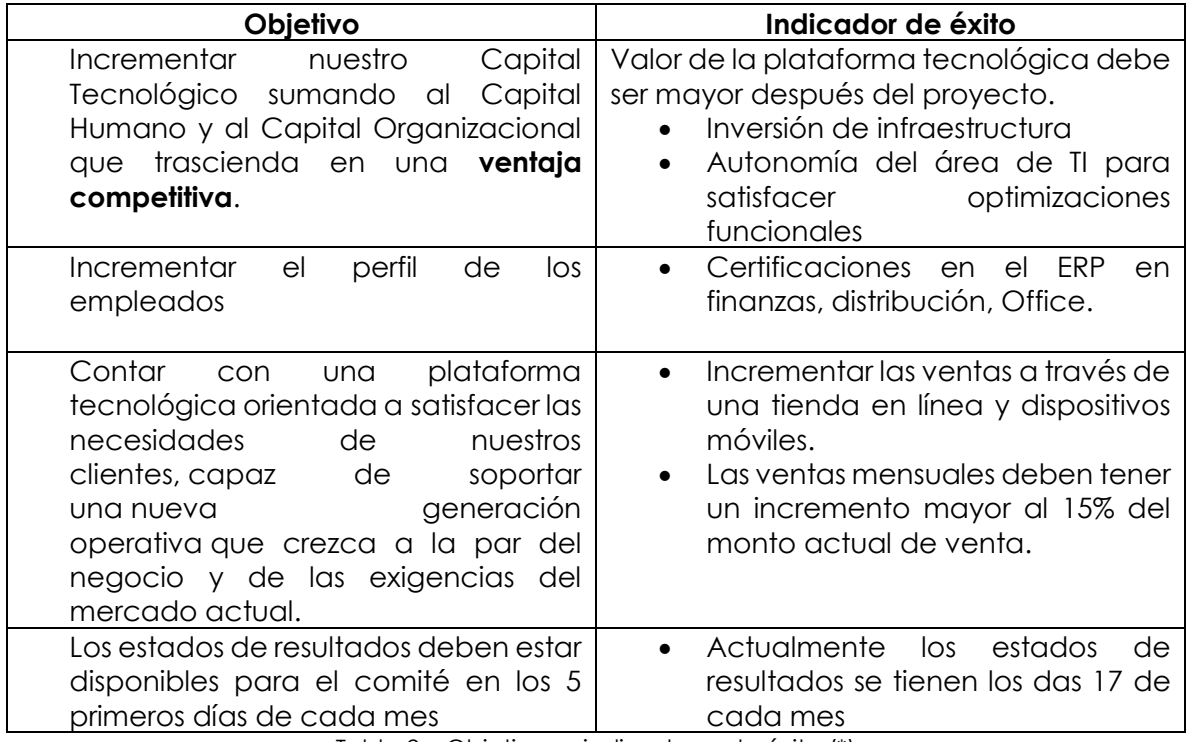

Tabla 2 – Objetivos e indicadores de éxito (\*)

(\*) Véase en el capítulo 6. Resultados

El modelo que se buscaba es contar con la información centralizada y que el ERP fuera capaz de interactuar de forma natural con los sistemas alternos de la empresa, como se muestra en la figura-7.

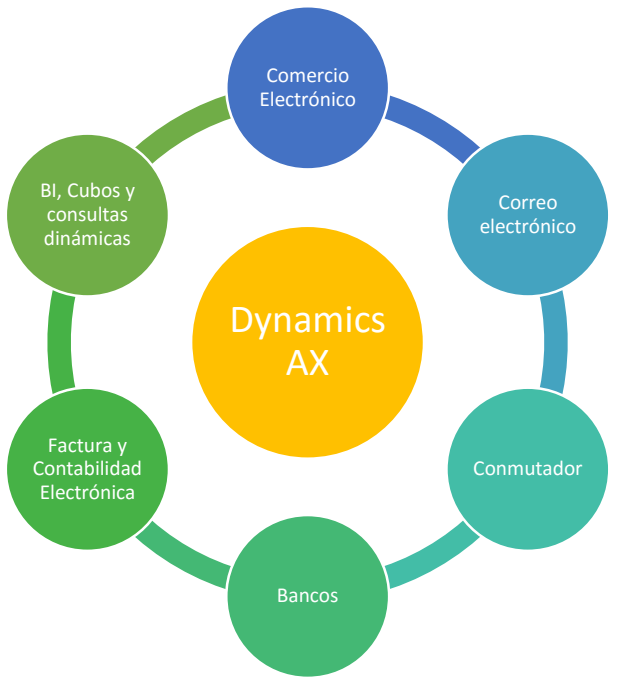

Figura 7 – Interacción del ERP con sistemas alternos

- Explotar los canales de distribución actual y explorar nuevos canales, como el comercio electrónico, de manera eficiente y efectiva con las mejores prácticas tecnológicas y de negocio.
- Optimizar el diseño y la operación de los procesos del negocio que serán controlados y administrados por medio de los PROGRAMAS del sistema de gestión empresarial, para aprovechar al máximo las mejores prácticas de negocio incorporadas en el diseño mismo del sistema.
	- Se definen los programas y/o módulos que permitirán la operación deseada misma que se muestran en la figura-8.

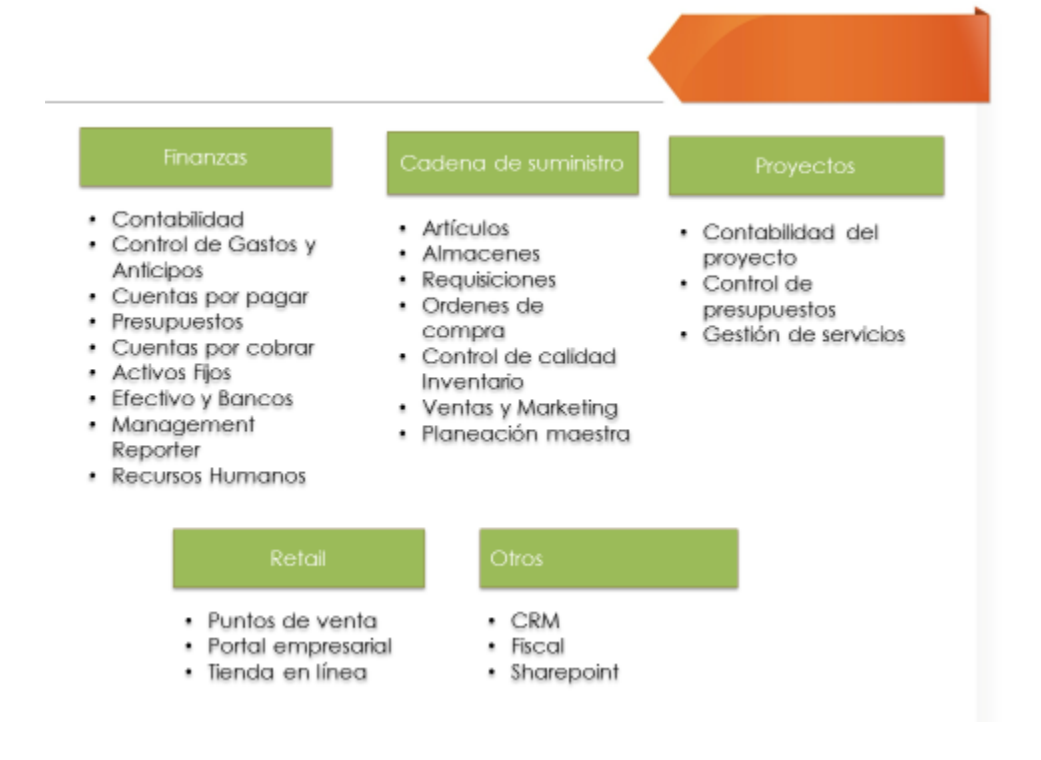

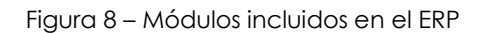

- Establecer los controles necesarios dentro de cada uno de esos procesos administrativos, para garantizar la oportunidad y veracidad de la información que genere el sistema.
- Concientizar al personal de la empresa de la importancia que tiene la colaboración interdepartamental para la correcta operación de los PROGRAMAS y para un desempeño más eficaz de sus funciones.

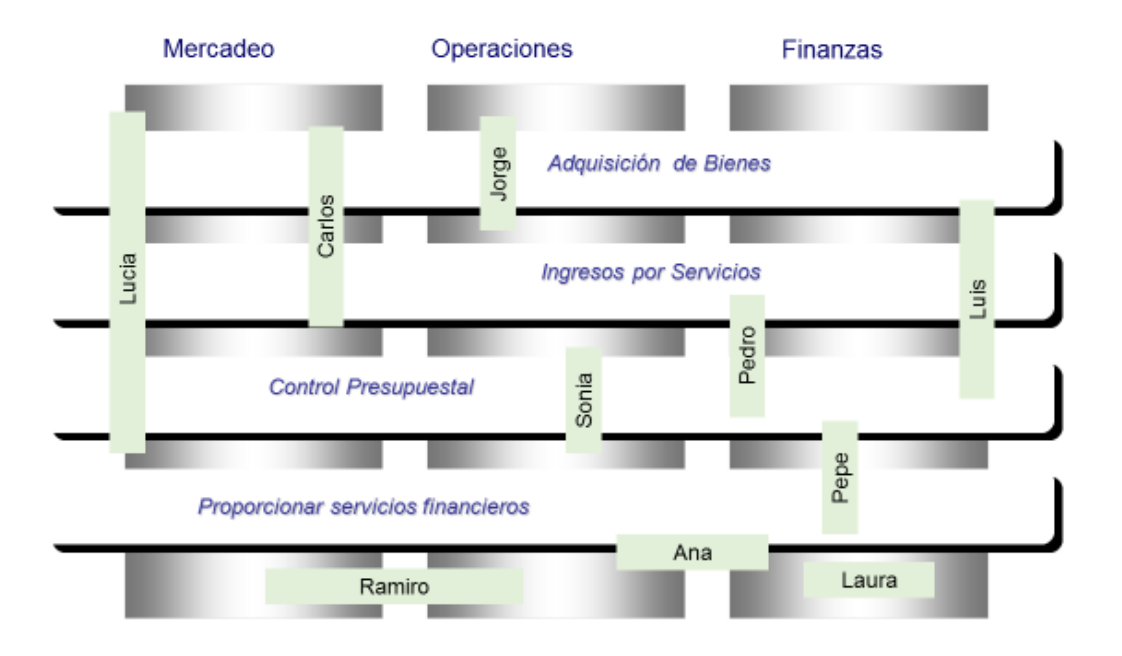

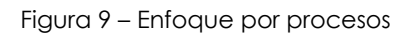

- Proporcionar a quienes vayan a ser usuarios del sistema la capacitación necesaria, no sólo para que puedan operarlo en forma adecuada, sino para que comprendan qué es lo que tienen que hacer, por qué y cuáles son las consecuencias de lo que hacen, el impacto en la organización se da a nivel usuario ya que la cultura de las empresas está enfocada a trabajar por funciones y no por procesos, como se muestra en la figura-9,
- Es importante mencionar que antes de iniciar el análisis es necesario inducir a los usuarios en el concepto de procesos lo que conlleva a una tarea no solo teórica ya que tiene un impacto directo en la comunicación interdepartamental y en el espíritu de colaboración y corresponsabilidad que debe madurarse en las áreas de la empresa.
- De manera resumida podemos ver las principales características de un proceso en la figura – 10.

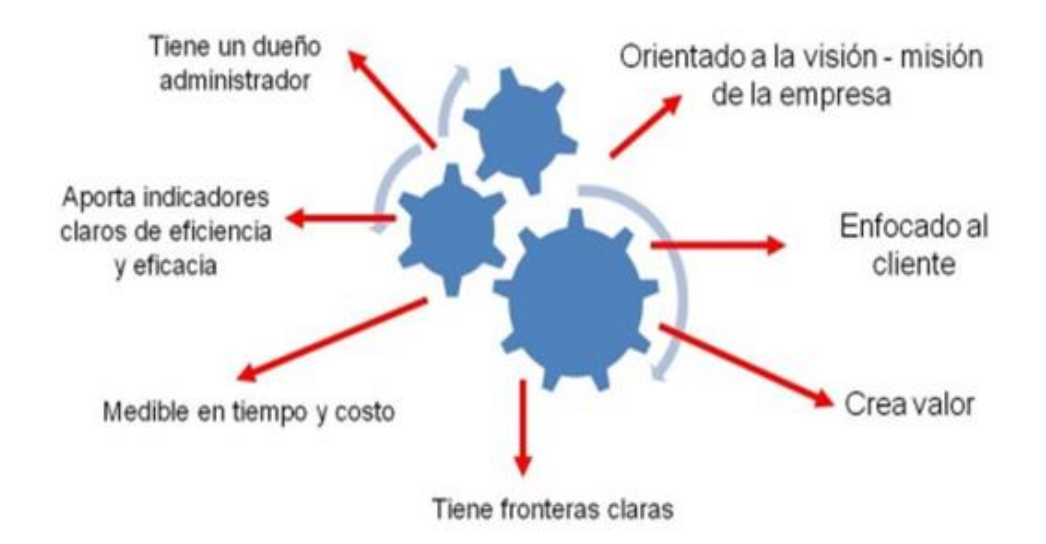

Figura 10– Características de un proceso

• Llevar una adecuada administración del proceso de cambio, para contar con la participación necesaria de todo el personal de la empresa involucrado en este proyecto.

# **CAPÍTULO 3. ANTECEDENTES DEL PROYECTO (Descripción de la problemática)**

*Empresa de distribución y venta al menudeo estándar* cuenta con una serie de aplicaciones desarrolladas por su área de sistemas sin garantizar una integración ni las mejores prácticas ya que se dedicaban a programar lo que el usuario pedía en cualquier momento y sin una visión integral, como resultado de su crecimiento, la empresa demanda mayor automatización e integración así como solución y soporte a sus nuevos requerimientos y nuevos proyectos.

La situación anterior provocaba un retraso importante en la integración de la información financiera, así como una serie de re trabajos ya que cada departamento realizaba la captura de su información en sus diferentes sistemas a final de mes y además del retraso en los días calendario sufría una doble captura para la integración de las cifras contables e interpretación financiera, la información del cierre de mes se estaba presentando entre los días 10 y 15 de cada mes, teniendo un costo de oportunidad importante tanto operativo como en la toma de decisiones estratégicas.

Dada la organización del grupo de empresas y de sus filiales, el tema de la integración se hacía cada vez más relevante.

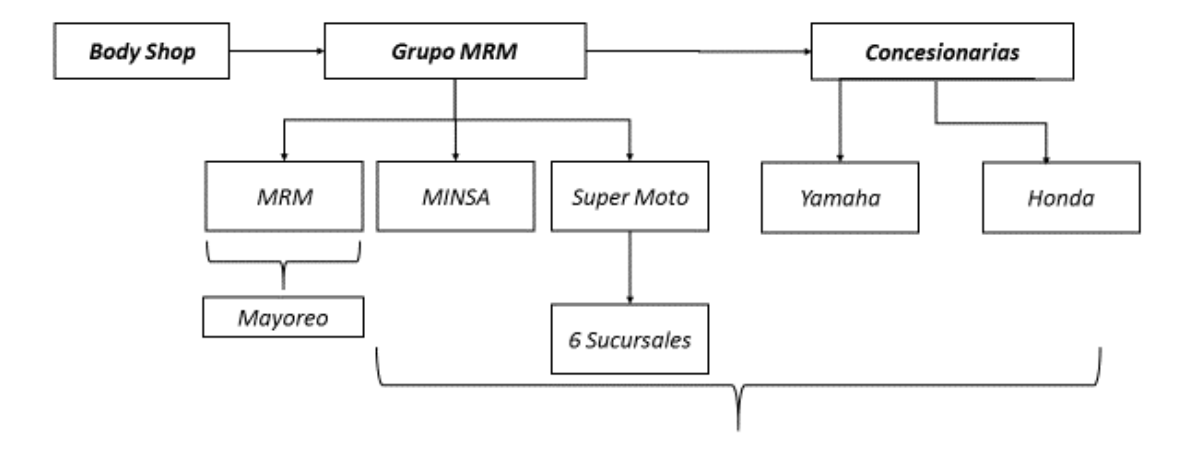

# *Esquema Grupo Empresa de distribución y venta al menudeo estándar*

Figura 11– Menudeo, venta de motos nuevas, semi nuevas y servicios

Dadas las condiciones tecnológicas precarias en las que se encontraba la empresa, donde la comunicación interdepartamental no fluía y el trabajo por funciones, es decir las áreas trabajaban de forma independiente a destiempo los cierres de mes y la integración de cifras era una tarea que requería de varios recursos dedicados los a trabajar los primeros 15 días de cada mes. No tenían la cultura del trabajo por procesos.

Por otro lado era ya una gran necesidad el que fueran competitivos en el comercio electrónico, en este tema contaban con una página que permitía el acceso a la captura de órdenes de venta pero no lograba realizar en línea el apartado, lo cual implicaba un riesgo en la existencia disponible (tiempos de entrega) y en el catálogo de artículos tanto complementarios como substitutos que potencialmente auguraban e incrementaban el monto de la venta. Este mecanismo tampoco lograba concluir la transacción mediante el pago de los artículos solicitados.

Por cada área operativa y administrativa se definieron actividades mandatarías las cuales fueron consideras como mínimas indispensables para que fueran solucionadas en la propuesta de solución. Como un ejemplo de esta narrativa funcional anexamos el siguiente ejemplo que contiene dos casos documentados:

OPERACIONES Y LOGÍSTICA.

Caso 1

Área: Almacén.

Tema: Ubicaciones de artículos.

Actualmente el sistema permite tener múltiples almacenes virtuales, en los que se agrega toda la mercancía que se encuentra de forma física en el Centro de Distribución. No obstante, al interior de un mismo almacén no se permite tener un código en más de una ubicación, como se muestra en la fig-12, por lo que el control de ubicaciones se tiene que llevar de forma separada del sistema, en un archivo de Excel. La clave del artículo sólo puede asociarse a una sola ubicación, mientras que el acomodo físico de la mercancía no es así.

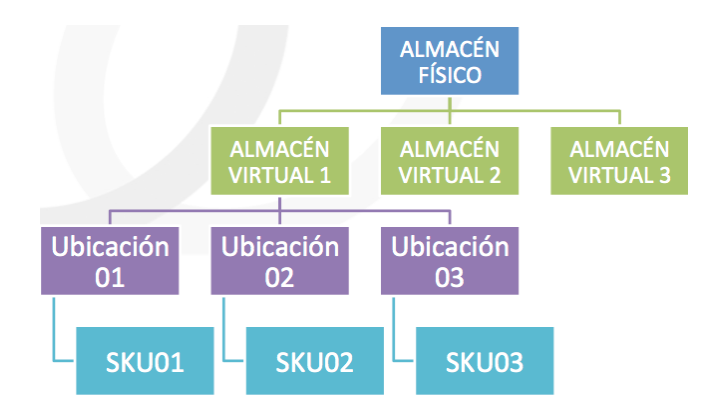

Explicación detallada:

El requerimiento de operación es poder tener diferentes SKUs por ubicación, como se muestra en la figura – 13, ya que cada módulo de rack (equivalente a una ubicación en nuestro lay-out) tiene dos tarimas, con cinco SKUs en promedio cada una. Por lo tanto es necesario poder tener una relación de SKUs por ubicación, la cual pueda ser actualizada de acuerdo con los movimientos físicos de la mercancía. Este registro de artículos por ubicación debe permitir dos casos en particular:

## 1. Diferentes SKUs en una misma ubicación

2. Un mismo SKU en diferentes ubicaciones

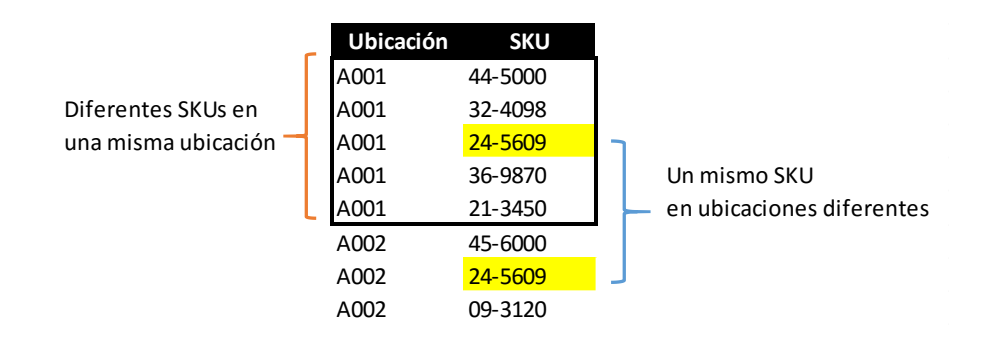

Figura 13– Diferentes SK´s para una misma ubicación

Caso 2

# Área: Almacén

# Tema: Movilidad

Actualmente el almacén carece de herramientas de administración móvil, tales como la capacidad de operar en un 100% a través de código de barras. El surtimiento de pedidos debe hacerse con código de barras, afectando inventario desde que se hace el escaneo. Asimismo, de acuerdo a la ubicación de la mercancía es deseable que la plataforma genere una ruta de pickeo que minimice los desplazamientos para el operador. Se debe poder reportear la cantidad de inventario en tiempo real para cada zona del almacén en todo momento. Asimismo, la plataforma debe tener la infraestructura de sistemas capaz de implementar nuevas formas de surtimiento en el futuro, tales como esquemas de especialización por pasillo, esto pensando en el largo plazo.

# Explicación detallada:

El requerimiento implica una administración del inventario a través de handhelds interactuando vía wifi, que mantengan el inventario en línea y rastreable en todo momento. Estas handhelds deberán poder ser operadas en Dynamics AX y no una aplicación desarrollada por terceros. Asimismo, se espera que la interface sea intuitiva y con elementos adecuados para su operación por un almacenista. Las handhelds deben sostener sin problema los siguientes procesos:

- 1. Conteo de inventario cíclico
	- a. Se realiza un inventario de las piezas mas importantes de forma bimestral
- 2. Resurtido de almacén de pickeo
	- a. Asegurar los mínimos en este almacén donde se lleva a cabo el empaquetado para la entrega a clientes
- 3. Movimientos de inventario entre ubicaciones del almacén
	- a. Transferencias que se realizan diariamente como proceso de administración de almacenes.
- 4. Entrada de mercancía a almacén
	- a. Proceso de recepciones por parte de los proveedores o entradas por transferencias entre almacenes.
- 5. Salida de mercancía a almacén
	- a. Proceso de salidas o entregas por para los clientes o salidas por transferencias entre almacenes.

*Empresa de distribución y venta al menudeo estándar* evaluó varias soluciones tecnológicas y se dio a la tarea de buscar y evaluar diferentes sistemas de gestión (ERP's) en el mercado.

# **CAPÍTULO 4. PROPUESTA DE SOLUCIÓN**

El presente proyecto tiene el propósito de lograr la implantación exitosa del Dynamics AX 2012 R3, que fue el sistema de Gestión empresarial ( ERP) seleccionado, como medio para optimizar la administración y control de los procesos relacionados con las áreas de Administración y Finanzas, Abastecimientos, Inventarios, Mercadotecnia Operaciones y Logística, Planeación, Recursos Humanos, Ventas, Comercial, Multitiendas y Unidad Estratégica de Negocio más tiempo analizando información y menos tiempo generado información.

Las razones por las que se seleccionó Dynamics AX fue por el potencial de la solución, el nivel de soporte que tiene bajo el respaldo de Microsoft, ya portabilidad y convivencia con Office, incluyendo el correo electrónico y por supuesto la funcionalidad que pudieron comprobar en las diferentes demostraciones funcionales a las principales áreas de la empresa que mostraban optimizaciones importantes al proceso actual, así como una base sustentable para el crecimiento que pretendía la organización en los siguientes años incrementando el número de sus empresas filiales.

La implantación se hará desde una sola localidad (Monterrey) Figura 14 – Modelo Operacional, de forma centralizada. En el caso de la venta al menudeo la configuración considerada es de 9 tiendas y 2 agencias de motocicletas, esta configuración se hace desde el servidor central, con un modelo de implementación Big Bang, todo se hace una sola vez, de tal manera que la capacitación se dará solo a usuarios clave y ellos son los que posteriormente capacitarán al personal de las tiendas, la carga de saldos iniciales se realiza en la central. Deberá haber personal capacitado de *Empresa de distribución y venta al menudeo estándar* apoyando físicamente a cada tienda al momento del arranque. Los consultores de ELABORA permanecerán en Monterrey para soporte centralizado de segundo nivel.

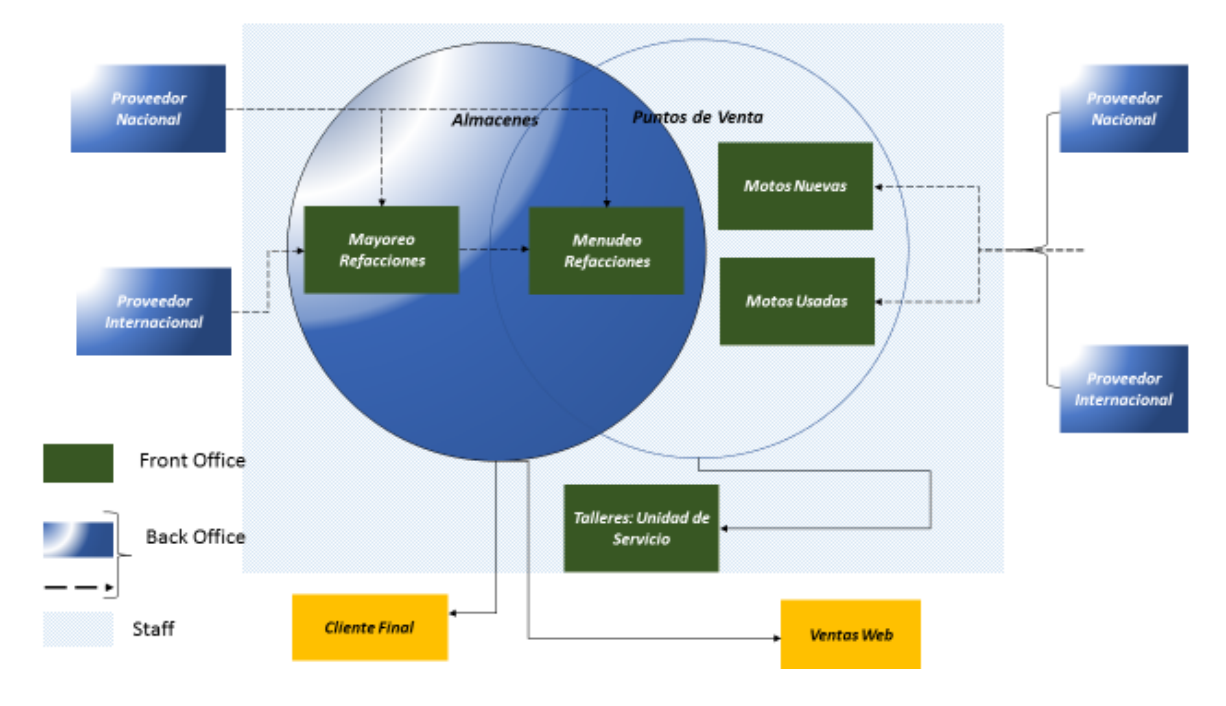

Figura 14– Modelo operacional

Como una de las primeras tareas de este proyecto fue mi responsabilidad seleccionar al equipo que estará a cargo de esta implementación, como ya se vio previamente en la estructura organizacional del proyecto esta selección tiene que ver con las habilidades de los consultores de procesos y aplicación ( funcionales), los consultores de Tecnología a cargo de la definición de las comunicaciones, infraestructura y Administración del sistema ( aplicación y bases de datos), así como los analistas y desarrolladores de Software para especificar las adaptaciones necesarias para completar el diseño funcional estipulado en esta propuesta, estas adaptaciones pueden ser:

Adaptaciones Menores, aquellas que tienes que ver con el cambio de las pantallas, etiquetas y capos de contenido informativo.

Adaptaciones medias, aquellas que modifican funcionalidad existente.

Adaptaciones mayores, son aquellas que requieren desarrollo de funcionalidad adicional e interfaces.

Como programas o módulos seleccionados dentro del sistema de Gestión empresarial Dynamics AX se consideraron los siguientes:

Módulos estándar AX 2012

- 1. Contabilidad
- 2. Cuentas por pagar
- 3. Gestión de Presupuestos
- 4. Cuentas por Cobrar
- 5. Activos Fijos
- 6. Gestión de Efectivo y Bancos
- 7. Management Reporter
- 8. Centros de Función
- 9. Gestión documental
- 10. Gestión de Información de Productos
- 11. Gestión de Inventarios y Almacenes
- 12. Adquisición y Abastecimientos (Compras y Requisiciones)
- 13. Intercompañía
- 14. Control de Calidad
- 15. Acuerdos comerciales (Cliente, Proveedor)
- 16. Ventas
- 17. CRM AX
- 18. Planeación Maestra
- 19. Cuestionarios
- 20. Gestión de Proyectos Básico
- 21. Gestión de Servicios
- 22. Comercial (Retail 9 Tiendas, 2 agencias y Online Store Standard 1 Tienda)
- 23. Portal Empresarial (Portal del Cliente)
- 24. Portal de Servicios de Empleado (Solicitar Productos)
- 25. Portal de Servicios de Empleado (Registrar Gastos)
- 26. Viajes y Gastos
- 27. Recursos Humanos de AX
- 28. Servicios al Cliente

## 29. Almacenes Avanzados

Para poder cubrir los requerimientos mencionados en el RFP se implantarán también las siguientes soluciones complementarias:

- MFU (Módulo Fiscal Universal)
- Sharepoint
- Pinpad

Las Compañías a Implementar son 8.

Todas las empresas serán creadas en la misma base de datos y utilizarán los mismos catálogos maestros tales como el catálogo de cuentas, clientes, proveedores, artículos y cualquier otro catálogo secundario que durante la implantación se detecte como oportunidad para simplificar catálogos.

Dentro de estas empresas, los macro procesos que se implantarán son los que ELABORA describió en el RFP, los cuales son:

- 1. Refacciones Mayores
- 2. Refacciones Menudeo
- 3. Servicios
- 4. Motos Nuevas
- 5. Motos Seminuevas
- 6. Ventas Web B2B
- 7. E-commerce B2C
- 8. Body Shop

El detalle del alcance considerado dentro de estos macro-procesos está indicado en las respuestas del RFP, en donde está acotado el tipo de cobertura que se tiene sobre los requerimientos.

Funcionalidad NO contemplada

- Transportes avanzados
- Demand forecasting
- Control de producción
- Cumplimiento y controles internos
- Dealer Management System
- Contabilidad de Costos (ABC)
- Vertical de mantenimiento
- Nómina
- Listas de Materiales
- WBS de Proyectos
- Facturación de proyectos
- Planeación de Recursos Humanos de Proyectos
- Retail Essential

Se pretende un modelo operacional como el mostrado en la Figura 15- Plataforma del ERP donde las áreas operativas y administrativas tengan en tiempo y forma la información generada diariamente y la base de datos se encuentre actualizada al momento para ser explotada por el BI proporcionando a la dirección de la empresa y al consejo la información necesaria para la toma de decisiones, así como la visibilidad por dispositivos móviles accesando casi desde cualquier ubicación.

Hablando de la convivencia del CRM y el ERP la interacción de la información de ida y vuelta entre los sistemas también deberá ser en línea para explotar el potencial de estas herramientas y su conectividad natural, lo anterior se ejemplifica en la Figura – 16, en el esquema de Gestión empresarial propuesto.

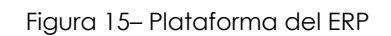

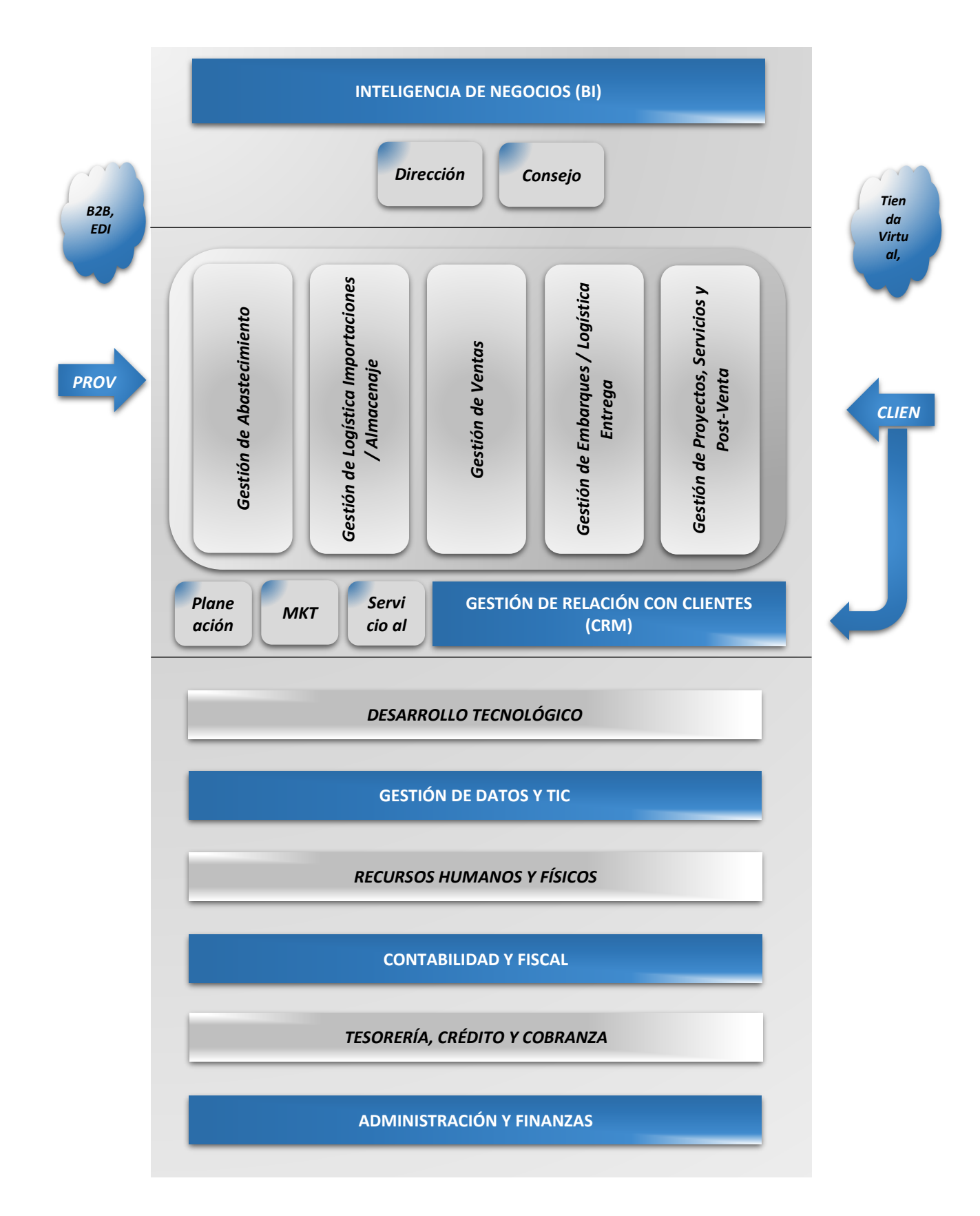

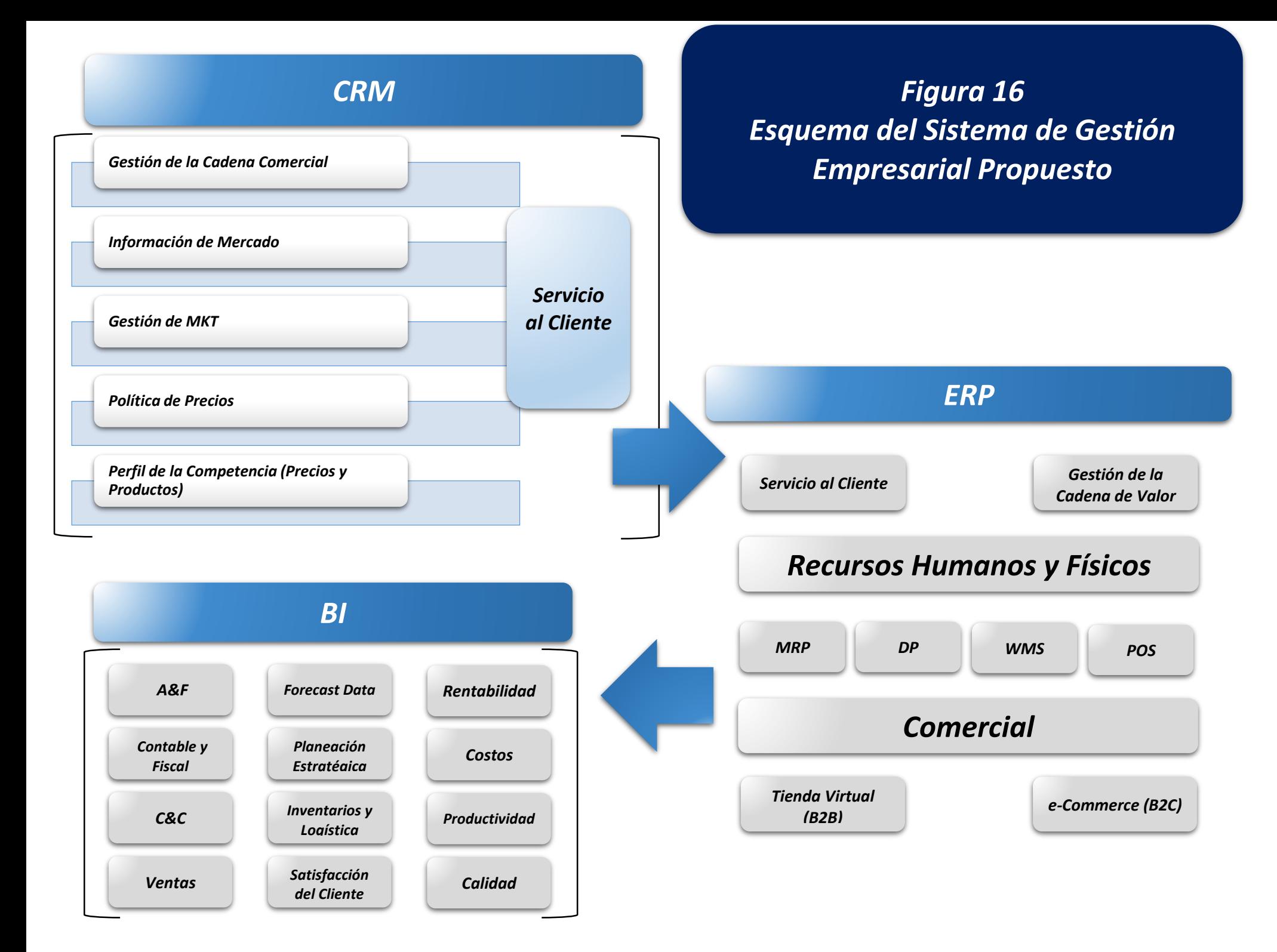

Actividades fuera de alcance

- Documentación de las especificaciones de cualquier desarrollo de adaptaciones y/o reportes no acordado en la propuesta económica.
- Desarrollo de adaptaciones y/o reportes, no acordado en la propuesta económica.
- Los servicios de implementación de cualquier otro módulo no identificado en el apartado de las dependencias del proyecto, de este documento.
- Capacitaciones para usuarios finales.
- Desarrollo de manuales personalizados.
- Cualquier otro elemento que no esté estipulado en el contrato de servicios de consultoría dentro del apartado de alcance del proyecto.

Dentro de la propuesta se considera la propuesta de Infraestructura, para que el cliente tome providencias de compra o renta de servidores así como de capacitaciones previas para poder participar en la configuración y posterior administración del sistema, de tal suerte que se construye un documento de definición de entorno.

El contenido del documento de definición de entornos, detalla el hardware y el software que se usan para admitir el entorno de producción de *Empresa de distribución y venta al menudeo estándar* como parte del proyecto o programa Implementación de Microsoft Dynamics AX 2012 R3. En esta fase, el entorno no incluye metadatos, configuraciones, personalizaciones o productos de un fabricante de software independiente (ISV) específicos de la organización.

En este documento se describen las áreas siguientes:

1.Requisitos de hardware de los servidores para hospedar entornos de producción con aplicaciones básicas de Dynamics.

- i. El entorno de producción está diseñado para escalar y tener una alta disponibilidad.
- ii. □ Se requerirá la realización de copias de seguridad de los entornos.
- iii. En esta fase, la solución normalmente no incluirá metadatos, configuraciones, personalizaciones o productos de un fabricante de software independiente (ISV) específicos del cliente.

2. Lista de requisitos previos para la instalación. Debe basarse en los requisitos del sistema más recientes. Asegúrese de que también se examinan los requisitos de red y capacidad. <http://www.microsoft.com/download/en/details.aspx?id=11094>

Detalles del sistema operativo base y los Service Pack en cada uno de los equipos, según sea necesario. 4. Instalación y configuración de otras aplicaciones de plataforma y Service Pack, por ejemplo, SQL Server o .NET Runtime.

El diseño de la infraestructura contempla lo siguientes componentes: **Componentes** 

- Storage
- SQL Server
	- o Bases de datos AX (aplicación, base line y model store)
	- o Bases de datos de SharePoint
	- o Reporting Services (SSRS)
	- o Analysis Services (SSAS)
	- Application Object Server AOS
		- o Usuarios (Clientes, Enterprise Portal, Role Center)
		- o Servicios y AIF
		- o Batch
		- o Retail o RDSH Server
- IIS Server
	- o Enterprise Portal / Role Center
	- o Enterprise Search Server
	- o Help Server
- Retail Data Exchange: Synch Service Server
- Retail Data Exchange: Real-time Service Server
- Stores
	- o Retail Data Exchange: Synch Service Server
	- o Store Database Server
	- o POS Terminal

En la Figura 17- se ejemplifica la distribución de servidores requerida.

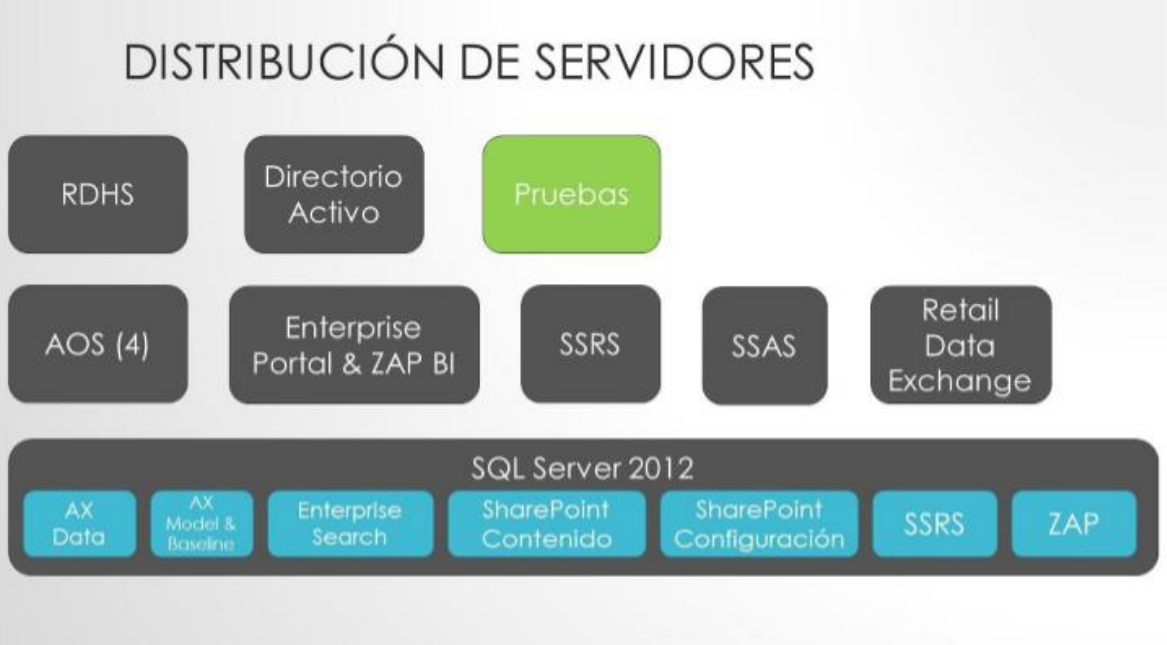

Figura 17– Distribución de Servidores

Todos los servidores pueden ser virtuales a excepción del servidor de base de datos, para mayor información técnica y detalle de las capacidades de los equipos se puede hacer referencia al ANEXO 2.

Como parte de la propuesta de solución se estableció un cronograma de tiempos con periodos establecidos para cada una de las fases de la metodología.

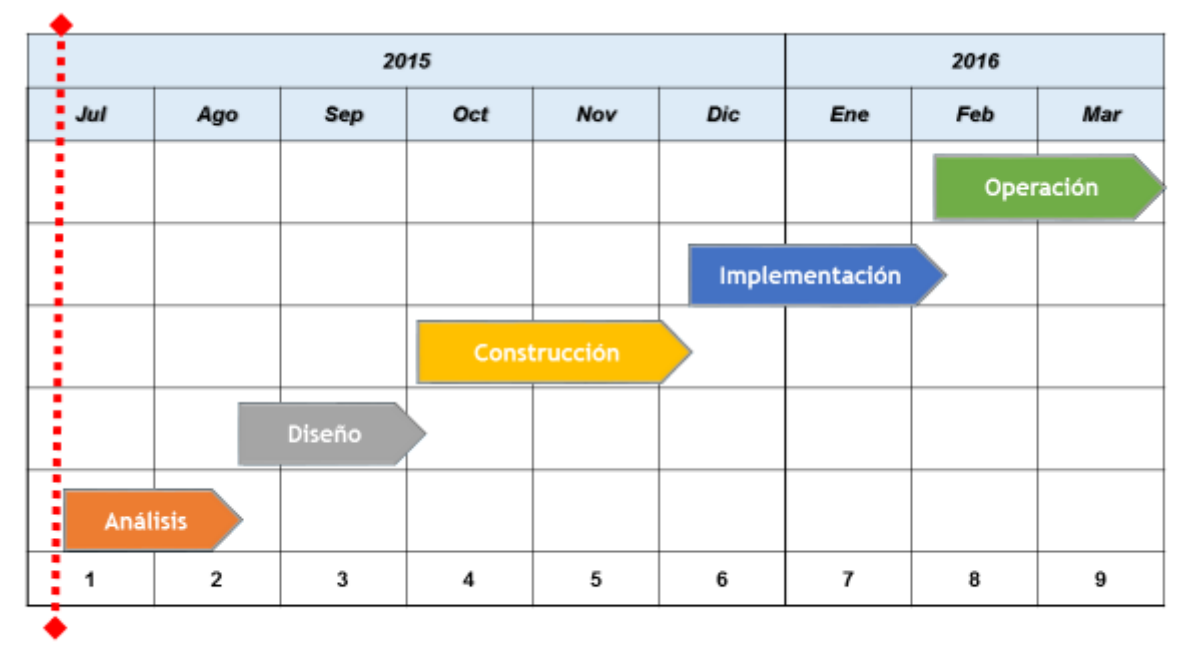

Figura 18– Cronograma del proyecto

De igual manera se establecieron una serie de supuestos los cuales quedaron documentados en la Normas Generales del proyecto a fin de se siguieran los lineamientos y se cumplieran los compromisos de ambas partes en los tiempos establecidos.

Como se muestra en la figura 19- se establece un flujo para el plan de comunicación el cual pretende definir las líneas de escalación entre los participantes tanto de la firma consultora como por parte del cliente.

Una vez definido el flujo se determina también la periodicidad de las sesiones de trabajo, como se muestra en la figura 20, estas sesiones son informativas, entre administradores de proyecto y las sesiones de comité que tienen por objetivo presentar avances y consumo de presupuesto vs desviaciones.

Figura 19– Plan de comunicación - Flujo

# PLAN DE COMUNICACION

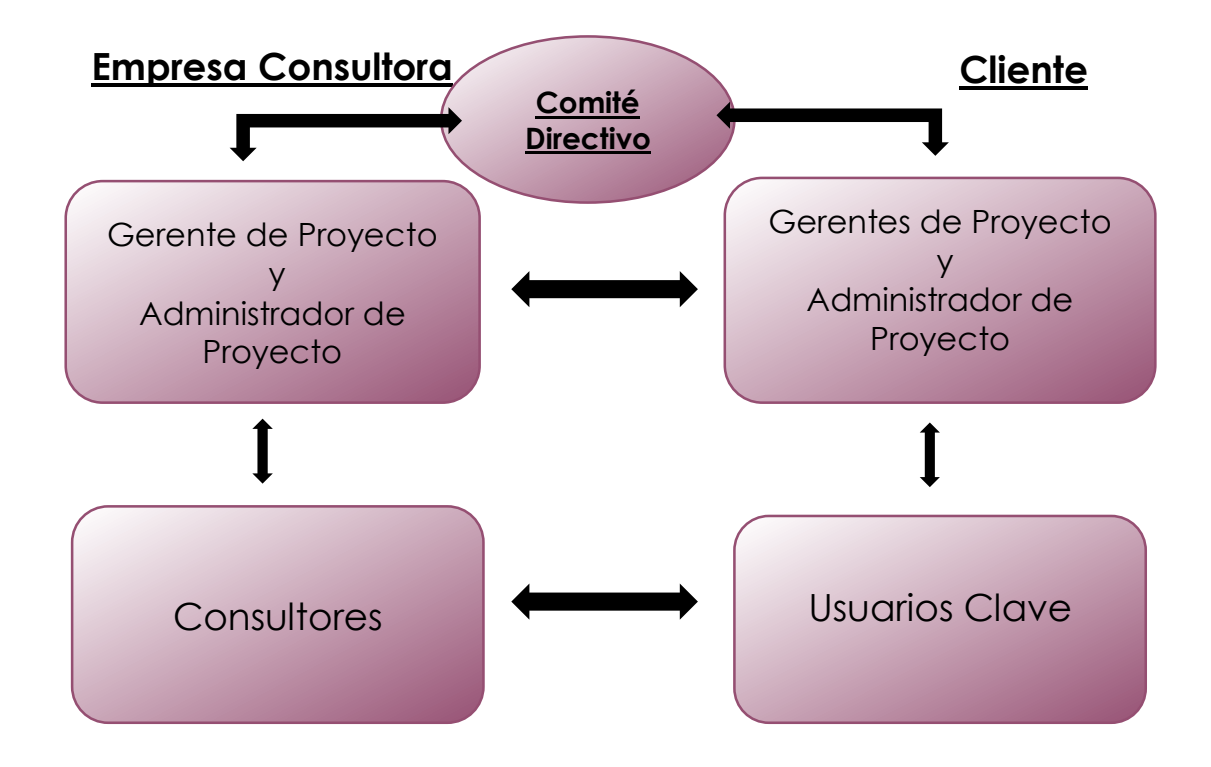

#### PLAN DE COMUNICACION

#### Reuniones de comité Frequencia: Mensual

Objetivo: Reportar avances estatus del proyecto, escalar<br>situaciones críticas, toma de decisiones

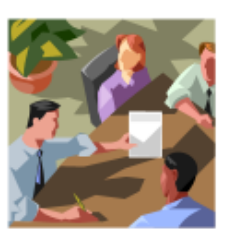

### Reuniones de administradores

Frecuencia: Semanal Objetivo: Administración del proyecto, seguimiento de pendientes, elaboración de agendas

## Reuniones con usuarios clave

Frecuencia: calendarizada en plan de trabajo

Objetivo: Levantamiento y entrega de información, revisión de documentación y entregables

Figura 20– sesiones y periodicidad

Se establecen reglas para las sesiones de trabajo las cuales el equipo deberá acatar a fin de garantizar que la agenda se cumpla en tiempo y forma:

- Una fase inicia cuando la anterior se ha completado
- Levantar y firmar minuta en cada sesión de trabajo
- Cumplir con los horarios y compromisos de las sesiones de trabajo
- + Participación activa del equipo de trabajo
- Compromiso en la entrega de los documentos solicitados
- Asegurar el cumplimiento del cronograma de trabajo
- Notificar cualquier riesgo a los administradores del proyecto

D igual manera se identifican ciertos riesgos que pueden provocar desviaciones en el cumplimiento de los factores claves de éxito, mismos que son revisados en las sesiones de administradores cada semana, según lo acordad en el plan de comunicación.

- Carga de trabajo del área funcional
- Omisión de procesos en el análisis inicial
- Alto manejo de compromiso en las agendas y tareas de trabajo.
- **Que los usuarios clave den prioridad a actividades de la operación por encima del Proyecto de implementación**
- Constantes interrupciones a los usuarios clave que detengan el avance de las reuniones de trabajo o no se respeten los horarios de estas reuniones
- $\overline{\phantom{a}}$  No contar con el Usuarios Clave suplente

# **CAPÍTULO 5. METODOLOGÍA UTILIZADA**

El proceso de implementación del ERP DYNAMICS AX se lleva a cabo siguiendo la metodología de Microsoft denominada Sure Step. Esta metodología permite estructurar y establecer la secuencia de pasos a ejecutar que permitan cumplir con los objetivos esperados de cada proyecto en el tiempo y costos estimados. Por otro lado, es de enorme utilidad ya que ayuda a:

- Estandarizar y formalizar la forma en la que se va a controlar el avance del proyecto de implementación.
- Acotar y definir de manera muy clara las responsabilidades, funciones y compromisos de cada una de las personas que vayan a participar en el proyecto.
- Asegurar la secuencia ordenada y lógica de tareas a realizar propias de una implementación.
- Soportar las razones del diseño propuesto.
- Establecer una cultura de comunicación abierta y de trabajo en equipo.
- Transmitir el conocimiento relacionado con la funcionalidad del sistema.
- Asegurar, una vez realizada la implementación, un traspaso gradual del proyecto de tal forma que los usuarios puedan operar el sistema de manera autónoma y el equipo de ELABORA sólo intervendría cuando el usuario así lo requiera.

Sure Step se divide en las siguientes cinco fases: Análisis, Diseño, Construcción, Implementación y Operación, como se muestra en la figura 21 en donde brevemente se describen sus principales actividades por fase así como sus entregables.

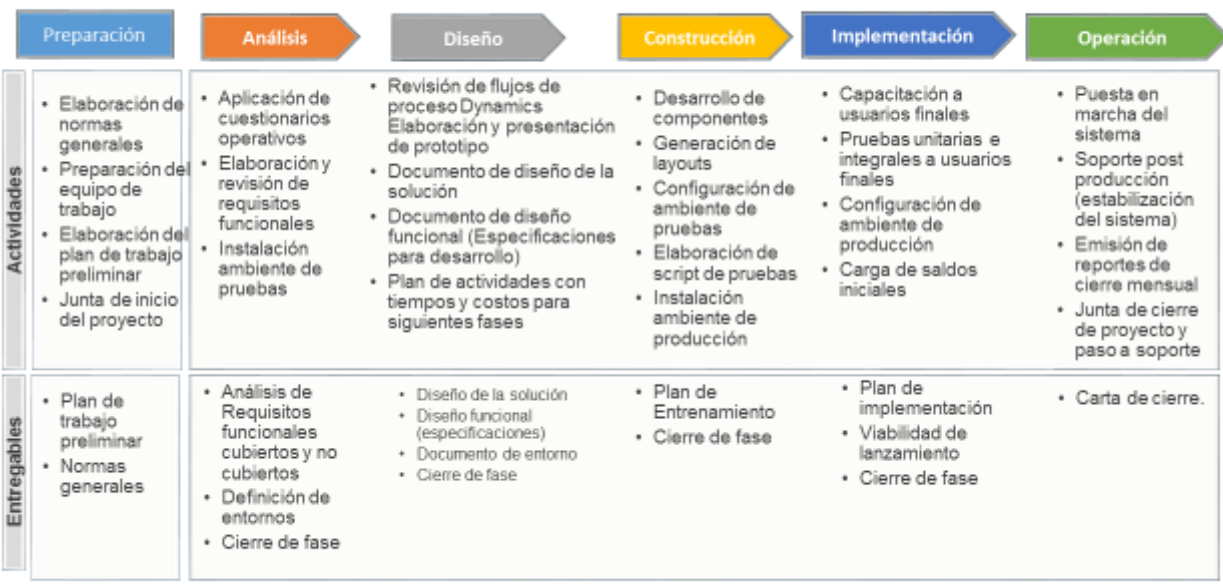

Figura 21–metodología de implementación

# **Fase 1 Preparación**

# **Identificamos principales requerimientos del proyecto y definimos el alcance.**

Esta es la fase inicial del proyecto. Durante esta etapa estudiamos la manera en la que opera el negocio a través de entrevistas con directores y usuarios clave. El objetivo es conocer los principales procesos de negocio y validar que la solución que ofrecemos es adecuada para cubrir los principales requerimientos de información. En caso que así sea, conformamos y presentamos un prototipo de manera que se tenga una visión clara de los componentes que formarían la solución integral. A su vez, generamos una propuesta de solución que detallaría el alcance del proyecto y una estimación del costo de las licencias y servicios que serán requeridos.

# **Fase 2**

## **Análisis**

# **Definimos el qué, cómo y cuándo lo que permite a nuestros clientes conocer los detalles de cómo se va a llevar a cabo la implantación.**

Durante la fase de análisis vamos mucho más profundo que el análisis de alto nivel realizado en la fase de diagnóstico. Al final de esta fase, queda documentado y acotado de manera detallada en qué consistirá la solución; esto incluye el tiempo, metas, entregables, costo, esfuerzo y tareas que se deben ejecutar para implantar la solución. Aunque las entregas pueden variar de acuerdo con el tamaño y el tipo de proyecto, por lo general elaboramos los siguientes documentos: Plan de Trabajo, Plan de Control de Cambios, Plan de Comunicaciones, Plan de entrenamiento, Requerimientos Funcionales, Análisis Fit Gap, Plan de pruebas, Plan de Infraestructura Requerida y Plan de Migración de Datos.

# **Fase 3**

# **Diseño**

# **Definimos la manera en la que el sistema será configurado para satisfacer las necesidades particulares de información identificadas durante la etapa de Análisis.**

Con base en los entregables generados durante la etapa de Análisis, esta fase consiste en construir el diseño de la solución que integre la funcionalidad general que se va a utilizar, las especificaciones de las adaptaciones particulares que se van a requerir, la manera en la que las aplicaciones se deben configurar, las interfaces que se deben construir, las aplicaciones adicionales que pudiera ser necesario desarrollar y el modelo de migración de datos que se va a utilizar.

# **Fase 4**

# **Construcción**

# **Configuramos el sistema en función del diseño que previamente elaboramos. Desarrollamos adaptaciones, migramos datos y probamos para asegurar que esté todo esté operando de acuerdo a lo planeado.**

El objetivo principal es llevar a cabo la configuración de las aplicaciones que se van a utilizar y desarrollar y probar cualquier adaptación y/o interface con algún otro sistema que se vaya a necesitar. Por otro lado, migramos los catálogos y datos que serán la base con el que el nuevo sistema estará operando.

Los principales entregables de esta etapa incluye temas como la configuración del ambiente de pruebas, elaboración de script de pruebas, generación de layouts, adaptaciones, reportes, formatos pre impresos, interfaces y cualquier otro requerimiento especial que pueda existir. Antes de hacer la entrega formal, llevamos a cabo rigurosas pruebas de calidad para asegurar que están operando de manera adecuada y que cumplen las especificaciones de diseño previamente elaboradas.

# **Fase 5**

# **Implantación**

# **Inicia la operación de un nuevo sistema**

El objetivo principal de esta etapa es dejar un sistema operando en línea la información que los usuarios procesan día con día. Para lograrlo, preparamos y capacitamos a los usuarios clave en el uso de las aplicaciones que a cada uno le corresponde, realizamos pruebas unitarias e integrales de todo el sistema, concluimos la configuración de ambiente de producción y realizamos la carga de catálogos y saldos iniciales.

# **Fase 6**

# **Operación**

# **Nos aseguramos que el nuevo sistema opere de manera estable y el proceso de transición concluya de manera exitosa.**

El propósito principal es brindar el soporte técnico y funcional que sea necesario de manera que los usuarios puedan llevar a cabo el cierre y emisión de reportes de su primer periodo de operaciones. Esto ayuda a generar confianza por parte de todos los usuarios involucrados y garantiza una buena transición al nuevo sistema.

Se determinó la matriz de entregables a cubrir durante el proyecto y los responsables en su elaboración, quedando como se muestra en la tabla 3-hitos y entregable clave.

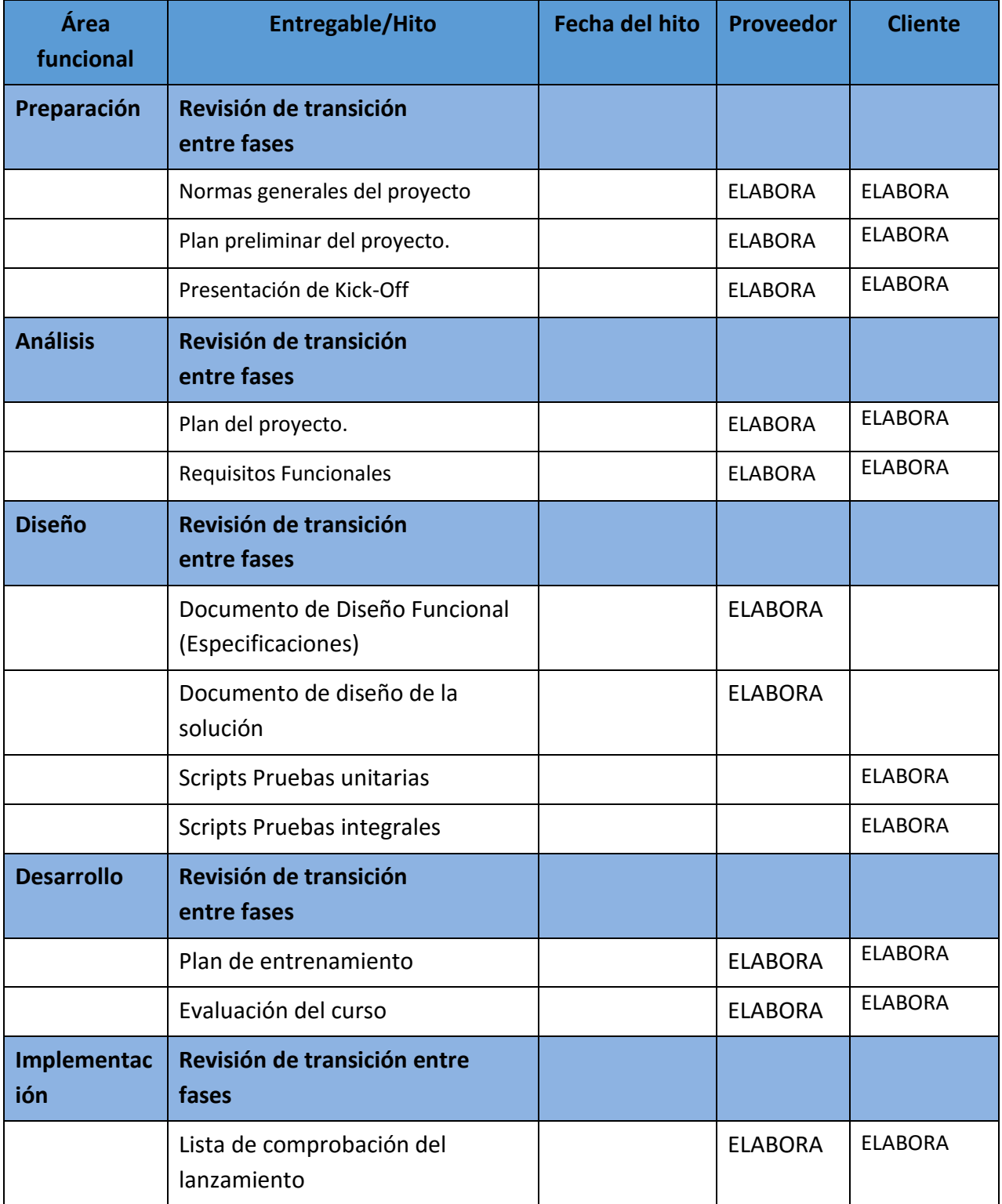

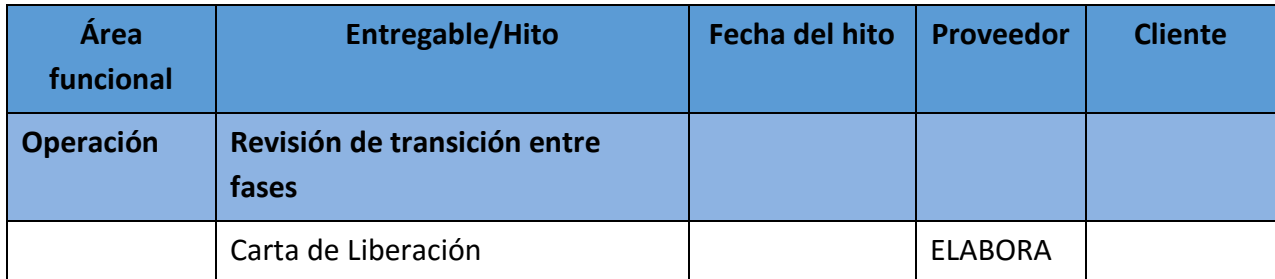

Tabla 3–Hitos y entregables clave

El proyecto comenzó con un análisis detallado para determinar los requisitos funcionales (Véase ANEXO3) de operación de las áreas de la empresa a automatizar y validar cuáles de ellos puede ser cubierto con la funcionalidad natural que tiene el sistema de gestión empresarial que para este caso particular fue Dynamics AX y cuáles no. Aquellos que no puedan ser cubiertos de manera natural, se determinará de forma conjunta cuales hace sentido incluir y cuales pueden esperar o en su caso no considerar. Posteriormente se diseñó y configuró el sistema en función de las necesidades del Análisis Fit Gap (que se genera durante la etapa de análisis) y el proyecto quedó concluido después de llevar a cabo las fases de implementación y operación.

Cada área operativa y administrativa genero un archivo con sus principales requisitos funcionales, previa sesión de explicación del formato, estructura y propósitos de este entregable, posterior a este trabajo del usuario se convocaron a sesiones de trabajo conjuntas con el equipo de consultoría en donde los consultores funcionales cuestionaban y complementaban este documento.

Como actividad primordial de esta fase, este archivo se clasifica por el equipo de consultores funcionales para determinar lo siguiente:

- I. Que todos los requisitos funcionales se logren mapear en el diagrama general de procesos de la organización (Véase ANEXO A).
- II. Los RF se califican por aquellos que son cubiertos con la funcionalidad natural del ERP.
- III. Los requisitos funcionales se clasifican por aquellos que son cubiertos por una adaptación ya sea menor, media o compleja.
- IV. Los requisitos funcionales se clasifican por aquellos que están dentro o fuera de alcance, entendiendo por alcance aquellos que están considerados en la propuesta comercial.
- V. Los requisitos funcionales se clasifican por aquellos que son cubiertos con una vertical.

# Resumen RFP (1,273 p)

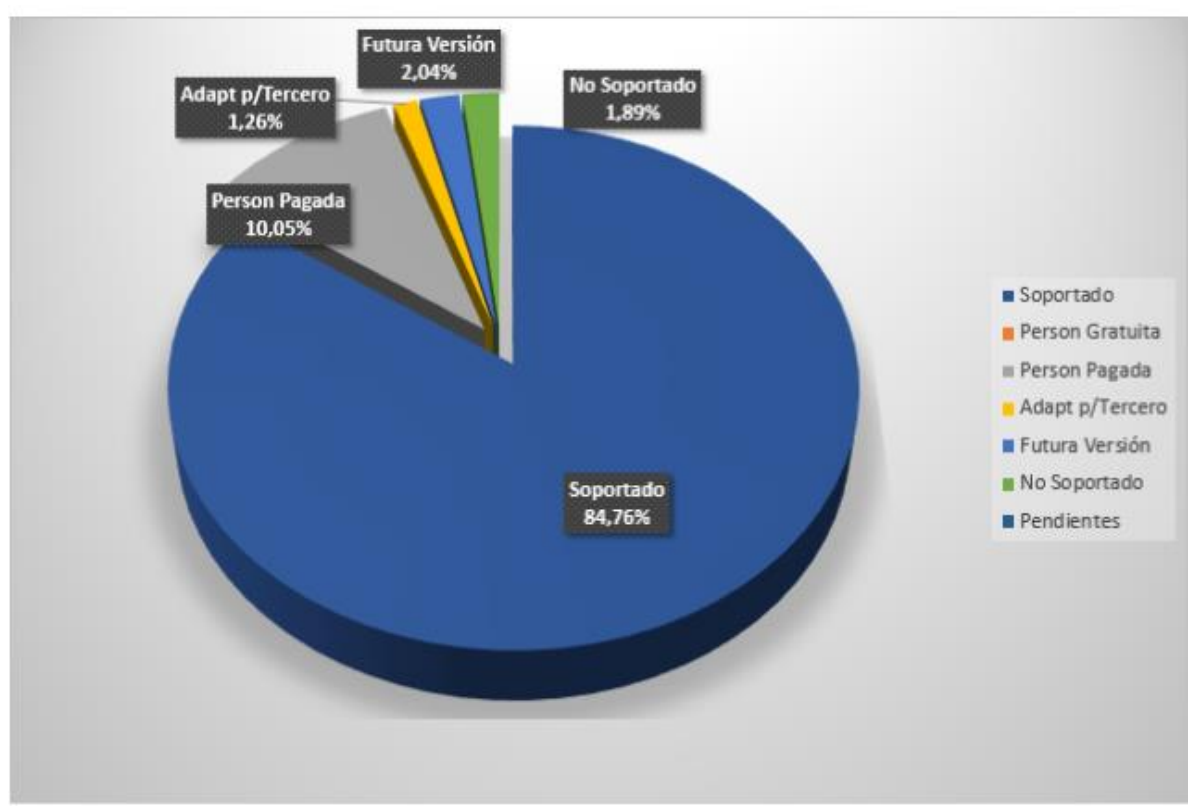

Figura 22–Resumen de cobertura de requisitos funcionales

Una vez realizado el análisis FIT/GAP y como método de aseguramiento con los usuarios responsables de cada área de negocio se determinan las agendas para llevar a cabo el prototipo, estas sesiones tienen el objetivo de presenta en la herramienta los ciclos de negocio y requisitos funcionales operados a través de las pantallas de Dynamics AX, logrando una estructura de sesiones como se muestra a continuación:

Resultado de las sesiones

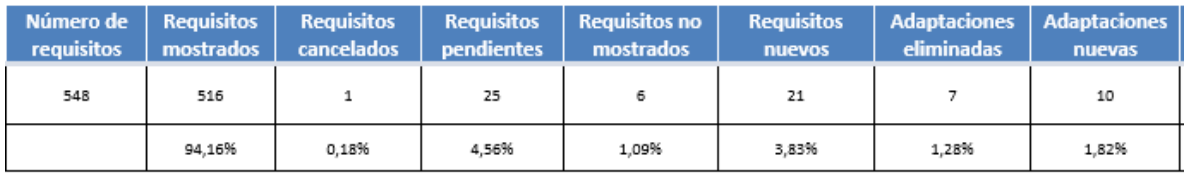

Tabla 4–Cobertura de requisitos funcionales

La grafica de cobertura esta soportada por las sesiones y las calificación y clasificación de los requisitos alineados al ERP que son presentados en las sesiones con usuarios clave los cuales observan el funcionamiento en el producto y autorizan el diseño.

Después de estas presentaciones de prototipo se actualiza la gráfica de cobertura como se muestra en la figura 23.

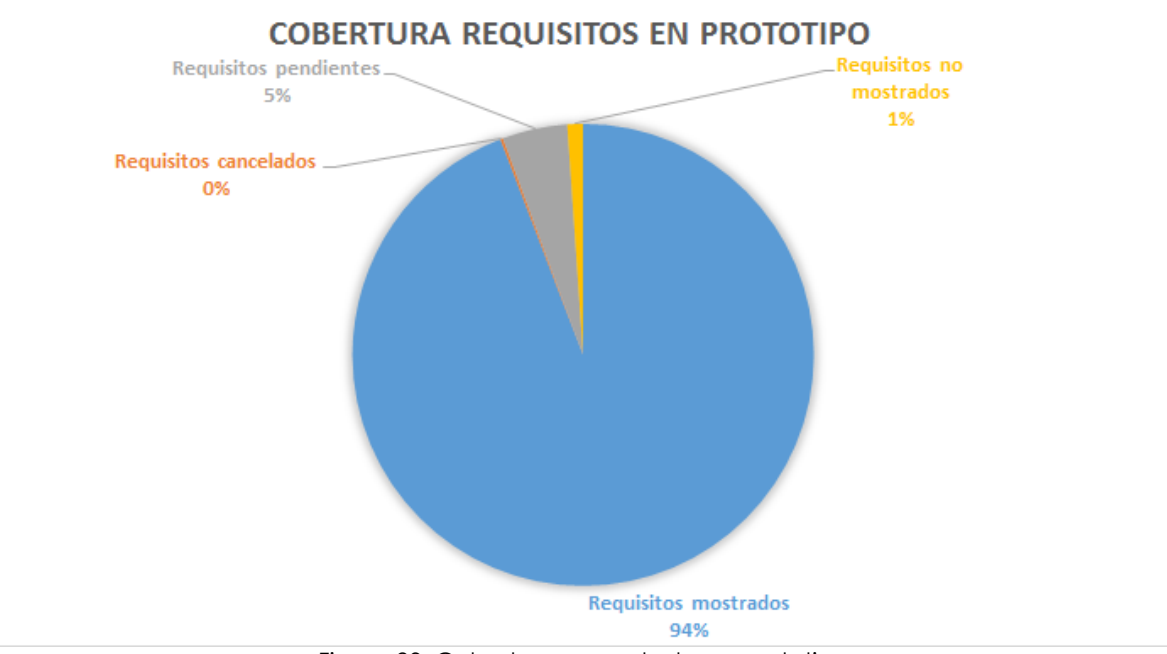

Figura 23–Cobertura presentada en prototipo

A estas alturas del proyecto ya se tiene la confirmación de cobertura en papel (Entregable) y un avance en la configuración del sistema avalada por cada responsable de área.

En esta parte del proyecto se hace uso de algunos conceptos e indicadores de la metodología OPM3 la cual nos habla de la importancia de tener los procesos clave diseñados para que puedan ser repetibles, con resultados predecibles y fácilmente adoptados, lo anterior se ejemplifica en la figura  $24.$ 

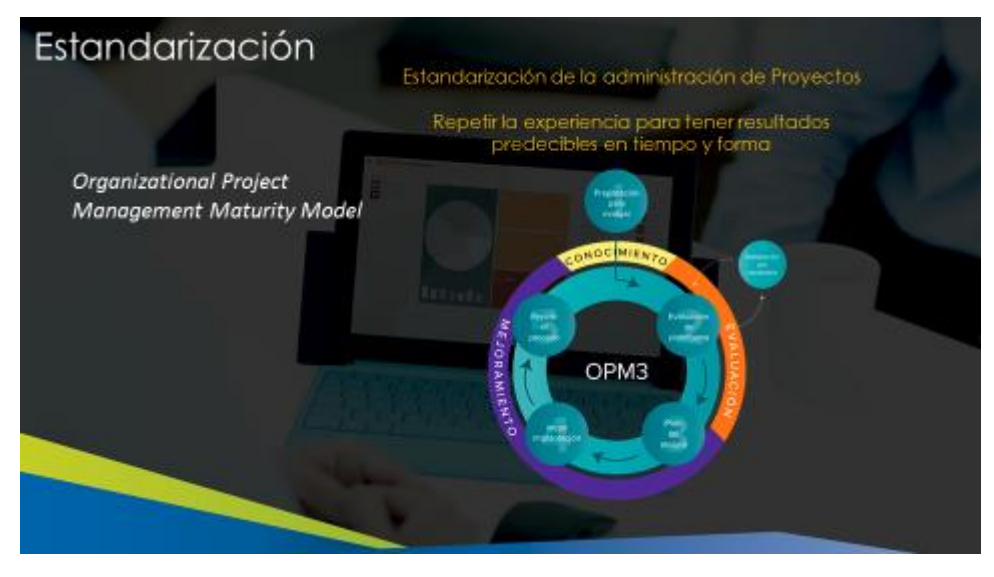

Figura 24–Estandarización de procesos
Después de la implementación y como productos que el ERP genera para la empresa se cuenta con una administración de roles práctica y funcional que permite la generación de documentación para los procesos actuales así como los procesos que serán optimizados en un futuro con el crecimiento de la organización, estos procesos quedan asociados a los perfiles de usuarios que los deben ejecutar con un nivel de seguridad que puede ser tan general o detallado como la organización lo requiera,

Todo lo anterior queda resguardad en una base de datos dentro del LCS esta información que se queda como memoria técnica para la empresa implementada sirve también para que los proveedores de servicio como el área técnica de Microsoft pueda entrar a revisar el sistema desde configuración hasta transaccionalita para hacer recomendaciones de crecimiento de Hardware.

# LCS resultados predecibles, repetibles y alta calidad Al proveer información correcta, en tiempo correcto, a la gente correcta

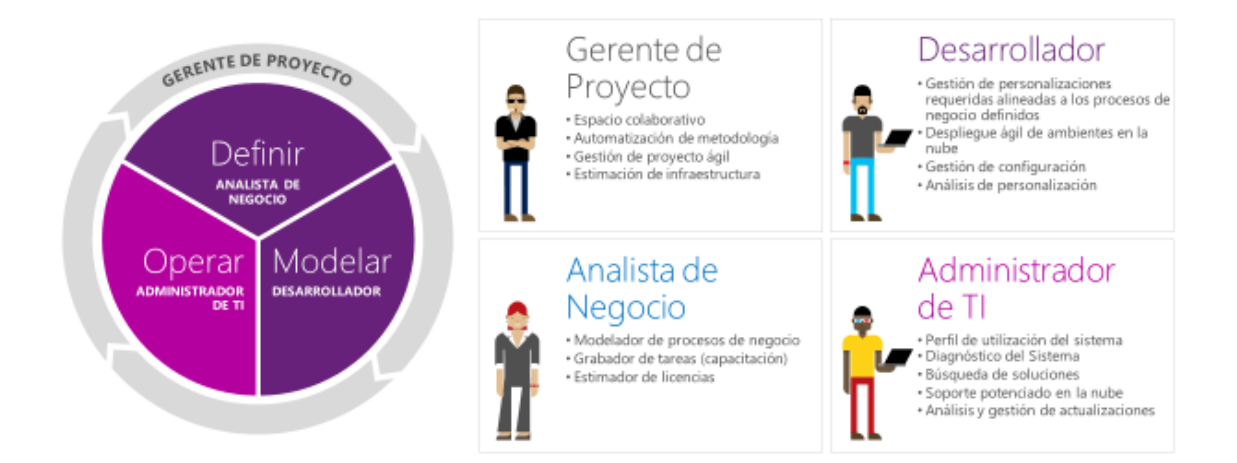

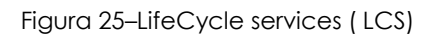

Tecnológicamente hablando quedaron con una plataforma actualizada y soportada por el road map del fabricante hasta el año 2022 con actualizaciones y soporte de mejoras y comunicados de verticales de la industria, y se trata de ejemplificar en las figuras 26 y 27.

La arquitectura del ERP les permitirá ofrecer a sus clientes las ventas a través de la tienda en línea y dispositivo móvil incrementado de esta forma el 27% de sus ingresos mensuales.

El uso de dispositivos móviles no solo fue beneficio para los clientes y fuerza de ventas, también fue para los directivos y los integrantes del comité los cuales están logrando ver indicadores financieros actualizados en cualquier momento así como dentro de la organización la entrega de cifras de resultados se está entregando completa y validada dentro de los 5 primeros días de cada mes.

La empresa logro tener a los 8 usuarios clave certificados en el ERP y 5 más certificados en Office 2013, este perfil le facilita y hace eficiente la administración de un sistema de seguridad robusto como se muestra en la figura 28.

Las áreas contables administrativas tuvieron se aligeraron en un 10% ya que se eliminaron las tareas repetitivas y de integración al cierre de cada mes, tareas que eran manuales ahora son automáticas y se consulta actualizadas en cualquier momento, siempre y cuando los usuarios responsables sigan en la mejora continua capturando su operación cuando sucede y con la calidad necesaria.

El área de TI, cuenta con la capacitación suficiente para administrar un ERP de esta envergadura y es su grado de autosuficiencia le permite realizar optimizaciones y soportar el crecimiento de nuevas empresas usando un mínimo de consultoría.

# Arquitectura de Dynamics AX for Retail

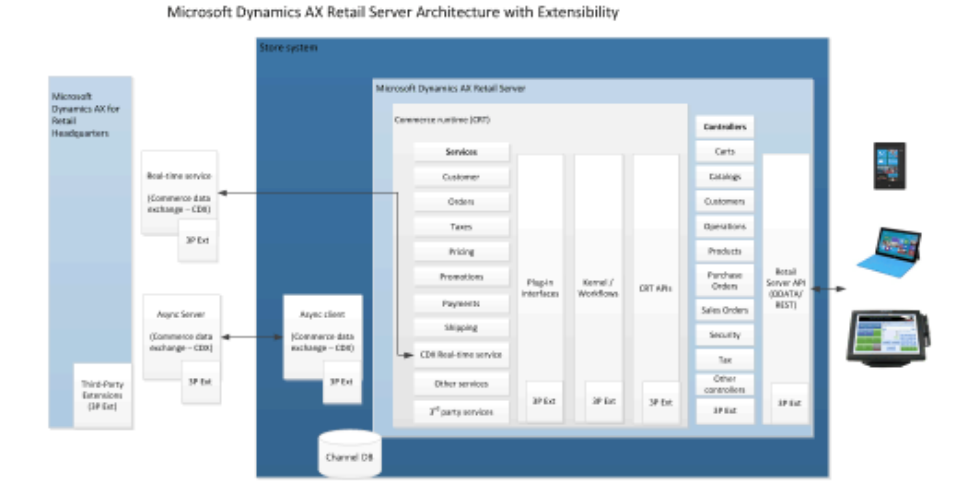

Figura 26–Arquitectura de Dynamics AX for Retail

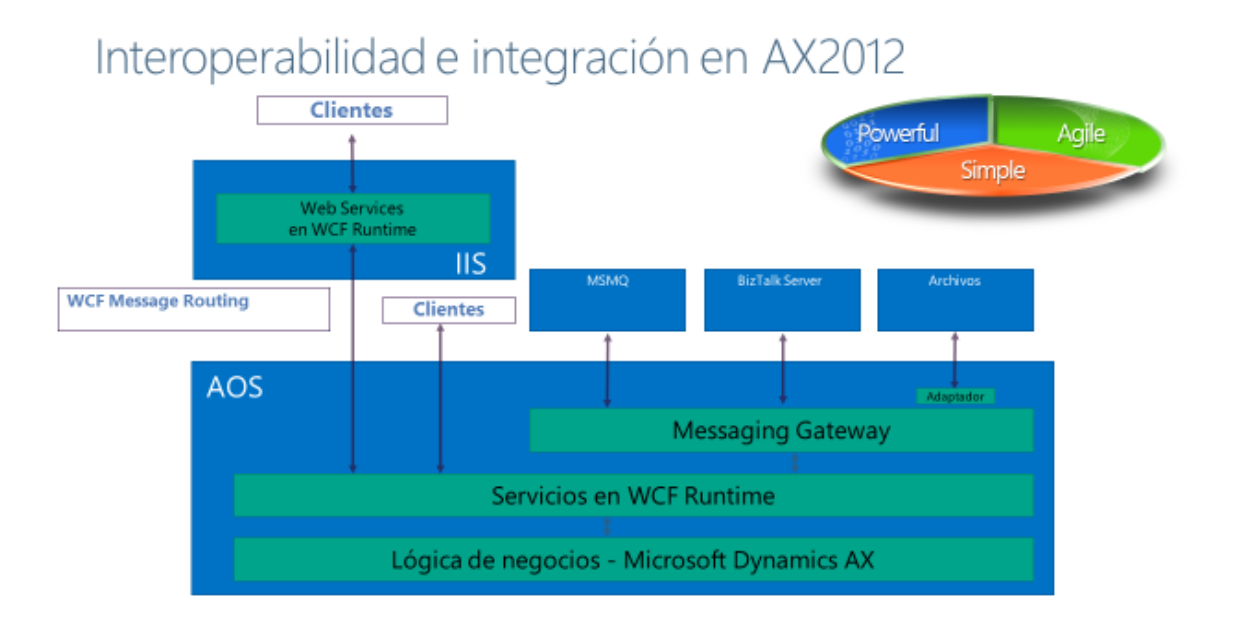

Figura 27–Interoperabilidad

Dentro del ERP y el diseño de la solución implementado la organización el día de hoy cuenta con un esquema de seguridad administrable, funcional y robusto ya que identifica los principales procesos de la empresa, las tareas y los roles que las ejecutan con ellos tanto los privilegios y permisos para operar cuidando la secuencia y los flujos de aprobación quedan resguardados.

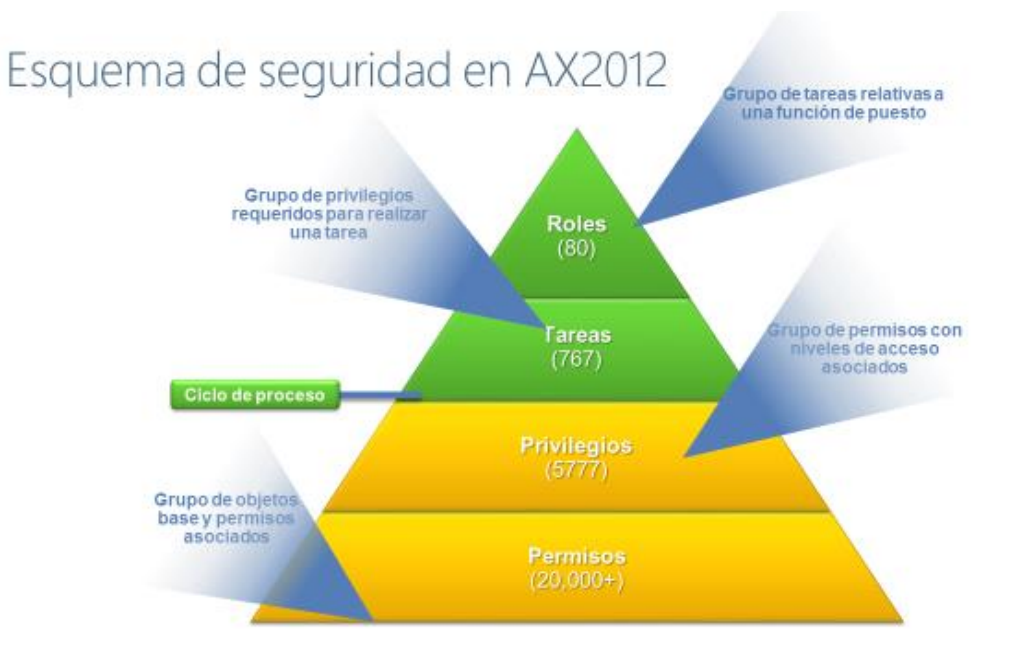

Figura 28–Esquema de seguridad

# **CAPITULO 7. CONCLUSIONES**

- El reto más representativo de los proyectos de implementación es el factor humano, situación por la que es indispensable incorporar en los proyectos de esta naturaleza la administración del cambio la cual debe iniciar antes del proyecto de implementación, llevarse en paralelo y concluir al mismo tiempo, dejando en la cultura de la organización una actividad periódica de publicación de resultados.
- $\checkmark$  La implementación de un sistema de aestión empresarial deia en las organizaciones una práctica de identificación de objetivos SMART los cuales son claros y medibles con ello se fomenta la eficiencia de los usuarios, esta práctica se enriquece con la construcción y administración continua de los KPI por área, actividad que los usuarios realizaran a través del ERP y que pueden personalizar en su pantalla de inicio.
- Los proyectos de implementación deben considerar como factor clave de éxito la participación de la alta dirección, el 80% de los proyectos exitosos tienen esta constante.
- $\checkmark$  Es indispensable para la pequeña y mediana empresa considerar la inversión para un ERP, no sólo por factores tecnológicos si no por todos los beneficios en el clima organizacional que se dan después de un proceso de implementación llevado a cabo con una buena metodología y un plan de comunicación adecuado.

#### **BIBLIOGRAFíA**

- I. PMBOK Guide FiFth Editión<br>II. La ficha bibliográfica es :
- La ficha bibliográfica es : GCG. (2016). SHARE POINT. 30 DE JUNIO 2016, de METODOLOGIA Sitio web: HTTP\\GCG.COM.MX
- III. La ficha bibliográfica es : MICROSOFT. (2016). PARTNER SOURCE. 15 DE NOVIEMBRE 2015, de SURE STEP Sitio web: HTTP\\MICROSOFT DYNAMICS.COM.MX
- IV. La ficha bibliográfica es : MICROSOFT. (2016). PARTNER SOURCE. 15 DE NOVIEMBRE 2015, de DYNAMICS AX Sitio web: HTTP\\MICROSOFT DYNAMICS.COM.MX

#### **ANEXOS**

## **ANEXO 1.- DOCUMENTO DE ENTORNO**

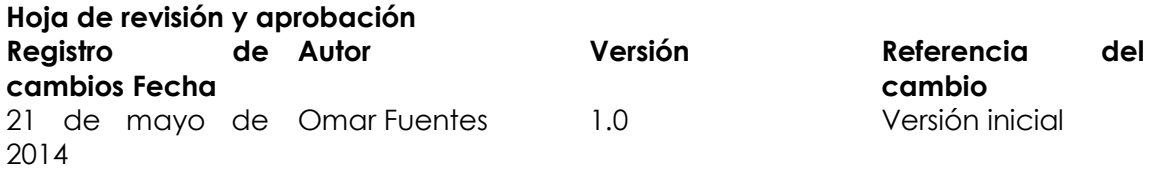

#### **1 Guía para plantillas Propietario y roles**

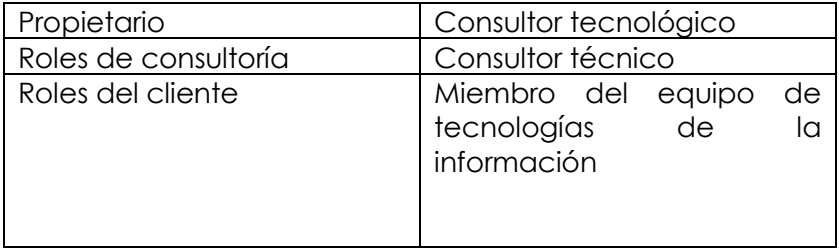

#### **2 Introducción**

El contenido de este documento detalla el hardware y el software que se usan para admitir el entorno de producción de **Empresa de distribución y venta al menudeo estándar** como parte del proyecto o programa Implementación de Microsoft Dynamics AX 2012 R3. En esta fase, el entorno no incluye metadatos, configuraciones, personalizaciones o productos de un fabricante de software independiente (ISV) específicos de la organización.

En este documento se describen las áreas siguientes:

1. Requisitos de hardware de los servidores para hospedar entornos de producción con aplicaciones básicas de Dynamics.

El entorno de producción está diseñado para escalar y tener una alta disponibilidad.

Se requerirá la realización de copias de seguridad de los entornos.

En esta fase, la solución normalmente no incluirá metadatos, configuraciones, personalizaciones o productos de un fabricante de software independiente (ISV) específicos del cliente.

2. Lista de requisitos previos para la instalación. Debe basarse en los requisitos del sistema más recientes. Asegúrese de que también se examinan los requisitos de red y capacidad.

http://www.microsoft.com/download/en/details.aspx?id=11094

3. Detalles del sistema operativo base y los Service Pack en cada uno de los equipos, según sea necesario.

4. Instalación y configuración de otras aplicaciones de plataforma y Service Pack, por ejemplo, SQL Server o .NET Runtime.

# **3 Requisitos de hardware y software**

Las recomendaciones que se presentan en este documento pueden variar, dependiendo del presupuesto del cliente, necesidades actuales o futuras, o bien la inclinación hacia el uso de alguna tecnología particular, como es el caso de la virtualización.

Por cuestiones de practicidad, GCG solicitará la existencia de ambientes de pruebas y producción, razón por la cual el cliente deberá considerar el esquema de implementación que mejor se ajuste a sus necesidades.

Las ventajas de la virtualización son las siguientes:

Aislamiento – Las máquinas virtuales son totalmente independientes. Una falla en esa instancia no afecta los demás ambientes.

Seguridad- Cada máquina tiene un acceso privilegiado permanente.

Flexibilidad – Las máquinas virtuales se pueden crear con las características de CPU, memoria y disco que se deseen.

Agilidad- La creación de los ambientes es rápida.

Observaciones

El método de acceso a Microsoft Dynamics Ax es mediante un usuario y contraseña de un dominio basado en Active Directory.

Microsoft soporta los dos siguientes métodos de configuración de Active Directory:

Active Directory Forests configurados como two-way trust en Modo Nativo

Dominios que se encuentren dentro de un mismo forest

En caso de inclinarse por tecnologías de virtualización, las características de los equipos podrían variar dependiendo del presupuesto del cliente y de la decisión de si desea utilizarlo o no para ambientes productivos.

Las especificaciones de servidores aquí mencionadas están indicadas para roles específicos de cada capa de operación dentro de la Arquitectura de Microsoft Dynamics Ax 2012 R3

El único método de Presentación remota soportado por Microsoft es Remote Desktop services o Citrix XenApp.

GCG recomienda que se evalúen ambos métodos de acceso remoto. La elección de algún mecanismo en particular tiene un impacto en la utilización de ancho de banda. Remote Desktop Services utiliza entre 30 y 40 kbps por usuario y Citrix XenApp entre 6 y 15 kbps

□ La solución de virtualización soportada por Microsoft es Windows Server 2008 R2, aunque existen aplicaciones en el mercado certificadas para utilizarse con la plataforma de Microsoft, en caso de decidirse por virtualización, las características de este documento podrían variar hasta en un 20%.

En cuanto a SQL Server, la recomendación es utilizar SQL Server 2012 Standard Edition en Windows Server 2012 Standard Edition.

La recomendación es que este SQL Server debe ser exclusivo para el almacenamiento de la base de datos de Dynamics AX.

El diseño de la infraestructura contempla lo siguientes componentes:

# **Componentes**

- □ Storage
- □ SQL Server
	- o Bases de datos AX (aplicación, base line y model store)
	- o Bases de datos de SharePoint
	- o Reporting Services (SSRS)
	- o Analysis Services (SSAS)
- □ Application Object Server AOS
	- o Usuarios (Clientes, Enterprise Portal, Role Center)
	- o Servicios y AIF
	- o Batch
	- o Retail
	- o RDSH Server
- $\Box$  IIS Server
	- o Enterprise Portal / Role Center
	- o Enterprise Search Server
	- o Help Server
- □ Retail Data Exchange: Synch Service Server
- □ Retail Data Exchange: Real-time Service Server

### **Stores**

- □ Retail Data Exchange: Synch Service Server
- Store Database Server
- □ POS Terminal

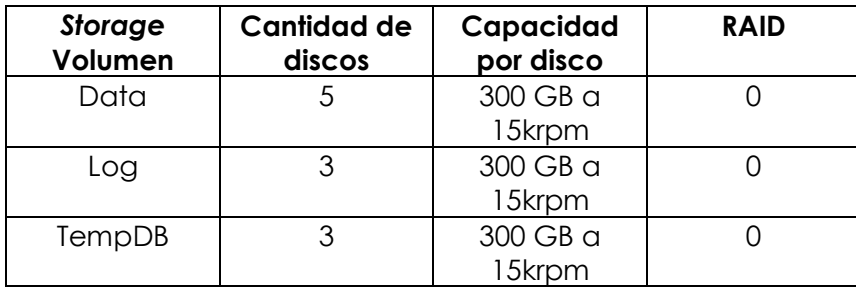

# **4 Requisitos adicionales**

# Recuperación de Desastres

En cuanto a la recuperación de desastres el foco principal es la recuperación de la información, en caso de que SQL Server falle, se recomienda la ejecución de copia de seguridad completa una vez al día (por ejemplo, a la medianoche) y una copia de seguridad del archivo de registro cada hora por cada diez minutos ( dependiendo de la carga de trabajo de las transacciones y su estrategia de recuperación de desastres). Se puede estar interesado en hacer una copia de seguridad diferencial entre las copias de seguridad completa (por ejemplo, al mediodía). Esto puede reducir el tiempo para recuperarse drásticamente el número de copias de seguridad del archivo de registro de restauración será menos. Más información acerca de copia de seguridad diferencial se puede encontrar aquí: http://msdn.microsoft.com/en-us/library/ms181092.aspx

Otras soluciones de copia de seguridad de la construcción-en las herramientas de copia de seguridad en SQL Server se pueden implementar también. Esto puede ser una herramienta de terceros copia de seguridad externa o una utilidad de copia de seguridad de hardware (SQL conscientes SAN tecnología Snapshot).

En cuanto a la recuperación de desastres en otras partes de la instalación de Dynamics AX se puede pensar en la implementación de un geo-cluster (HW ubicado en otro lugar, pero con un enlace a los servidores de producción para reflejar todos los datos) o una recuperación de desastres (DR) del sitio. SQL Server Reporting Services (SSRS) y SQL Server Analysis Services (SSAS) soluciones de copia de seguridad fuera del alcance de esta evaluación, más información aquí:

http://msdn.microsoft.com/en-us/library/ms155814.aspx

<http://msdn.microsoft.com/en-us/library/ms174874.aspx>

# **5 Diagrama de capas**

Algunas de las características de arquitectura más sobresalientes de Microsoft Dynamics AX 2012 son las siguientes.

1. **Soporte para la localización**: los procesos de instalación y configuración pueden realizarse en cualquiera de los idiomas ofrecidos por la aplicación.

2. **Procesos de instalación/desinstalación mejorados**: el proceso de instalación se utiliza para instalar todos los nuevos componentes de los que dispone Microsoft Dynamics AX, procediendo a permitir la modificación o eliminación en caso de que ya haya componentes instalados.

3. **Automatización de prerrequisitos de instalación:** el proceso de instalación proporciona la capacidad de instalar los componentes de software necesarios previos para una correcta instalación.

4. **Conector de Negocio.Net**: El Conector de Negocio.Net habilita a las aplicaciones que se ejecutan fuera del entorno de Microsoft Dynamics AX a interactuar con el AOS. El Modelo de Objetos Componentes (COM) del conector de negocio se incluye por motivos de compatibilidad con versiones anteriores, y no se encuentra disponible desde el asistente de configuración, sin embargo, en esta versión puede ser instalado mediante línea de comandos. En la siguiente versión de Microsoft Dynamics AX, sólo el Conector de Negocio de .Net estará disponible.

Teniendo en cuenta que se pueden realizar implementaciones distribuidas como centralizadas en un mismo servidor en función de las necesidades del negocio, a continuación se definen los componentes que conforman la arquitectura de Microsoft Dynamics AX:

1. **Servidor de Objetos de Aplicación**: Servicio de Windows que controla las comunicaciones entre clientes de Microsoft Dynamics, bases de datos y aplicaciones. El Servidor de Objetos de Aplicación puede residir en un único equipo o en un clúster de servidores que utilice balanceo de carga.

2. **Servidor de Base de datos:** Las bases de datos de Microsoft Dynamics AX almacenan los datos de los clientes. Microsoft Dynamics AX requiere una base de datos de Microsoft SQL Server para Windows Sharepoint Services, para Microsoft SQL Server Reporting Services, y para Microsoft SQL Server Analysis Services.

3. **Clientes:** El cliente es la interfaz de usuario para acceder a los datos de Microsoft Dynamics AX y su funcionalidad.

4. **Servidor Web**, está basado en Windows Sharepoint Services que presenta datos de Microsoft Dynamics Axapta y su funcionalidad a usuarios de confianza.

# **ANEXO 2. DISEÑO DE LA SOLUCIÓN (DDS)**

# **Documento de Diseño de la Solución Compras Filiales**

Preparado para:

**Empresa de distribución y venta al menudeo estándar**

Proyecto **IMPLEMENTACION DE DYNAMICS AX**

Preparado por **Consultor Funcional**

Colaboradores:

**Descripción del entregable:** El presente documento muestra el alcance de la herramienta, bajo la perspectiva de procesos, buscando el cumplimiento de los Requisitos Funcionales documentados en la etapa de análisis del proyecto.

#### **Aprobación de miembros por parte del Cliente:**

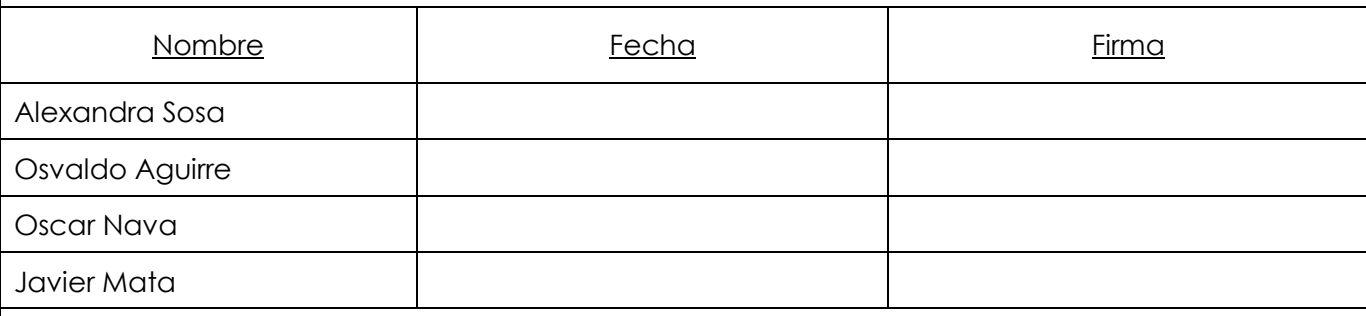

# **Aprobación de miembros por parte del equipo Implementación:**

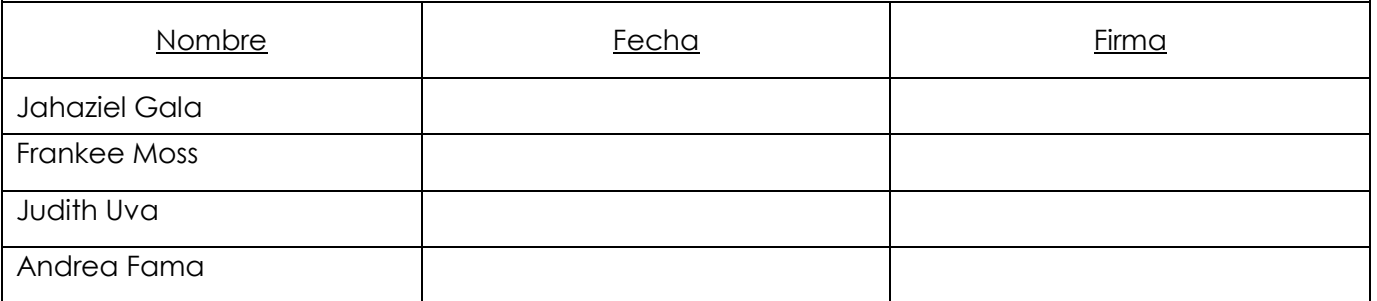

#### **Historial de revisiones:**

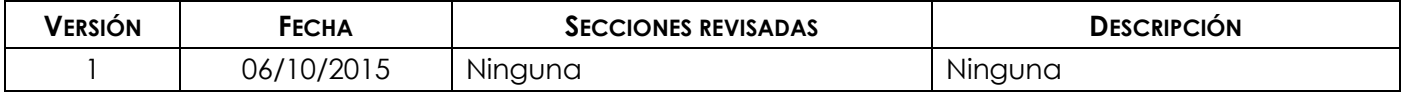

#### **Documentos relacionados:**

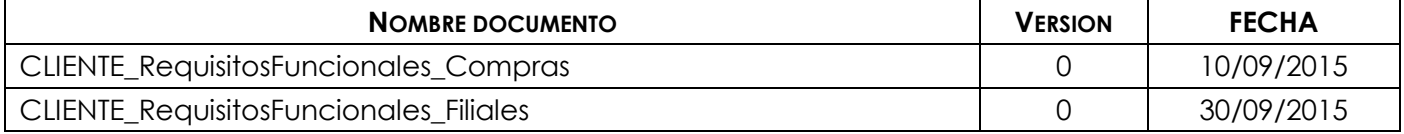

# **1 CONCEPTO de estrategia y solución.**

En las siguientes secciones se detallarán los procesos de negocio que se implementarán en Filiales, los cuales se encuentran alineados a las necesidades actuales de la empresa.

#### **1.1 Proceso de compra de Filiales.**

Los siguientes diagramas esquematizan el flujo de compras que se aplicara a Filiales, considerando los procesos generales que rigen el módulo Adquisición y Abastecimientos, así como se muestra la interrelación con otros procesos pertenecientes a otros módulos. En esta sección correspondiente al flujo de procesos de compras se mencionan los procesos principales para posteriormente profundizar con mayor detalle en los subprocesos correspondientes.

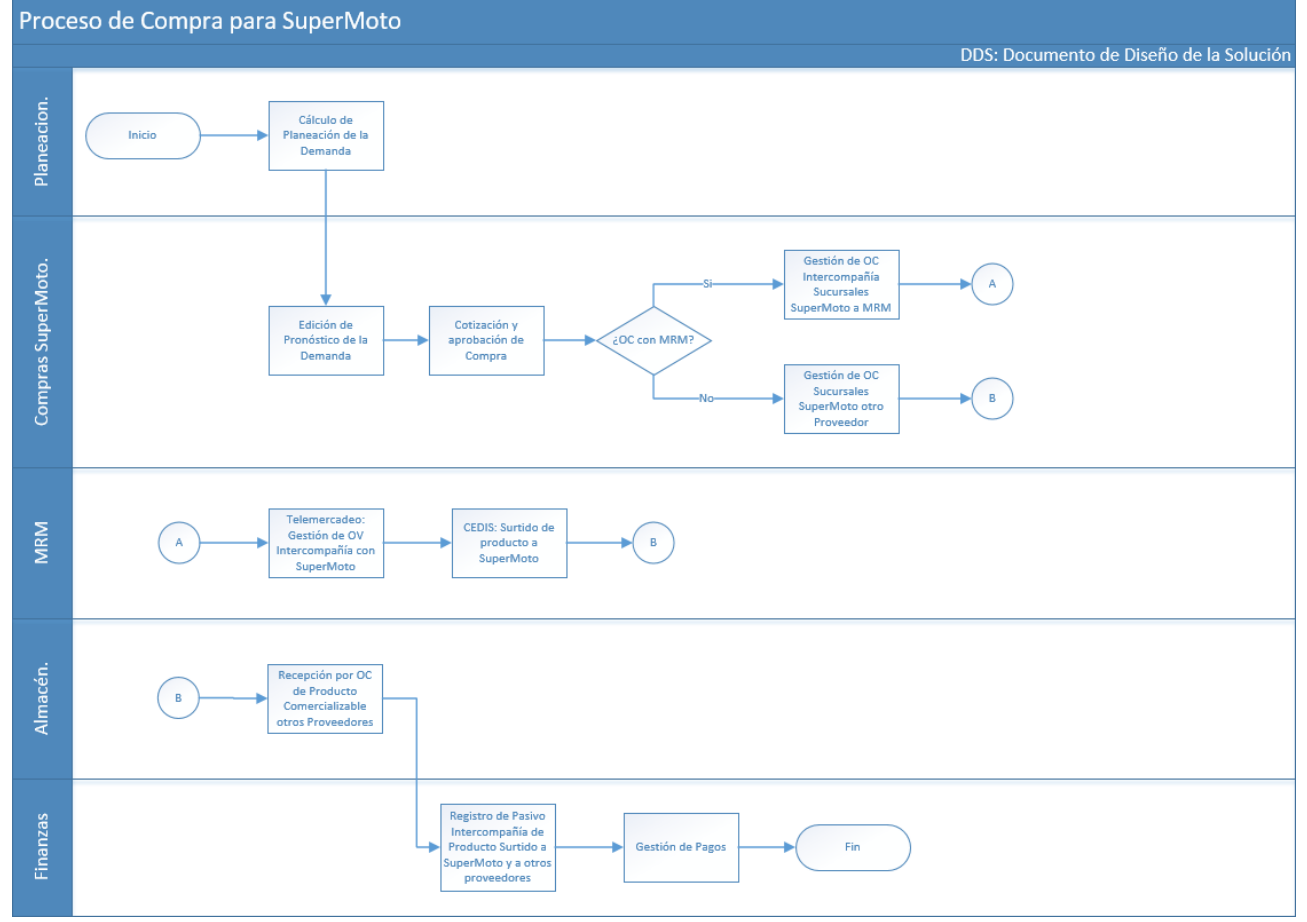

*Imagen 1.1 – 1 Diagrama General de Proceso de Compras SuperMoto.*

Dados los escenarios de compra que se presentarán en Filiales las órdenes de compra podrán realizarse en diferentes monedas y las impresiones de la confirmación podrán salir en diferentes idiomas, también se pueden agregar notas, PDF's, imágenes y documentos, también se podrán agregar gastos varios a las órdenes de compra y estos tendrán impacto sobre el costo del producto. A nivel línea de orden de compra el sistema permite modificar fechas de entrega y cambiar las unidades de compra siempre y cuando exista una conversión de unidades capturada en AX.

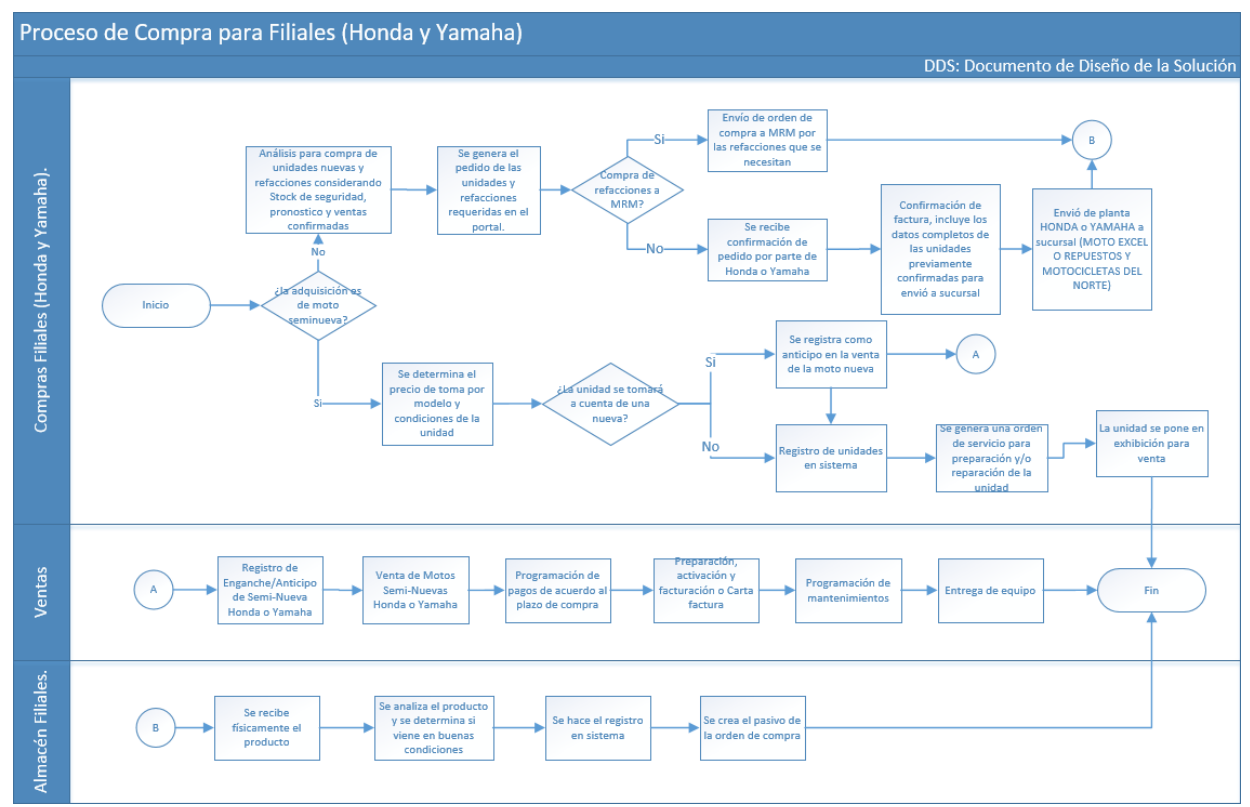

*Imagen 1.1 – 2 Diagrama General de Proceso de Compras Filiales.*

El diagrama mostrado en la Imagen 1.1 – 1 y 1.1 – 2 muestra el flujo de procesos de una compra de Refacciones, Accesorios, Motos Usadas y Motos Nuevas, el origen de estas compras puede ser por planeación maestra, por orden de compra directa o por medio de un diario de ajuste para el caso de motos usadas, es importante tomar en cuenta los siguientes puntos:

- Las órdenes de compra generadas a partir del proceso de planeación maestra u orden de compra directa podrán estar ligadas a un acuerdo de compra o diario de acuerdos de precio / descuento (Listas de precio).
- Compras será el área encargada de la creación de los acuerdos de compra y diarios de acuerdo de precio / descuento.
- Compras por su parte se encarga de la generación de órdenes de compra planeadas, estas órdenes pueden venir a partir de **la ejecución de la planeación maestra (MRP) o se pueden generar directamente en AX**, estarán ligadas a un diario de acuerdo de precio / descuento o a un acuerdo de compra.
- Para el caso de la adquisición de motos usadas estas entraran por medio de un diario de movimiento, se dará de alta la moto como un producto dentro de AX, se evaluara el costo de la moto y al final se registrara un diario de movimiento con los datos y costo de entrada de la moto, el modo de adquirir una moto usada es una decisión de negocio tomada por Filiales, esta decisión fue impulsada debido a que en la mayoría de los casos el cliente no puede facturar

# la moto que da a cambio en una compra de una moto nueva y por este motivo no hay bases para realizar la orden de compra en AX.

*RF Cubiertos:* 

*AF-AAV-53 El sistema permite incluir los gastos de importación al costo del producto (aduana, impuestos, flete, etc.).*

*AF-PMA-21 El sistema cuenta con la opción de generar Órdenes de Compra para proveedores en particular.*

# **1.1.1 Orden de Compra Planeada.**

El proceso de generación de orden de compra planeada será tomado por el área de compras, su actividad será la generación de órdenes de compra planeadas de refacciones, accesorios y motos nuevas, el área compras se encargará de la puesta en firme de las compras planeadas.

*\*El proceso de generación de órdenes de compra planeadas se documentará en el DDS de planeación.*

La puesta en firme de las órdenes de compra planeadas se hace desde el módulo de Planeación Maestra, al realizar esta tarea las órdenes de compra planeadas desaparecen del módulo de Planeación maestra y en automático se verán reflejadas en el módulo Adquisición y abastecimiento, la puesta en firme de las órdenes de compra planeadas permite la consolidación siempre y cuando la orden planeada este dirigida a mismo proveedor.

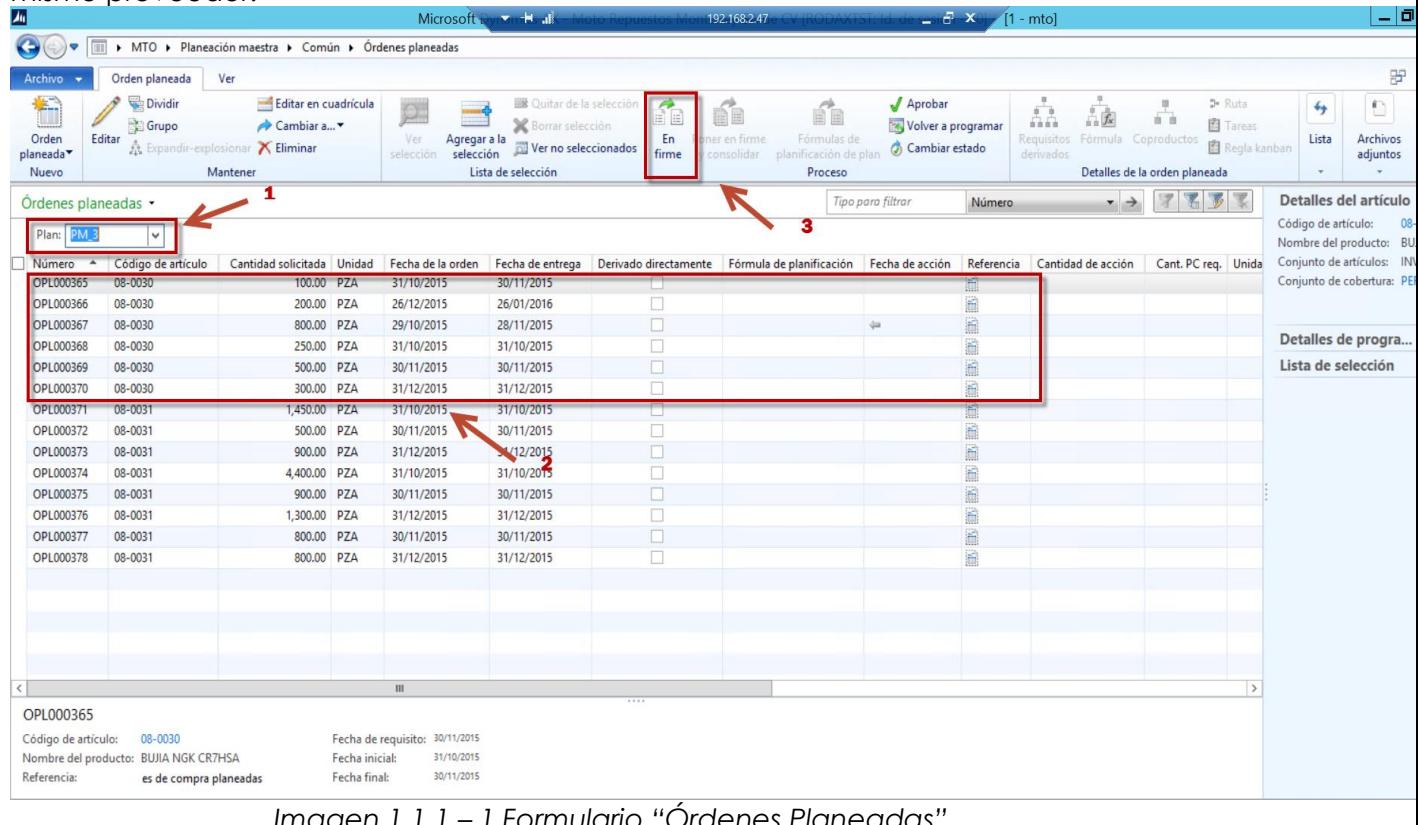

*Imagen 1.1.1 – 1 Formulario "Órdenes Planeadas". Ruta: Planeación maestra Común Ordenes planeadas*

1. Para poner una orden planeada en firme debemos entrar a la siguiente *Ruta: Planeación maestra Común Órdenes planeadas* y seleccionar el **Plan** que corresponde al Plan Maestro encargado de generar estas órdenes planeadas.

- 2. Una vez seleccionado el plan, en el formulario se mostrarán todas las Ordenes planeadas generadas por el plan seleccionado, es importante identificar que las Ordenes planeadas que se muestran pueden ser de Compra y Transferencia, una vez mostradas las ordenes planeadas seleccionamos las que pondremos en firme, si las ordenes seleccionadas tienen el mismo proveedor estas se van a consolidar en una sola, si no es así se creara una orden de compra por cada proveedor seleccionado.
- 3. Una vez seleccionadas las órdenes planeadas daremos clic en el botón **En firme.**

*\*Como dato adicional el sistema no permitirá generar una orden de compra si la orden planeada no está asignada a un proveedor, la puesta en firme de órdenes planeadas se puede hacer también desde el módulo de Adquisición y abastecimiento en la siguiente dirección: Adquisición y abastecimiento Común Órdenes de compra Órdenes de compra planeadas.*

Veremos que las órdenes seleccionadas desaparecerán del formulario órdenes planeadas y en automático se crearán en el módulo Adquisición y Abastecimientos para ser procesadas por el área de compras.

| Archivo                                                                      | Orden de compra (OC)<br>Gestionar<br>Compra                                                      | Recibir<br>Factura                                           | Comercial                                                        | Gestión de almacenes                                       | Administración de transporte                                         | General                                               |
|------------------------------------------------------------------------------|--------------------------------------------------------------------------------------------------|--------------------------------------------------------------|------------------------------------------------------------------|------------------------------------------------------------|----------------------------------------------------------------------|-------------------------------------------------------|
| Desde una<br>Orden de<br>orden de venta<br>compra<br>Nuevo                   | Editar en cuadrícula<br>X Eliminar<br>Editar<br>Solicitar<br>碌<br>Cancelar<br>cambio<br>Mantener | Crear copiando de todo<br>Crear copiando de diario<br>Copiar | <b>Totales</b><br>Ver                                            | ¥F<br>Actualizar<br>Exportar a<br>Microsoft Excel<br>Lista | $-4$ (er)<br>Generar a partir<br>de plantilla ▼<br>Archivos adjuntos | Archivos<br>Analizar<br>adiuntos<br>datos<br>Notifica |
| Todas las órdenes de compra ·                                                |                                                                                                  |                                                              |                                                                  |                                                            |                                                                      |                                                       |
| Orden de compra (OC)                                                         | Nombre                                                                                           | Cuenta de prov                                               | Tipo de compra                                                   | Estado de aprobación                                       | Estado                                                               | Entrega de embarque                                   |
| $\triangledown$ OC000027                                                     | MOTO REPUESTOS MONTERREY S.A. DE                                                                 | P0000001                                                     |                                                                  |                                                            | $\checkmark$<br>Recibido                                             |                                                       |
| OC000028                                                                     | MOTO REPUESTOS MONTERREY S.A. DE                                                                 | P0000001                                                     | Orden de compra (OC) Confirmado<br>Orden de compra (OC) Aprobado |                                                            | Orden abierta                                                        |                                                       |
| OC000029                                                                     | MOTO REPUESTOS MONTERREY S.A. DE                                                                 | P0000001                                                     | Orden de compra (OC) Confirmado                                  |                                                            | Orden abierta                                                        |                                                       |
| OC000030                                                                     | MOTO REPUESTOS MONTERREY S.A. DE                                                                 | P0000001                                                     | Orden de compra (OC) Confirmado                                  |                                                            | Orden abierta                                                        | □                                                     |
| OC000031                                                                     | MOTO REPUESTOS MONTERREY S.A. DE                                                                 | P0000001                                                     | Orden de compra (OC) Aprobado                                    |                                                            | Orden abierta                                                        |                                                       |
| OC000032                                                                     | MOTO REPUESTOS MONTERREY S.A. DE                                                                 | P0000001                                                     | Orden de compra (OC) Aprobado                                    |                                                            | Orden abierta                                                        | п                                                     |
| OC000033                                                                     | MOTO REPUESTOS MONTERREY S.A. DE                                                                 | P0000001                                                     | Orden de compra (OC) Aprobado                                    |                                                            | Orden abierta                                                        | □                                                     |
| OC000034                                                                     | MOTO REPUESTOS MONTERREY S.A. DE                                                                 | P0000001                                                     | Orden de compra (OC) Aprobado                                    |                                                            | Orden abierta                                                        | п                                                     |
| OC000035                                                                     | MOTO REPUESTOS MONTERREY S.A. DE                                                                 | P0000001                                                     | Orden de compra (OC) Aprobado                                    |                                                            | Orden abierta                                                        |                                                       |
| OC000036                                                                     | MOTO REPUESTOS MONTERREY S.A. DE                                                                 | P0000001                                                     | Orden de compra (OC) Aprobado                                    |                                                            | Orden abierta                                                        |                                                       |
| OC000037                                                                     | MOTO REPUESTOS MONTERREY S.A. DE                                                                 | P0000001                                                     | Orden de compra (OC) Aprobado                                    |                                                            | Orden abierta                                                        |                                                       |
|                                                                              | MOTO REPUESTOS MONTERREY S.A. DE                                                                 | P0000001                                                     | Orden de compra (OC) Aprobado                                    |                                                            | Orden abierta                                                        |                                                       |
| OC000038<br>OC000027<br>Orden de compra (OC): OC000027<br>Moneda:<br>Nombre: | <b>MXN</b><br><b>MOTO REPUESTOS MONTERREY S</b>                                                  |                                                              |                                                                  |                                                            |                                                                      |                                                       |
| Número de línea Código de artículo                                           | Nombre del producto                                                                              | Categoría de compras                                         | Cantidad PC Unidad de PC                                         | Cantidad Unidad                                            | Precio unitario                                                      | Monto neto                                            |
|                                                                              | MTO80-2103<br>CASCO COMBAT TR                                                                    | Accesorios                                                   |                                                                  | 1.00 PZA                                                   |                                                                      | 400,00<br>400.00                                      |
| 2 MTO80-5900                                                                 | CASCO R2100 CACH                                                                                 | Accesorios                                                   |                                                                  | 1.00 PZA                                                   |                                                                      | 200.00<br>200.00                                      |

*Imagen 1.1.1 – 2 Formulario "Todas las órdenes de compra". Ruta: Adquisición y abastecimiento Común Órdenes de compra Todas las órdenes de compra*

El formulario Todas las órdenes de compra permite ver el estado de las Órdenes de compra. Nótese que las órdenes de compra provenientes de planeación nacen con *Estado de Aprobación = Aprobado*, esto se debe a funcionalidad natural de AX ya que previo a la generación de ordenes planeadas existen aprobaciones para la carga de los insumos que se utilizan en los procesos de planeación. Las órdenes de compra que nacen del proceso de planeación tomaran los precios especificados en acuerdos de compra vigentes, si no existen tomaran los precios de diarios de acuerdo de precio / descuento, en caso de no contar con ninguno de ellos tomaran los precios a los cuales fueron facturados los productos en la última orden de compra. Una vez creada la orden de compra el área de compras se encargará de solicitar cambio en la orden de compra para abrir la edición de la misma, entonces revisara precios, fechas de entrega, proveedores, anexara notas, anexara imágenes, anexará documentos, una vez que se

determine que la orden de compra esta lista esta será enviada al flujo de aprobación de orden de compra. Una vez aprobada la orden de compra el área de compras tendrá que confirmar la orden de compra, con la confirmación el usuario deja la orden de compra lista para que al recibir el producto físicamente se haga el registro, recepción y factura de la orden de compra, se podrá configurar él envió de correo al proveedor una vez que su orden de compra este confirmada.

| . .<br>國                        |                                                                                                    |                                    |                                                            | Orden de compra (OC) (1 - mto) - Orden de compra (OC): OC000038, MOTO REPUESTOS MONTERREY S.A. DE C.V. |                                         |                      |                                                 |                         |                                         |                |                                                               |  |                |
|---------------------------------|----------------------------------------------------------------------------------------------------|------------------------------------|------------------------------------------------------------|----------------------------------------------------------------------------------------------------|-----------------------------------------|----------------------|-------------------------------------------------|-------------------------|-----------------------------------------|----------------|---------------------------------------------------------------|--|----------------|
| Archivo                         | Orden de compra (OC)                                                                                      | Compra                             | Recibir<br>Gestionar                                       | Factura                                                                                                | Comercial                               | Gestión de almacenes |                                                 |                         | Administración de transporte            | General        |                                                               |  |                |
| 楽司<br>LG,<br>nota de<br>crédito | <b>Ca</b> Mantener cargos<br>H<br>Asignar cargos<br>Impulsto sobre<br>las ventas<br>Calcular<br>Impuestos |                                    | Descuento multilinea<br>Descuento total                    | ė.<br>Anticipos<br>Quitar<br>anticipo                                                                  | ×<br>Consulta de Confirmación<br>compra | 三                    | Confirmación proforma<br>Confirmar<br>Finalizar |                         | Distribuir montos<br>Ver distribuciones |                | Confirmaciones d<br>Consulta de<br>órdenes de comp:<br>compra |  |                |
| Crear                           | Cargos                                                                                                    | Anticipar                          |                                                            | Generar                                                                                                |                                         |                      |                                                 | Contabilidad            |                                         | <b>Diarios</b> |                                                               |  |                |
|                                 |                                                                                                    |                                    | OC000038: P0000001 - MOTO REPUESTOS MONTERREY S.A. DE C.V. |                                                                                                    |                                         |                      |                                                 |                         |                                         |                |                                                               |  |                |
|                                 | Cabecera de la orden de compra                                                                            |                                    |                                                            |                                                                                                    |                                         |                      |                                                 |                         |                                         |                |                                                               |  |                |
|                                 | Líneas de orden de compra                                                                                 |                                    |                                                            |                                                                                                    |                                         |                      |                                                 |                         |                                         |                |                                                               |  |                |
|                                 | Agregar linea                                                                                             | Agregar lineas                     | Agregar productos                                          | - <b>A</b> Quitar                                                                                      | Línea de período de compra v            |                      |                                                 | Operaciones financieras | Inventario v                            |                | Producto y suministro                                         |  | <b>Fa</b> Actu |
|                                 | Tipo                                                                                                    | Número de línea Código de artículo | Nombre del producto                                        |                                                                                                    | Categoría de compras                    | Color                | Sitio                                           | Almacén                 | Número de lote                          | Localidad      | Cantidad Unidad                                               |  |                |
| ▦                               |                                                                                                    | 1 08-0031                          | <b>BUJIA NGK CR8E</b>                                      |                                                                                                    | <b>NGK Bujias</b>                       |                      | <b>MTO</b>                                      | GPE                     |                                         |                | 900.00 PZA                                                    |  |                |
| m                               |                                                                                                    | 2 08-0031                          | <b>BUJIA NGK CR8E</b>                                      |                                                                                                    | <b>NGK Bujias</b>                       |                      |                                                 | MTO RUIZCORT            |                                         | $A - 001$      | 1,300.00 PZA                                                  |  |                |
| <b>HARRY</b>                    |                                                                                                    | 3 08-0031                          | <b>BUJIA NGK CR8E</b>                                      |                                                                                                    | <b>NGK Bujias</b>                       |                      | <b>MTO</b>                                      | CHIHCOL                 |                                         |                | 800.00 PZA                                                    |  |                |

*Imagen 1.1.1 – 3 "Confirmación de Orden de Compra".*

*\*Los procesos de Almacén y Cuentas por pagar se documentarán en sus DDS correspondientes.*

*RF Cubiertos:* 

*AF-AAV-61 El sistema permite el envío automático de la Orden de Compra por medio de un fax y/o correo electrónico.*

*AF-OCI-36 El sistema permite generar órdenes de compra*

*AF-OCI-38 Que se pueda adjuntar (Digitalizar) en la OC de AX las facturas del proveedor. AF-AAV-58 El sistema asigna un folio a las órdenes de compra.*

# **1.1.2 Orden de compra Directa.**

La creación de una orden de compra directa se hará desde el módulo de Adquisición y abastecimiento, estas órdenes de compra se realizarán cuando los productos que se deseen adquirir no estén contemplados en el Plan Maestro.

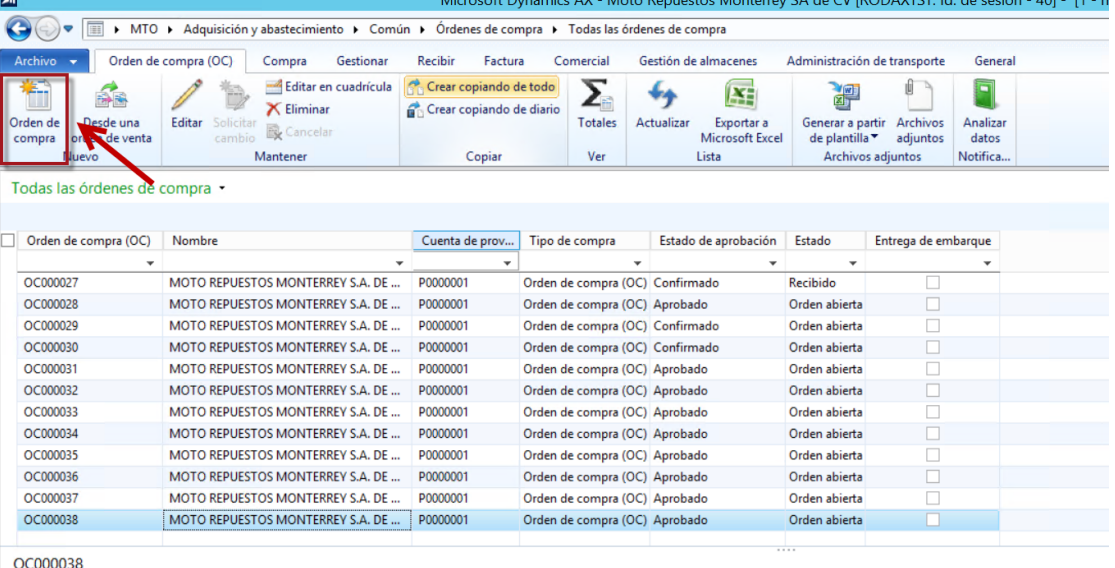

Orden de compra (OC): OC000038

*Imagen 1.1.2 – 1 Formulario "Todas las órdenes de compra". Ruta: Adquisición y abastecimiento Común Todas las órdenes de compra*

En la imagen 1.1.2 -1 se muestra el formulario de todas las órdenes de compra, este formulario contiene todas las órdenes de compra y sus estados, dentro de la sección

nuevo se encuentra el botón **Orden de compra** con el cual vamos a comenzar a crear una orden de compra nueva.

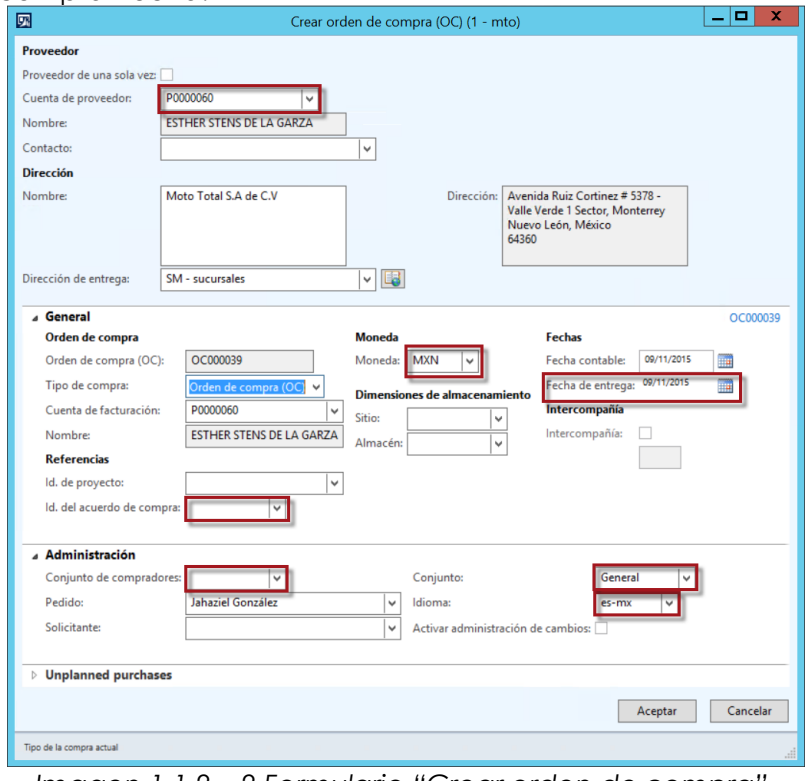

*Imagen 1.1.2 – 2 Formulario "Crear orden de compra".*

Dentro del formulario **Crear orden de compra** el usuario podrá seleccionar el proveedor, la moneda y el lenguaje de la orden de compa, fecha de entrega, ID de acuerdo de compra, Conjunto (para validar flujo de aprobación), Conjunto de compradores, entre otros. Una vez que se ingresan los datos deseados pulsamos el botón **Aceptar**.

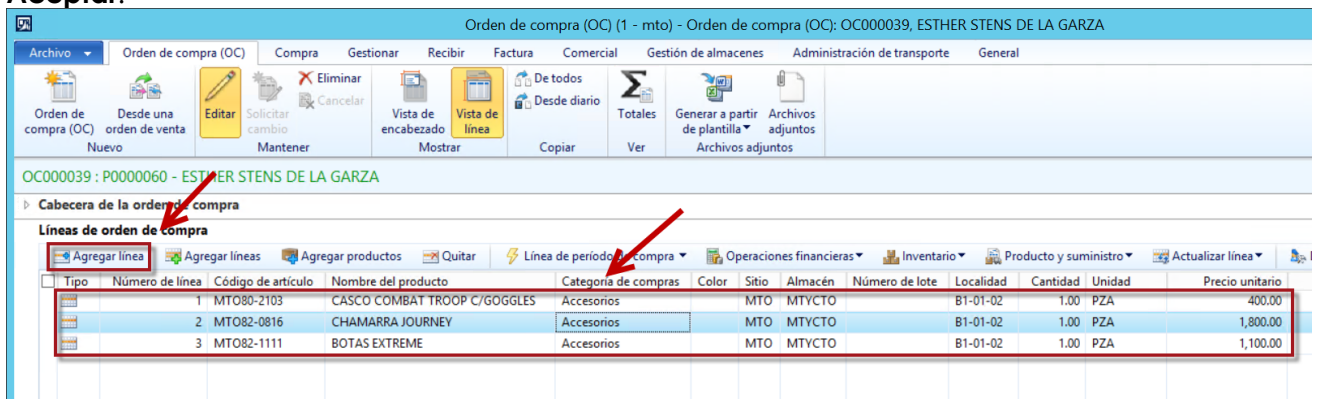

*Imagen 1.1.2 – 3 Formulario "Orden de compra".*

Dentro de la orden de compra pulsamos el botón **Agregar líneas** para comenzar a agregar productos a la orden de compra, una vez que el usuario termine de cargar la orden de compra podrá modificar el lenguaje, la moneda de compra, las condiciones de entrega, podrá adjuntar archivos y notas de compra. Una vez terminada la creación de la orden de compra esta se debe enviar a flujo de aprobación, ya aprobada la orden de compra esta queda lista para confirmar y una vez confirmada queda lista para que una vez llegado el producto se haga el registro, recepción y factura.

| 團                                                 |                                               |                                          | Orden de compra (OC) (1 - mto) - Orden de compra (OC): OC000040, ESTHER STENS DE LA GARZA |                                                    |                                        |                                    |                          |                                |                                                                                                    |                                  | x<br>ᄆ                                        |
|---------------------------------------------------|-----------------------------------------------|------------------------------------------|-------------------------------------------------------------------------------------------|----------------------------------------------------|----------------------------------------|------------------------------------|--------------------------|--------------------------------|----------------------------------------------------------------------------------------------------|----------------------------------|-----------------------------------------------|
| Archivo                                           |                                               | Orden de compra (OC) Compra              | Gestionar                                                                                 | Recibir                                            | Factura Comercial Gestión de almacenes |                                    |                          |                                | Administración de transporte                                                                                              |                                  | $\overline{Q}$<br>$G \Box$                    |
| Orden de<br>compra (OC)                           | Desde una<br>orden de venta<br>Nuevo          | Editar                                   | <b>X</b> Eliminar<br>Cancelar<br>Solicitar<br>cambio<br>Mantener                          | le 1<br>Vista de<br>encabezado                     | Vista de<br>línea<br>Mostrar           | De todos<br>Desde diario<br>Copiar |                          | <b>Totales</b><br>Ver          | 一般<br>Generar a partir<br>de plantilla ▼<br>Archivos adjuntos                                                             | Archivos<br>adjuntos             |                                               |
|                                                   |                                               |                                          |                                                                                           |                                                    |                                        |                                    |                          |                                |                                                                                                    |                                  |                                               |
|                                                   | Flujo de trabajo de la orden de compra        |                                          |                                                                                           |                                                    |                                        |                                    |                          |                                |                                                                                                    | lãb                              | Enviar                                        |
|                                                   |                                               |                                          | OC000040: P0000060 - ESTHER STENS DE LA GARZA                                             |                                                    |                                        |                                    |                          |                                |                                                                                                    |                                  | Orden abierta                                 |
|                                                   | Cabecera de la orden de compra                |                                          |                                                                                           |                                                    |                                        |                                    |                          |                                |                                                                                                    |                                  |                                               |
|                                                   | Líneas de orden de compra                     |                                          |                                                                                           |                                                    |                                        |                                    |                          |                                |                                                                                                    |                                  |                                               |
|                                                   | Agregar linea                                 | Agregar líneas                           | Agregar productos                                                                         |                                                    | - Quitar                               | Línea de período de compra v       |                          |                                | $\mathbf{v}$ $\mathbf{v}$                                                                                                 |                                  |                                               |
|                                                   |                                               |                                          |                                                                                           |                                                    |                                        |                                    |                          |                                |                                                                                                    |                                  |                                               |
|                                                   |                                               |                                          | Imagen 1.1.2 – 4 Formulario "Orden de compra".                                            |                                                    |                                        |                                    |                          |                                |                                                                                                    |                                  |                                               |
| 圂<br>Archivo                                      | Orden de compra (OC)                          | Compra                                   | Recibir<br>Gestionar                                                                      | Factura                                            | Comercial                              | Gestión de almacenes               |                          |                                | Orden de compra (OC) (1 - mto) - Orden de compra (OC): OC000039, ESTHER STENS DE LA GARZA<br>Administración de transporte | General                          |                                               |
| Æ.<br>$\mathbf{r}$<br>nota de<br>crédito<br>Crear | Mantener cargos<br>Asignar cargos<br>Cargos   | Impueste sobre<br>la ventas<br>Impuestos | Descuento multilinea<br>Descuento total<br>Calcular                                       | G.<br>Quitar<br>Anticipos<br>anticipo<br>Anticipar | Consulta de<br>compra                  | Confirmación                       | Confirmar<br>arar        | Confirmación proforma          | Distribuir montos<br>e <sup>3</sup> Ver distribuciones<br>Contabilidad                                                    | Consulta de<br>compra            | Contirmacio<br>órdenes de c<br><b>Diarios</b> |
|                                                   | OC000039: P0000060 - ESTHER STENS DE LA GARZA |                                          |                                                                                           |                                                    |                                        |                                    |                          |                                |                                                                                                    |                                  |                                               |
|                                                   | Cabecera de la orden de compra                |                                          |                                                                                           |                                                    |                                        |                                    |                          |                                |                                                                                                    |                                  |                                               |
|                                                   | Líneas de orden de compra                     |                                          |                                                                                           |                                                    |                                        |                                    |                          |                                |                                                                                                    |                                  |                                               |
| Agregar línea                                     | Agregar lineas                                |                                          | Agregar productos<br>- Quitar                                                             |                                                    | ∴ Línea de período de compra ▼         | 品                                  |                          | Operaciones financieras        | Inventario v                                                                                                    | Producto y suministro            | 医                                             |
| Tipo                                              | Número de línea Código de artículo            |                                          | Nombre del producto                                                                       |                                                    | Categoría de compras                   | Color                              | Sitio                    | Almacén                        | Número de lote                                                                                                    | Localidad                        | Cantida                                       |
| ₩<br>▦                                            |                                               | 1 MTO80-2103<br>2 MTO82-0816             | CASCO COMBAT TROOP C/GOGGLES<br><b>CHAMARRA JOURNEY</b>                                   |                                                    | Accesorios<br>Accesorios               |                                    | <b>MTO</b><br><b>MTO</b> | <b>MTYCTO</b><br><b>MTYCTO</b> |                                                                                                    | $B1 - 01 - 02$<br>$B1 - 01 - 02$ | 1.0<br>1.0                                    |
|                                                   |                                               | 3 MTO82-1111                             | <b>BOTAS EXTREME</b>                                                                      |                                                    | Accesorios                             |                                    |                          | MTO MTYCTO                     |                                                                                                    | $B1 - 01 - 02$                   | 1.0                                           |
|                                                   |                                               |                                          |                                                                                           |                                                    |                                        |                                    |                          |                                |                                                                                                    |                                  |                                               |

*Imagen 1.1.2 – 5 Formulario "Orden de compra"*

*RF Cubiertos:* 

*AF-AAV-62 El sistema permite visualizar las Órdenes de Compra abiertas. AF-AAV-63 El sistema permite consultar histórico de Órdenes de Compra y sus diferentes status.*

### **1.1.3 Orden de compra parcial de acuerdo de compra.**

En el punto 1.1.1 se vio que al crearse la orden de compra planeada esta se liga a un diario de precio / descuento o bien a un acuerdo de compra siempre y cuando el acuerdo este creado y vigente, AX también permite la creación de órdenes de compra directamente desde un acuerdo de compra y estas son llamadas órdenes de compra parciales**.**

Previo a la creación de órdenes parciales debe existir el acuerdo de compra en estado "Vigente", la creación del acuerdo de compra se mencionará en el punto 1.3 de este documento.

La orden de compra parcial de un acuerdo de compra aplica cuando por volúmenes de compra se obtienen precios especiales con proveedores, la ventaja del acuerdo de compra es la gestión del mismo ya que se puede llevar el seguimiento del estado del acuerdo de compra, AX permite revisar cuanto producto tenemos en órdenes de compra, recibidos y facturados

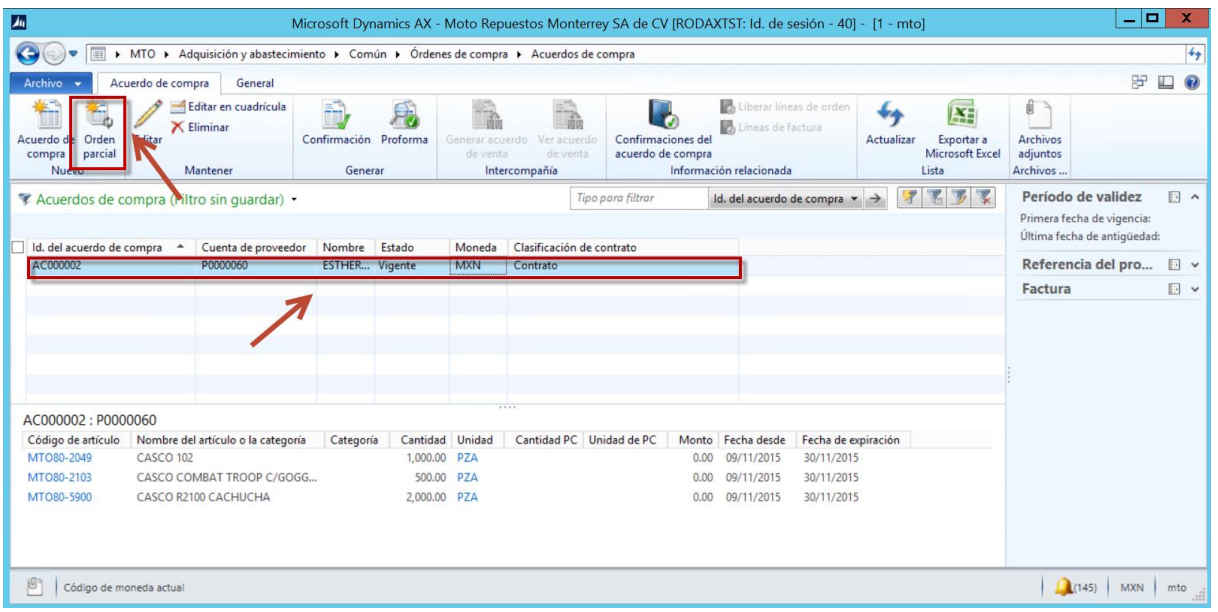

*Imagen 1.1.3 – 1 Formulario "Acuerdos de compra".*

*Ruta: Adquisición y abastecimiento Común Órdenes de compra Acuerdos de compra*

Estando dentro del Acuerdo de compra, en la sección **Nuevo** seleccionamos el botón **Orden parcial** y aparece la siguiente ventana que nos permite indicar los artículos y cantidades a incluir en la orden parcial y posterior orden de compra.

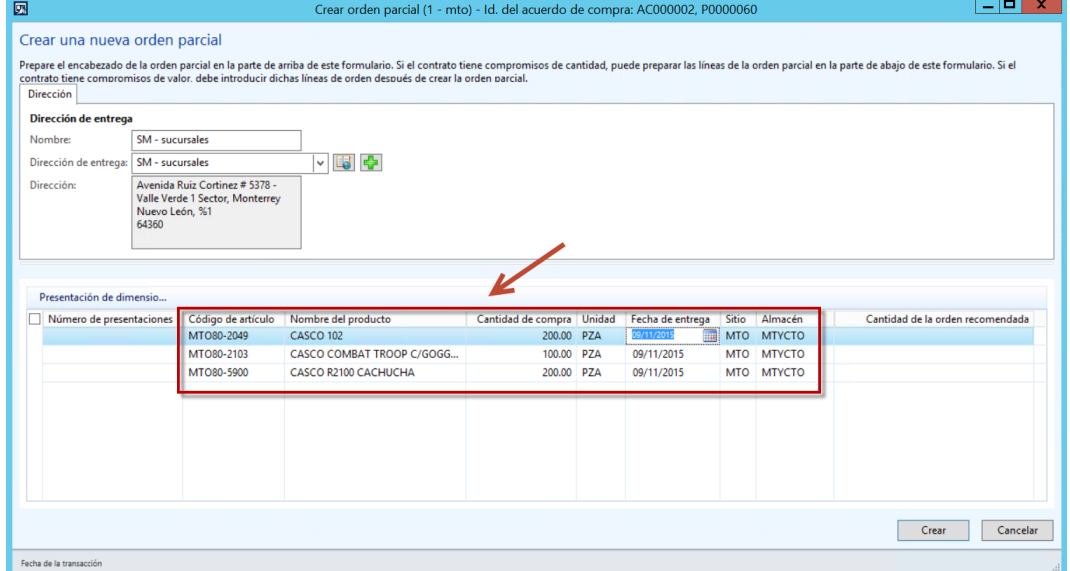

*Imagen 1.1.3 – 2 Formulario "Nueva Orden Parcial".*

La Imagen 1.1.3. – 2 muestra el formulario de nueva orden parcial, es importante validar y llenar los campos siguientes:

- Cantidad de compra.
- Fecha d entrega.
- Sitio (Sitio donde se compra).
- Almacén (Almacén donde se compra).

Una vez validados los campos se crea la orden parcial y esta se procesa desde el formulario **Todas las órdenes de compra**, se puede agregar cargos varios, IncoTerms,

modificar fechas de entrega etc., y una vez procesada se deberá confirmar para seguir su proceso correspondiente en el área de almacén y cuentas por pagar.

La asignación de IncoTerm se puede hacer al proveedor y lo hereda a la orden de compra, de ser necesario este se puede cambiar dentro de la orden de compra una vez generada.

| Archivo                                                    | Orden de compra (OC)          | Gestionar<br>Compra                                                  |   | Recibir                                            | Factura | Comercial                       |            | Gestión de almacenes                               |               |                                                              | Administración de transporte | General                                         |
|------------------------------------------------------------|-------------------------------|----------------------------------------------------------------------|---|----------------------------------------------------|---------|---------------------------------|------------|----------------------------------------------------|---------------|--------------------------------------------------------------|------------------------------|-------------------------------------------------|
| Orden de<br>Desde una<br>orden de venta<br>compra<br>Nuevo | Editar<br>Solicitar<br>cambio | Editar en cuadrícula<br><b>X</b> Eliminar<br>By Cancelar<br>Mantener |   | Crear copiando de todo<br>Crear copiando de diario | Copiar  | ◢<br><b>Totales</b><br>Ver      | Actualizar | Æ<br>Exportar a<br><b>Microsoft Excel</b><br>Lista |               | 綱<br>Generar a partir<br>de plantilla v<br>Archivos adjuntos | Archivos<br>adjuntos         | $\blacksquare$<br>Analizar<br>datos<br>Notifica |
| Todas las órdenes de compra -                              |                               |                                                                      |   |                                                    |         |                                 |            |                                                    |               |                                                              |                              |                                                 |
| Flujo de trabajo de la orden de compra                     |                               |                                                                      |   |                                                    |         |                                 |            |                                                    |               |                                                              |                              |                                                 |
| Orden de compra (OC)                                       | Nombre                        |                                                                      |   | Cuenta de prov                                     |         | Tipo de compra                  |            | Estado de aprobación                               | Estado        |                                                              | Entrega de embarque          |                                                 |
|                                                            |                               |                                                                      | ٠ |                                                    |         |                                 | ٠          |                                                    |               | $\checkmark$                                                 |                              |                                                 |
| OC000030                                                   |                               | MOTO REPUESTOS MONTERREY S.A. DE                                     |   | P0000001                                           |         | Orden de compra (OC) Confirmado |            |                                                    | Orden abierta |                                                              | п                            |                                                 |
| OC000031                                                   |                               | MOTO REPUESTOS MONTERREY S.A. DE                                     |   | P0000001                                           |         | Orden de compra (OC) Aprobado   |            |                                                    | Orden abierta |                                                              | $\Box$                       |                                                 |
| OC000032                                                   |                               | MOTO REPUESTOS MONTERREY S.A. DE                                     |   | P0000001                                           |         | Orden de compra (OC) Aprobado   |            |                                                    | Orden abierta |                                                              | □                            |                                                 |
| OC000033                                                   |                               | MOTO REPUESTOS MONTERREY S.A. DE                                     |   | P0000001                                           |         | Orden de compra (OC) Aprobado   |            |                                                    | Orden abierta |                                                              | $\Box$                       |                                                 |
| OC000034                                                   |                               | MOTO REPUESTOS MONTERREY S.A. DE                                     |   | P0000001                                           |         | Orden de compra (OC) Aprobado   |            |                                                    | Orden abierta |                                                              | □                            |                                                 |
| OC000035                                                   |                               | MOTO REPUESTOS MONTERREY S.A. DE                                     |   | P0000001                                           |         | Orden de compra (OC) Aprobado   |            |                                                    | Orden abierta |                                                              | □                            |                                                 |
| OC000036                                                   |                               | MOTO REPUESTOS MONTERREY S.A. DE                                     |   | P0000001                                           |         | Orden de compra (OC) Aprobado   |            |                                                    | Orden abierta |                                                              | П                            |                                                 |
| OC000037                                                   |                               | MOTO REPUESTOS MONTERREY S.A. DE                                     |   | P0000001                                           |         | Orden de compra (OC) Aprobado   |            |                                                    | Orden abierta |                                                              | П                            |                                                 |
| OC000038                                                   |                               | MOTO REPUESTOS MONTERREY S.A. DE                                     |   | P000000                                            |         | Orden de compra (OC) Aprobado   |            |                                                    | Orden abierta |                                                              | □                            |                                                 |
| OC000039                                                   |                               | <b>ESTHER STENS DE LA GARZA</b>                                      |   | P 200060                                           |         | Orden de compra (OC) Aprobado   |            |                                                    | Orden abierta |                                                              | □                            |                                                 |
| OC000040                                                   |                               | ESTHER STENS DE LA GARZA                                             |   | P0000060                                           |         | Orden de compra (OC) Borrador   |            |                                                    | Orden abierta |                                                              |                              |                                                 |
| OC000041                                                   |                               | <b>ESTHER STENS DE LA GARZA</b>                                      |   | P0000060                                           |         | Orden de compra (OC) Borrador   |            |                                                    | Orden abierta |                                                              | п                            |                                                 |

*Imagen 1.1.3 – 3 Formulario "Todas las órdenes de compra". Ruta: Adquisición y abastecimiento Común Órdenes de compra Todas las órdenes de compra*

#### **1.1Diarios de acuerdos de precio / descuento.**

Los diarios de acuerdos de precio / descuento se usan para registrar las listas de precio proporcionadas por los proveedores. El formulario de captura permite capturar también los precios y descuentos de venta y la información se diferencia por el nombre del diario y por el tipo de acuerdo seleccionado, dado el modo de trabajo para Filiales esta funcionalidad les permitirá ligar los artículos a los precios correctos pactados con proveedores específicos.

La funcionalidad de los diarios de acuerdo de precio / descuento es ligar en automático el precio de un producto dentro de la orden de compra. La configuración de éste diario puede ser dirigida a un proveedor, a un grupo de proveedores o a todos los proveedores y los artículos especificados en los diarios tiene la misma función que los proveedores, es decir; dentro de un diario de acuerdo de precio / descuento se pueden especificar un artículo, un grupo de artículos o todos los artículos.

Al crear una OC el precio que sugiere es el del diario de precio/descuento a menos que se trate de una orden parcial, en ese caso toma el precio del acuerdo de compra e ignora el diario de precio descuento. En caso de órdenes de compra que nacen de la planeación sugiere primero el precio del acuerdo de compra y después el del precio/descuento, en caso de no tener acuerdos ni diarios, toma el último precio de compra.

| 圂         |                                                                                                    |           |                             |                                                  |                                                                              |                               | Partidas de Póliza, acuerdo de precio/descuento (1 - mto) - Relación: Precio (compras), MTO80-5300, Número de diario de precio/descuento: DPD000040 |                     |                          |        |              |                            |                        | - 0<br><u>ж</u> |
|-----------|----------------------------------------------------------------------------------------------------|-----------|-----------------------------|--------------------------------------------------|------------------------------------------------------------------------------|-------------------------------|----------------------------------------------------------------------------------------------------|---------------------|--------------------------|--------|--------------|----------------------------|------------------------|-----------------|
|           | Archivo -                                                                                                    | Registrar | Validar <sup>*</sup>        | Seleccionar<br>Ajuste▼                           | Copiar y revisar                                                             | Copiar línea<br>Borrar diario | Agregar productos                                                                                                    |                     | Detalles de precios basa |        | Inventario v | $\boldsymbol{\mathcal{D}}$ |                        | $\odot$<br>⊑    |
|           | Visión general Registro de errores                                                                                                    |           |                             | No hay dimensiones de búsqueda de precio activo. |                                                                              |                               |                                                                                                    |                     |                          |        |              |                            |                        |                 |
|           | Modificado                                                                                                    | Relación  |                             | Código de cuenta                                 | Selección de cuentas                                                         | Código de artículo            | Relación de artículos                                                                                                    | Configuración Color |                          | Desde  |              | Hasta Unidad               | Monto en moneda Moneda |                 |
|           | ن                                                                                                    |           | Precio (compras)            | <b>Tabla</b><br>$\checkmark$                     | P0000060                                                                     | Tabla                         | MTO80-5300                                                                                                    |                     |                          | 100.00 | 1,000.00 PZA |                            | 210.00                 | <b>MXN</b>      |
|           | $\omega$                                                                                                    |           | Precio (compras)            | Tabla                                            | P0000060                                                                     | Tabla<br>MTO80-5900           |                                                                                                    |                     |                          | 50.00  | 100.00 PZA   |                            |                        | 0.00 MXN        |
|           |                                                                                                    |           |                             |                                                  |                                                                              |                               |                                                                                                    |                     |                          |        |              |                            |                        |                 |
| $\,$ $\,$ |                                                                                                    |           |                             |                                                  | $\mathbf{III}$                                                               |                               |                                                                                                    |                     |                          |        |              |                            |                        | $\rightarrow$   |
|           | Desde fecha: 09/11/2015<br>m<br>0.00<br>0.00<br>Fijar precio de cargos:<br>Porcentaie de descuento 1:<br>Tiempo de entrega:<br>Incluir moneda genérica:<br>$\Box$<br>Hasta fecha: 30/11/2015<br>Precio unitario:<br>1.00<br>0.00<br>Porcentaje de descuento 2:<br>Días laborales:<br><b>Buscar siguiente:</b><br><b>Hial</b><br>Tiempo de entrega de omisión: |           |                             |                                                  |                                                                              |                               |                                                                                                    |                     |                          |        |              |                            |                        |                 |
|           | <b>K 4 B D D H</b>                                                                                                    |           | $\left  \mathbb{S} \right $ |                                                  | Código de cuenta, por ejemplo, cuenta, Conjunto de descuento por pronto pago |                               |                                                                                                    |                     |                          |        |              |                            | $(145)$ MXN mto        | Cerrar          |

*Imagen 1.2 - 1 Formulario "Diario de acuerdo de precio/descuento" Ruta: Adquisición y abastecimiento> Diarios > Diario de acuerdo de precio/descuento*

#### **1.2 Acuerdos de Compra.**

Un acuerdo de compra es un contrato que compromete a una empresa a adquirir una cantidad o un importe específico mediante varios pedidos de compra en el tiempo establecido en el contrato. A cambio de este compromiso, el comprador recibe precios y descuentos especiales. El acuerdo de compra se puede aplicar a una cantidad específica de un producto, a un importe de un producto en una moneda específica o a una cantidad de productos en una moneda específica dentro de una categoría de compra. Los precios y descuentos de acuerdo de compra anulan todos los precios y descuentos indicados en cualquier diario de precios / descuentos que pudieran existir.

Un acuerdo de compra es válido durante un período definido y por una cantidad de compra pactada con el proveedor. De forma predeterminada, un acuerdo de compra nace en estado de **"Espera"** y solo puede realizar órdenes de compra desde un acuerdo cuando está establecido en estado "**Vigente", para ello se requiere Confirmar el acuerdo de compra.**

**Una vez Vigente, se pueden generar órdenes de compra mediante la Orden Parcial, por la planeación maestra o bien crear la orden de compra directa y ligarla al acuerdo de compra, la funcionalidad de un acuerdo de compra es relacionar las cantidades y fechas pactadas con el proveedor para posteriormente mostrarlas en una orden de compra, un acuerdo de compra también nos da un seguimiento el cual nos muestra el avance del cumplimiento de las fechas y cantidades.**

| 四                                                 |                                                                                                    |                                                                                       |                                  |                                               |                             | Microsoft Dynamics AX - Moto Repuestos Monterrey SA de CV [RODAXTST: Id. de sesión - 40] - [1 - mto] |                                                      |               |                                                                         |                                                 |            |                                                        | - 0                                                                             | $\boldsymbol{\mathsf{x}}$ |
|---------------------------------------------------|----------------------------------------------------------------------------------------------------|---------------------------------------------------------------------------------------|----------------------------------|-----------------------------------------------|-----------------------------|----------------------------------------------------------------------------------------------------|------------------------------------------------------|---------------|-------------------------------------------------------------------------|-------------------------------------------------|------------|--------------------------------------------------------|---------------------------------------------------------------------------------|---------------------------|
| o<br>囯                                            |                                                                                                    | > MTO > Adquisición y abastecimiento > Común > Órdenes de compra > Acuerdos de compra |                                  |                                               |                             |                                                                                                    |                                                      |               |                                                                         |                                                 |            |                                                        |                                                                                 | 4 <sub>f</sub>            |
| Archivo                                           | Acuerdo de compra                                                                                  | General                                                                               |                                  |                                               |                             |                                                                                                    |                                                      |               |                                                                         |                                                 |            |                                                        | 罗                                                                               |                           |
| Acuerdo de<br>Orden<br>parcial<br>compra<br>Nuevo | Editar                                                                                             | Editar en cuadrícula<br><b>X</b> Eliminar<br>Mantener                                 | Confirmación Proforma<br>Generar |                                               | Generar acuerdo<br>de venta | Ver acuerdo<br>de venta<br>Intercompañía                                                             | <b>Di</b><br>Confirmaciones del<br>acuerdo de compra |               | Liberar líneas de orden<br>Lineas de factura<br>Información relacionada |                                                 | Actualizar | $\mathbf{X}$<br>Exportar a<br>Microsoft Excel<br>Lista | 휭<br>Archivos<br>adjuntos<br>Archivos                                           |                           |
| * Acuerdos de compra (Filtro sin quardar) *       |                                                                                                    |                                                                                       |                                  |                                               |                             |                                                                                                    | Tipo para filtrar                                    |               | Id. del acuerdo de compra                                               |                                                 |            | 7636                                                   | Período de validez<br>Primera fecha de vigencia:<br>Última fecha de antiqüedad: | 日へ                        |
| ld. del acuerdo de compra ~<br>AC000002           |                                                                                                    | Cuenta de proveedor<br>P0000060                                                       | Nombre Estado<br>ESTHER Vigente  |                                               | Moneda<br><b>MXN</b>        | Clasificación de contrato<br>Contrato                                                                |                                                      |               |                                                                         |                                                 |            |                                                        | Referencia del pro                                                              | B v                       |
|                                                   |                                                                                                    |                                                                                       |                                  |                                               |                             |                                                                                                    |                                                      |               |                                                                         |                                                 |            |                                                        | Factura                                                                         | E v                       |
|                                                   |                                                                                                    |                                                                                       |                                  |                                               |                             | 7.7.7.7                                                                                              |                                                      |               |                                                                         |                                                 |            |                                                        |                                                                                 |                           |
| AC000002:P0000060                                 |                                                                                                    |                                                                                       |                                  |                                               |                             |                                                                                                    |                                                      |               |                                                                         |                                                 |            |                                                        |                                                                                 |                           |
| MTO80-2049<br>MTO80-2103                          | Código de artículo<br>Nombre del artículo o la categoría<br>CASCO 102<br>CASCO COMBAT TROOP C/GOGG |                                                                                       | Categoría                        | Cantidad Unidad<br>1,000.00 PZA<br>500.00 PZA |                             | Cantidad PC Unidad de PC                                                                             |                                                      | 0.00.<br>0.00 | Monto Fecha desde<br>09/11/2015<br>09/11/2015                           | Fecha de expiración<br>30/11/2015<br>30/11/2015 |            |                                                        |                                                                                 |                           |
| MTO80-5900<br>19<br>Código de moneda actual       |                                                                                                    | CASCO R2100 CACHUCHA                                                                  |                                  | 2,000.00 PZA                                  |                             |                                                                                                    |                                                      | 0.00.         | 09/11/2015                                                              | 30/11/2015                                      |            |                                                        | 11(145)<br><b>MXN</b>                                                           | mto                       |

*Imagen 1.3 - 1 Formulario "Acuerdos de compra"*

*Ruta: Adquisición y abastecimiento> Común> Órdenes de compra > Acuerdos de compra.*

### **1.3 Devoluciones de producto.**

Una nota de crédito es una orden de compra independiente a la orden original por la cual vamos a realizar la devolución, tanto la orden original como la de devolución son independientes, pero tienen una relación ya que la nota de crédito se genera a partir de la orden de compra que se desea devolver.

Para generar una nota de crédito primero creamos una orden de compra nueva dirigida al proveedor que haremos la devolución.

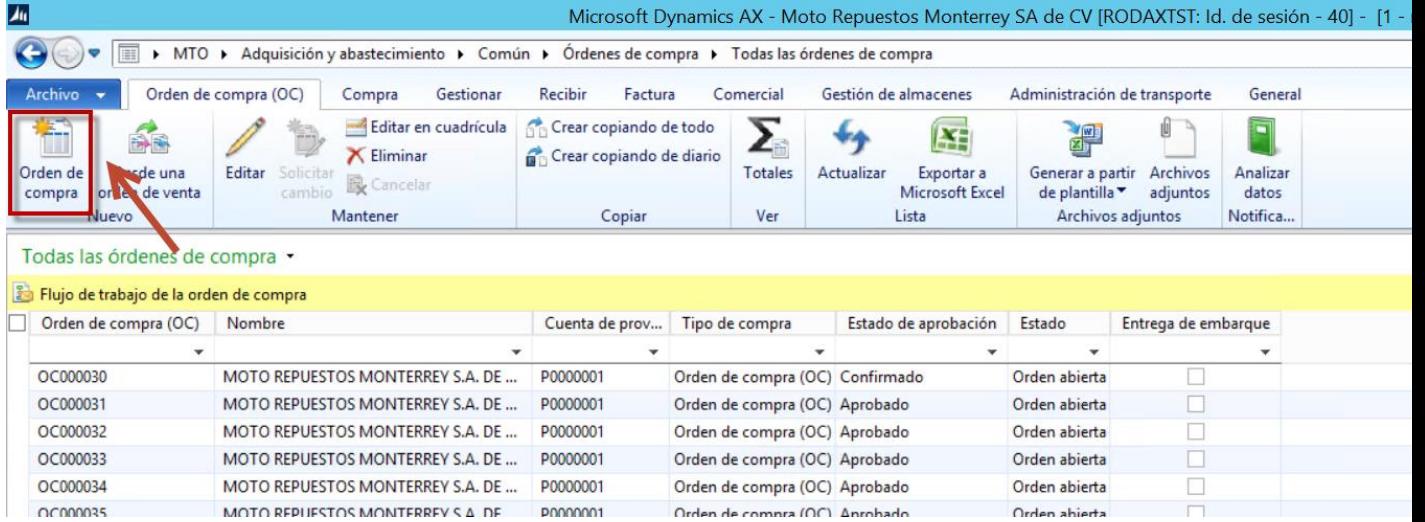

*Imagen 1.4 – 1 Formulario "Todas las órdenes de compra (Creación de orden de compra para devolución)".*

Dentro del formulario Todas las órdenes de compra en la sección **Nuevo** damos un clic al icono **Orden de compra** para generar una nueva, asignamos proveedor y creamos la nota de crédito dentro de la orden de compra.

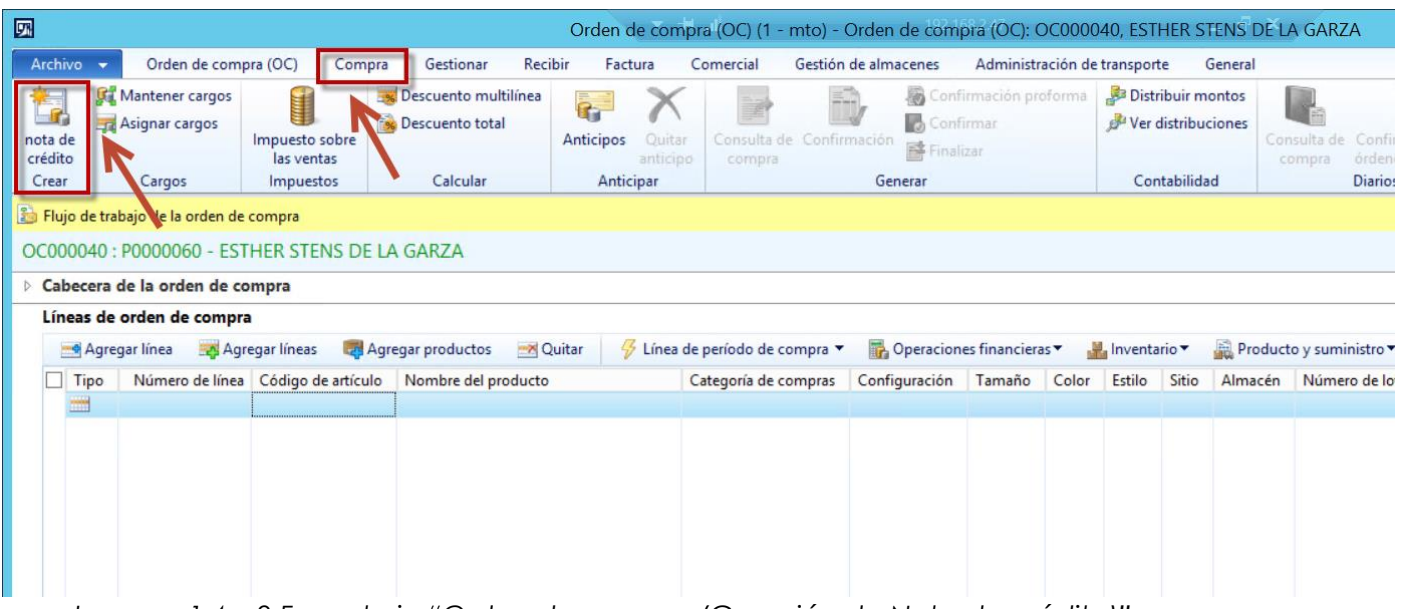

*Imagen 1.4 – 2 Formulario "Orden de compra (Creación de Nota de crédito)".*

Dentro de la orden de compra en la pestaña **Compra**, sección **Crear** damos clic al botón **Nota de crédito**, se abrirá un formulario con las órdenes de compra realizadas al proveedor seleccionado al crear la orden de compra. Se selecciona la que se va a devolver y en automático se agregan las líneas a la orden de compra nueva que hicimos.

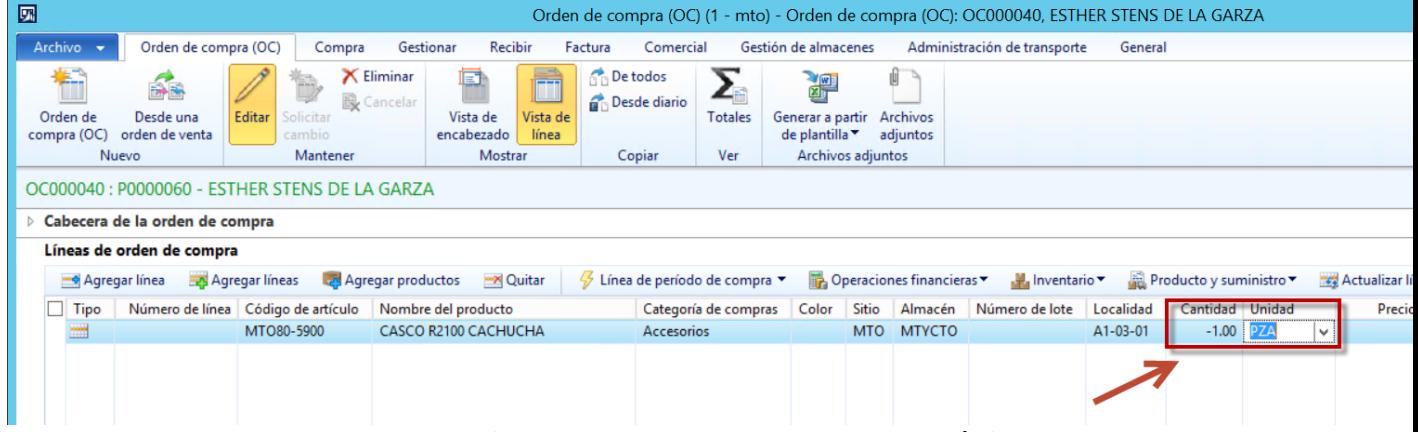

*Imagen 1.4 – 3 Formulario "Orden de compra (Nota de crédito)".*

Una vez ligados los datos de la devolución se pueden hacer modificaciones a la nota antes de confirmarse y enviarla a flujo de trabajo.

La nota de crédito por la adquisición de un producto no Inventariable como un servicio aplica igual que el ejemplo mostrado, al terminar el proceso esta únicamente corrige la cuenta del proveedor ya que no hay afectaciones en inventario que corregir.

### **1.5 Configuración de parámetros principales.**

Dentro de los parámetros principales para la adquisición y Abastecimientos se detalla lo siguiente:

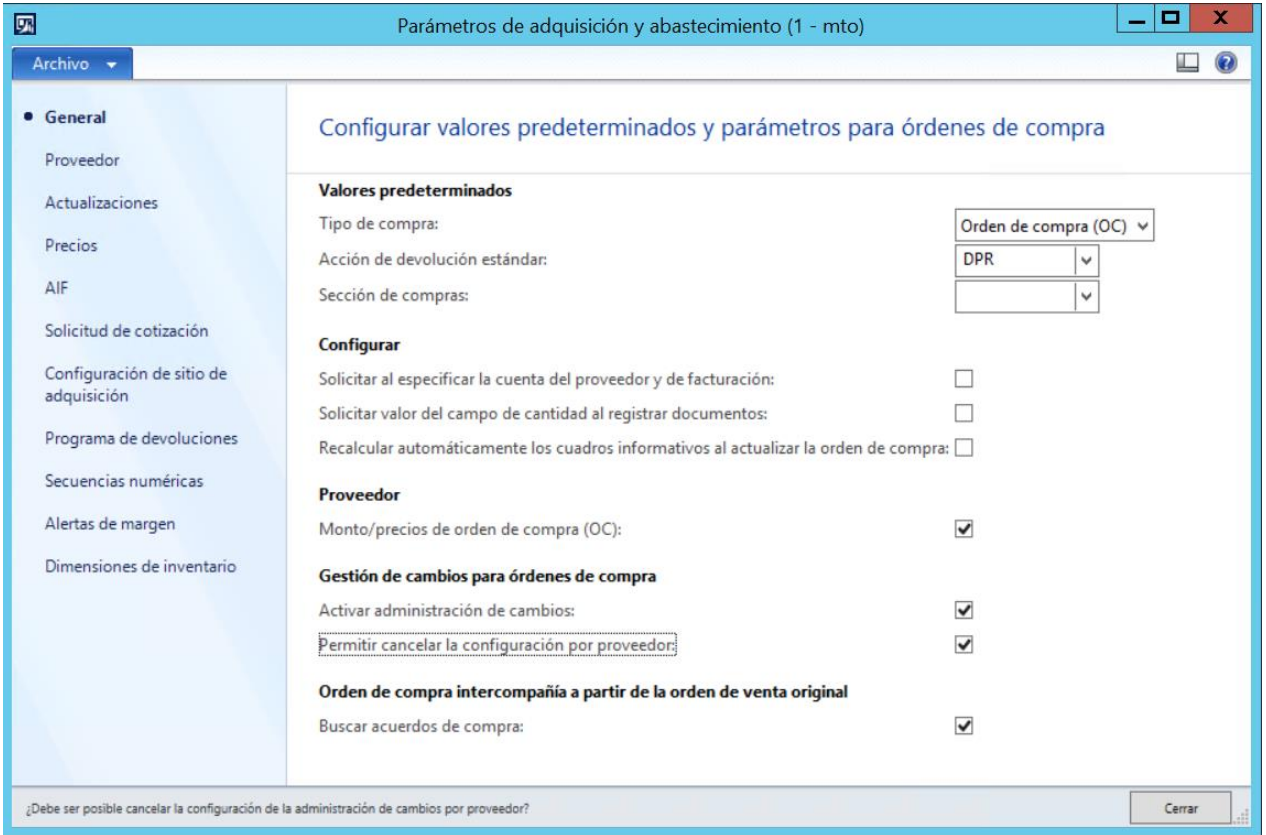

# *Imagen 1.5 – 1 "Parámetros Principales"*

El tipo de orden por default será Orden de Compra, la sección de Proveedor se activa la casilla para desplegar los precios de compra en la orden. Las casillas en la sección de "Gestión de cambios para órdenes de compra" se activan para que las órdenes de compra pasen por el flujo de autorizaciones, y para que se puedan cancelar los flujos de aprobación en proveedores específicos.

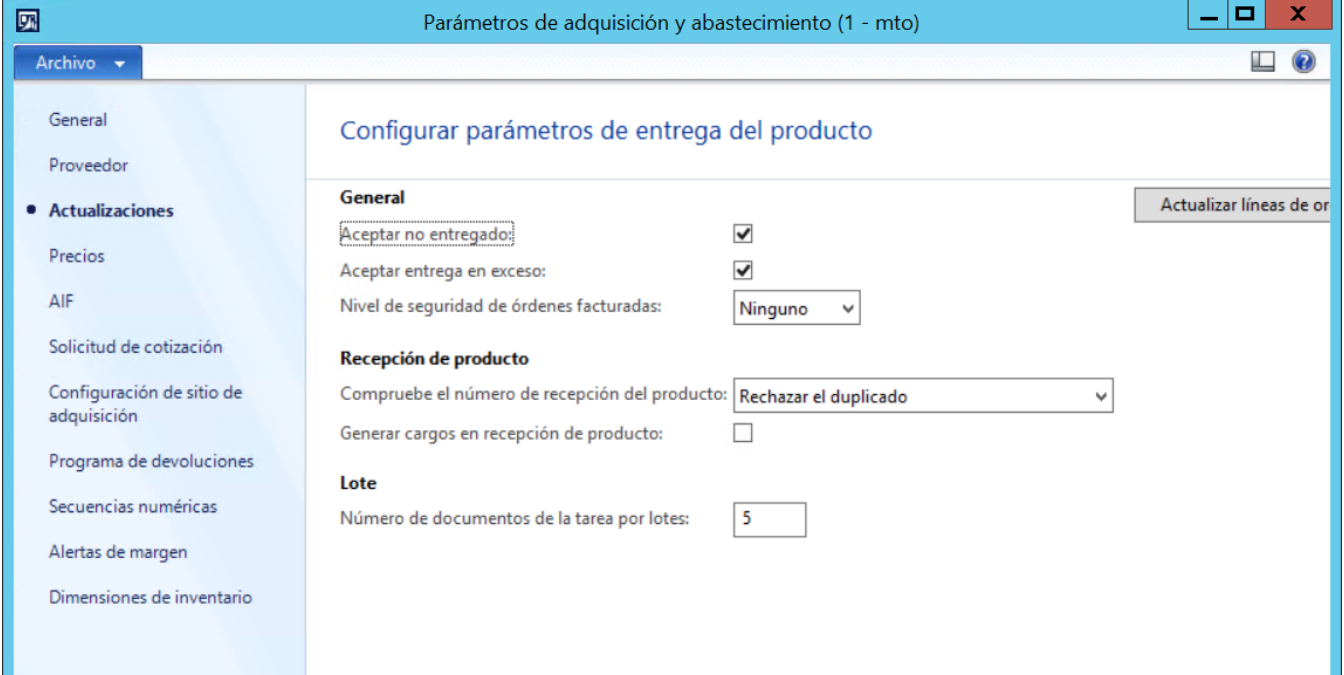

 $\mathsf{L}$ 

#### *Imagen 1.5 – 2 "Parámetros Principales"*

En la sección de actualización se activan las casillas de "Aceptar no Entregado" y "Aceptar Entregas en Exceso" para que el sistema permita recibir cantidades superiores o menores a lo establecido en la orden de compra.

#### **1.5.1 Flujo de aprobaciones.**

Para Finalizar el proceso de Solicitudes de Compra debemos iniciar el flujo de aprobación configurado. Para el caso de CLIENTE, Filiales el campo **Conjunto** dentro de orden de compra deberá especificarse para que con base a la información de este campo se aplique el flujo correcto por la adquisición de producto que se esté realizando.

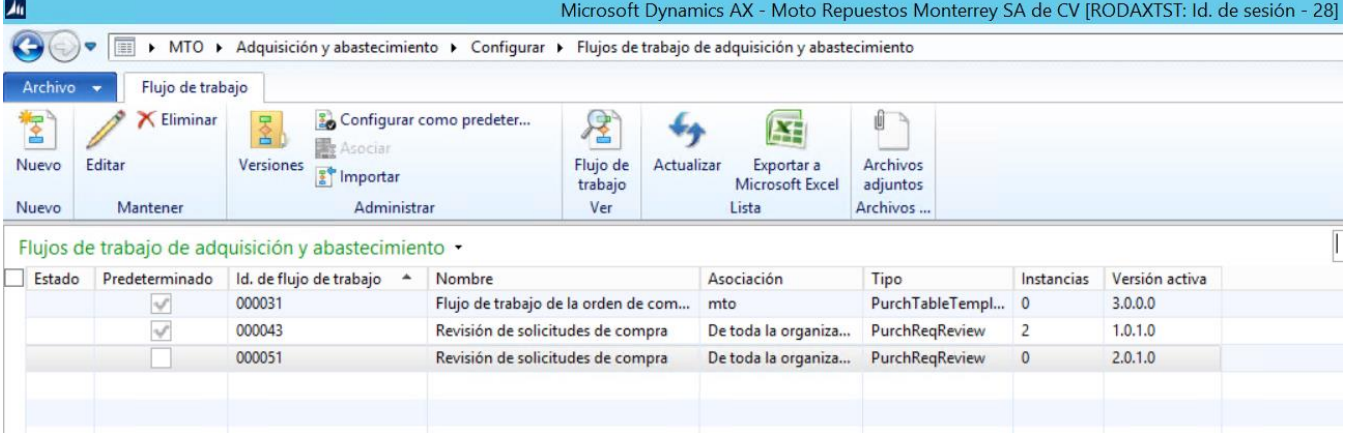

*Imagen 1.5.1 – 1 Formulario "Flujos de trabajo de adquisición y abastecimientos"*

Se definieron un flujo para la solicitud de compra y otro para la orden de compra, el flujo de la solicitud se replica en la orden de compra si esta sufrió modificaciones, para los casos de compras que no vienen de solicitud de compra se definieron criterios diferentes siempre y cuando el material comprado no deba gestionarse desde la solicitud de compra. Catálogos principales.

Para poder operar la funcionalidad detallada en este documento es necesario tener cargados los siguientes catálogos en el sistema.

#### **1.5.2 Jerarquía de compras.**

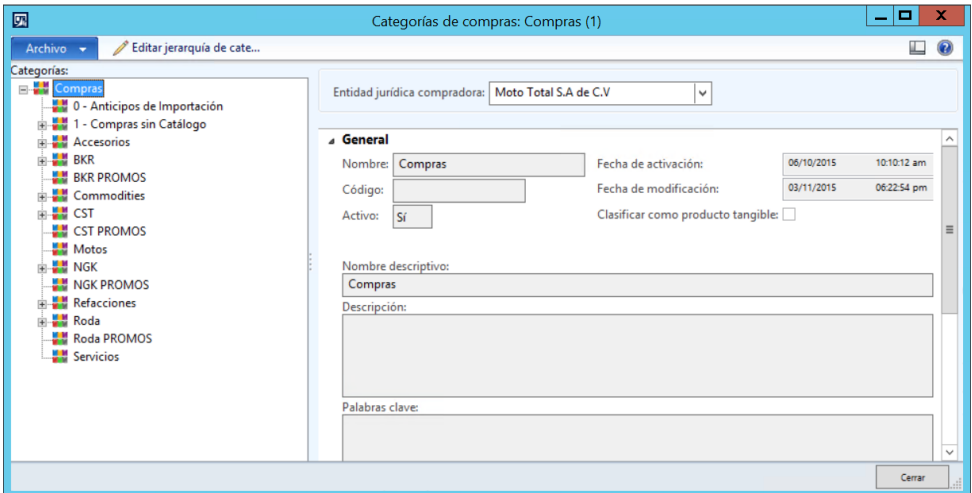

*Imagen 1.5.2 – 1 Formulario "Categorías de compras"*

Este catálogo sirve para asignar una clasificación de compras a los productos, nos permite hacer filtros a nivel reportes para estadísticos de compras.

### **1.5.3 Proveedores.**

| 團                                                           |                     |                                     |                                                        |                            | Empresas proveedoras (1 - mto) - Cuenta de proveedor: P0000060, ESTHER STENS DE LA GARZA      |                                              |                              |                                                                                  | o<br>-                                                                                       | $\boldsymbol{\mathsf{x}}$ |
|-------------------------------------------------------------|---------------------|-------------------------------------|--------------------------------------------------------|----------------------------|-----------------------------------------------------------------------------------------------|----------------------------------------------|------------------------------|----------------------------------------------------------------------------------|----------------------------------------------------------------------------------------------|---------------------------|
| Archivo -<br>Proveedor                                      |                     | Adquisición                         | Factura<br>General                                     |                            |                                                                                               |                                              |                              |                                                                                  |                                                                                              | E<br>$\circledcirc$       |
| <b>X</b> Eliminar<br>(II) En espera ▼<br>Editar<br>Mantener | Proveedor<br>Nuevo  | $\mathbf{L}$<br>Facturas<br>Factura | Agregar proveedor a<br>otra entidad jurídica<br>Copiar | œ<br>Contactos             | Cuentas bancarias<br>$\Sigma_0$ Actualización conjunta $\gg$<br>Certificaciones<br>Configurar | $=$<br>Transacciones<br><b>Transacciones</b> | <b>Gra</b><br>Saldo<br>Saldo | Solicitudes de Búsqueda del<br>proveedor<br>proveedor<br>Información relacionada | 000000<br>引<br>$A = 1$<br>Archivos<br><i><u><b>Impuestos</b></u></i><br>adjuntos<br>Registro |                           |
| P0000060 : ESTHER STENS DE LA GARZA                         |                     |                                     |                                                        |                            |                                                                                               |                                              |                              |                                                                                  | Dirección principal                                                                          | 回。                        |
| <b>4 General</b>                                            |                     |                                     |                                                        |                            |                                                                                               |                                              |                              | <b>ACREEDOR</b>                                                                  | México<br>1560                                                                               |                           |
| Cambiar asociación de la                                    |                     |                                     |                                                        |                            |                                                                                               |                                              |                              |                                                                                  |                                                                                              |                           |
| <b>Identificación</b>                                       |                     |                                     |                                                        | <b>Detailes del nombre</b> |                                                                                               |                                              |                              |                                                                                  |                                                                                              |                           |
| Cuenta de proveedor:<br>Tipo de registro:                   | P0000060<br>Persona |                                     |                                                        | Se muestra como:           | <b>FirstMiddleLast</b>                                                                        |                                              |                              |                                                                                  | Información relaci                                                                           | 国、                        |
| Tratamiento personal:                                       |                     |                                     |                                                        | Información personal       |                                                                                               |                                              |                              |                                                                                  | <b>Actividad reciente</b>                                                                    | 日、                        |
| Nombre:                                                     | <b>ESTHER</b>       |                                     | Género:                                                |                            |                                                                                               |                                              |                              |                                                                                  | Registro de impue                                                                            | 回。                        |
| Segundo nombre:                                             |                     |                                     | Estado civil:                                          | Otra información           | Ninguno                                                                                       |                                              |                              |                                                                                  | Roles                                                                                        | 回、                        |
| Apellidos:<br>Sufijo personal:                              | STENS DE LA GARZA   |                                     |                                                        |                            | Libretas de direcciones: MT:SM001                                                             |                                              |                              |                                                                                  |                                                                                              |                           |
| Nombre de búsqueda: ESTHER STENS                            |                     |                                     | Idioma:                                                |                            | es-mx                                                                                         |                                              |                              |                                                                                  | <b>Relaciones</b>                                                                            | 同、                        |
| Grupo:                                                      | <b>ACREEDOR</b>     |                                     |                                                        |                            |                                                                                               |                                              |                              |                                                                                  |                                                                                              |                           |
| $\vee$ Mostrar más campos                                   |                     |                                     |                                                        |                            |                                                                                               |                                              |                              |                                                                                  |                                                                                              |                           |
| <b>Direcciones</b>                                          |                     |                                     |                                                        |                            |                                                                                               |                                              |                              |                                                                                  |                                                                                              |                           |
| <b>Información de contacto</b>                              |                     |                                     |                                                        |                            |                                                                                               |                                              |                              |                                                                                  |                                                                                              |                           |
| <b>Detalles varios</b>                                      |                     |                                     |                                                        |                            |                                                                                               |                                              |                              | 0.00<br>No                                                                       |                                                                                              |                           |
| Perfil de cuenta por pagar                                  |                     |                                     |                                                        |                            |                                                                                               |                                              |                              |                                                                                  |                                                                                              |                           |
| Datos demográficos de compras                               |                     |                                     |                                                        |                            |                                                                                               |                                              |                              | MXN                                                                              |                                                                                              |                           |
| <b>Factura y entrega</b>                                    |                     |                                     |                                                        |                            |                                                                                               |                                              |                              | .                                                                                |                                                                                              |                           |
| > Valores predeterminados de la orden de compra             |                     |                                     |                                                        |                            |                                                                                               |                                              |                              |                                                                                  |                                                                                              |                           |
| <b>Pago</b>                                                 |                     |                                     |                                                        |                            |                                                                                               |                                              |                              | 00   TRANS                                                                       |                                                                                              |                           |
| Comercial                                                   |                     |                                     |                                                        |                            |                                                                                               |                                              |                              |                                                                                  |                                                                                              |                           |
| <b>Dimensiones financieras</b>                              |                     |                                     |                                                        |                            |                                                                                               |                                              |                              |                                                                                  |                                                                                              |                           |

*Imagen 1.5.3 – 1 Formulario "Proveedores"*

# Catálogo de Proveedores a los cuales se les pueda adquirir un bien o servicio.

*RF Cubiertos:* 

*AF-AAV-65 El sistema permite generar un catálogo de proveedores con información de contacto para cada proveedor (nombre, número de teléfono, correo electrónico, página web, etc.)*

*AF-AAV-66 El sistema permite imprimir la lista de proveedores activos, así como generar reportes especiales de compra por proveedor, tipo de SKU, históricos, desempeño de entrega, etc.*

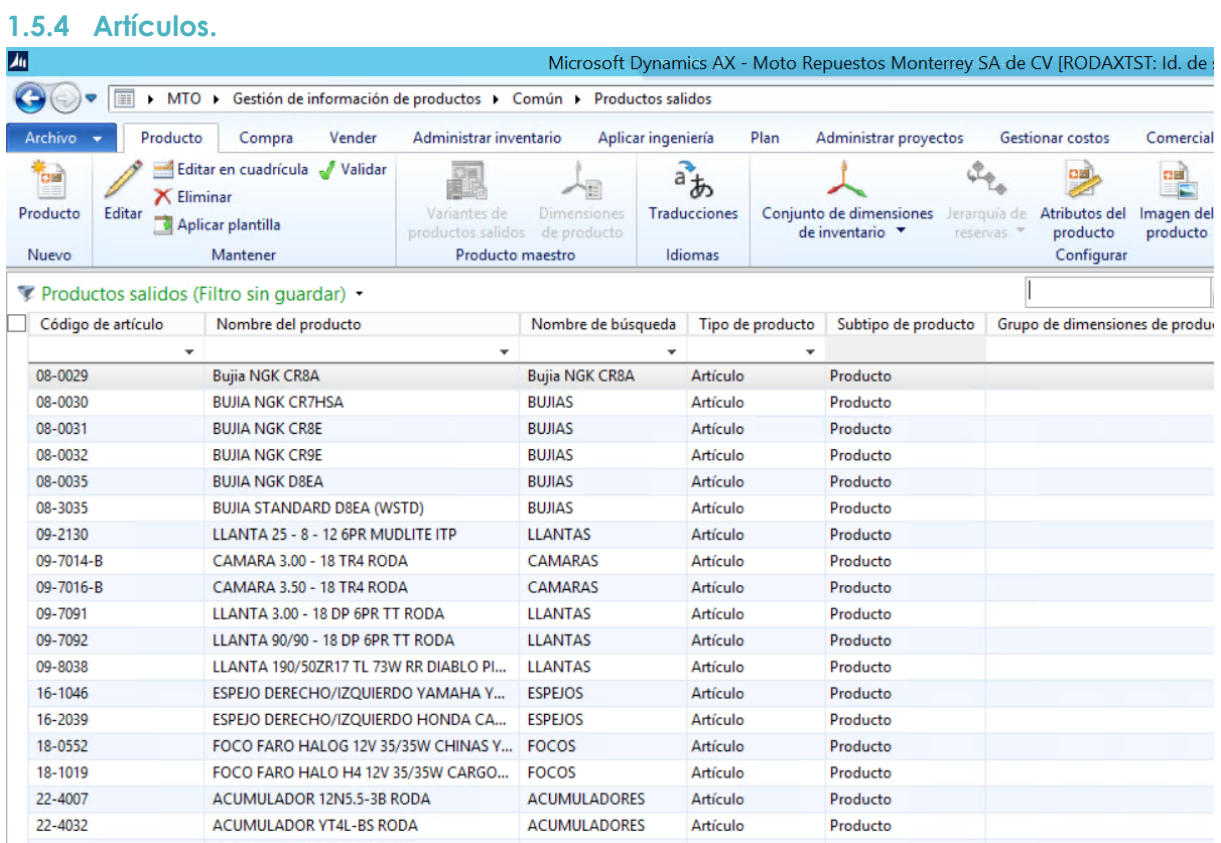

*Imagen 1.5.4 – 1 Formulario "Artículos"*

Para poder generar una orden de Compra o una solicitud de compra debe darse de alta el artículo Inventariable o servicio.

# **1.5.5 Grupo de compradores.**

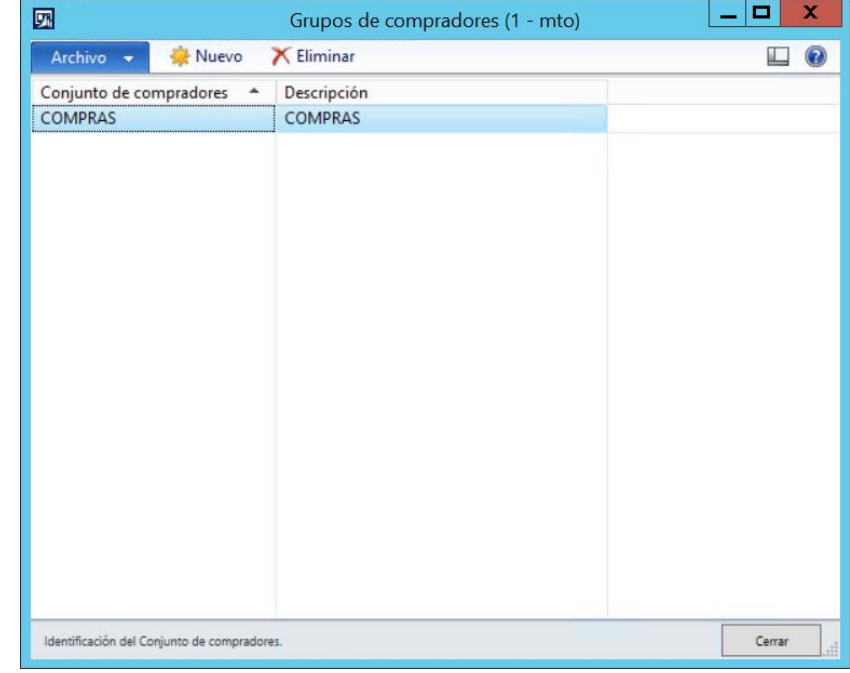

*Imagen 11.5..5.5 – 1 Formulario "Grupos de compradores"*

Es una asignación al catálogo de trabajadores para identificar quienes son compradores. Permite hacer una clasificación de los compradores.

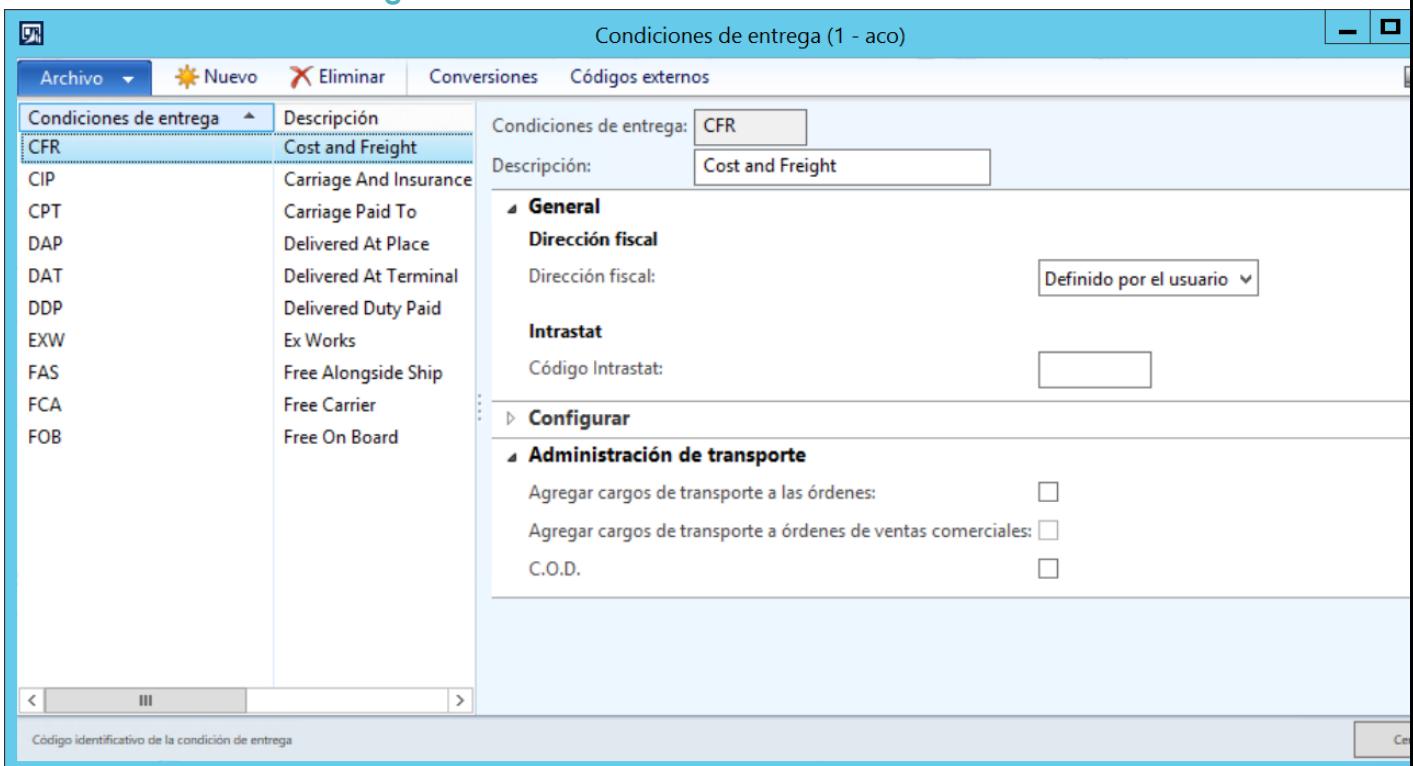

#### **1.5.6 Condiciones de entrega.**

*Imagen 1.5.6 – 1 Formulario "Condiciones de entrega"*

Catálogo para identificar la condición de entrega (INCOTERM) que aplique a la orden de Compra, es importante identificar este parámetro en la orden de compra para que la orden sea considerada dentro del proceso de logística en caso de que se tenga que ir a recoger el producto de compras.

#### **Glosario de términos**

**ERP.-**Enterprice Resource Planning en su traducción al español se tiene como Planeación de recursos empresariales.

**DYNAMICS AX.-** Microsoft Dynamics AX es uno de los productos de software de [planificación de recursos empresariales](https://es.wikipedia.org/wiki/Planificaci%C3%B3n_de_recursos_empresariales) (ERP) de [Microsoft,](https://es.wikipedia.org/wiki/Microsoft) perteneciente a la familia [Microsoft Dynamics.](https://es.wikipedia.org/wiki/Microsoft_Dynamics)

**LCS.-** LifeCycle Services for Microsoft Dynamics, este servicio da soporte a la gestión de proyectos en todas sus fases de manera colaborativa y en la nube, creando un único punto de gestión donde intervengan todas las partes del proyecto, desde los desarrolladores hasta el propio cliente pasando por todo tipo de consultores, *partners* e integradores, creando documentación, listas de validación, tareas, personalizables para cada fase, etc.

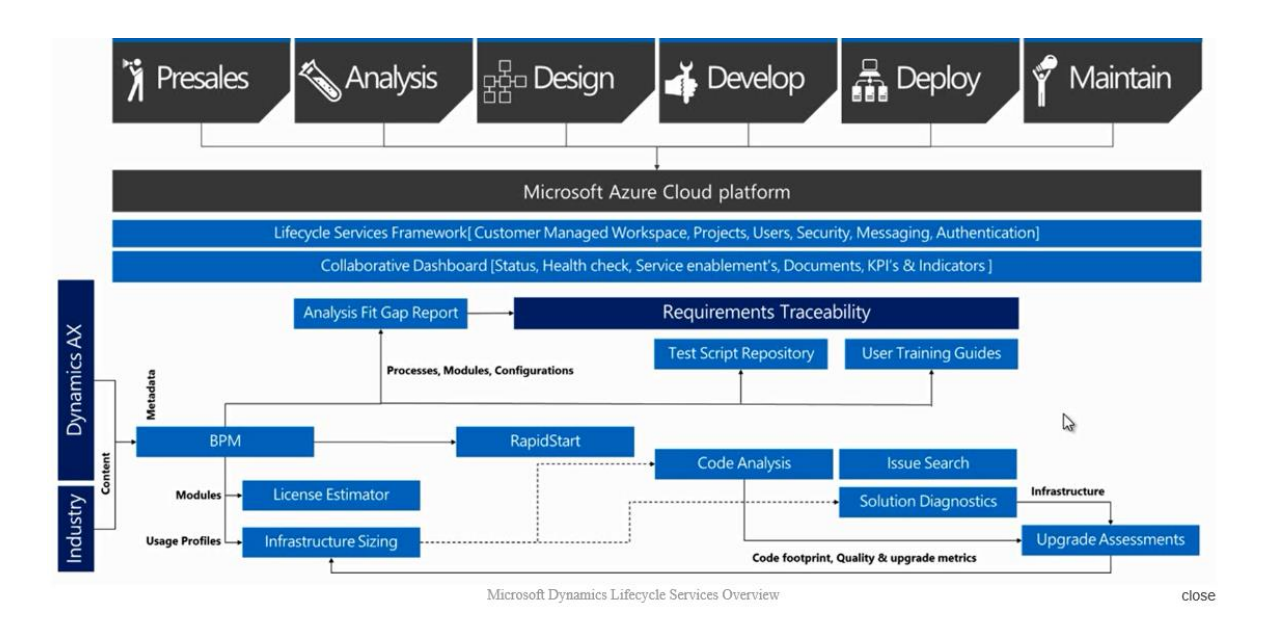

**METODOLOGIA.-** hace referencia al camino o al conjunto de procedimientos racionales utilizados para alcanzar el objetivo o la gama de objetivos que rige una [investigación científica,](https://es.wikipedia.org/wiki/Investigaci%C3%B3n_cient%C3%ADfica) una tarea que requieran habilidades, conocimientos o cuidados específicos. Con frecuencia puede definirse la metodología como el estudio o elección de un método pertinente o adecuadamente aplicable a determinado objeto.

No debe llamarse metodología a cualquier procedimiento, pues se trata de un concepto que en la gran mayoría de los casos resulta demasiado amplio, siendo preferible usar el vocablo método.

**ANALISIS FIT/GAP.-** Se utiliza para evaluar cada área funcional en un plan de negocios o un proceso de negocio para lograr un objetivo específico. Incluye los datos de identificación o componentes clave en el ámbito del sistema de negocio y las lagunas que necesitan soluciones. Esta técnica se basa en varios objetivos, todo se centró en la determinación de los componentes clave necesarios para obtener las mejores prácticas dentro de una organización.

**REQUISITO FUNCIONAL.-** Un [requisito](https://es.wikipedia.org/wiki/Ingenier%C3%ADa_de_requisitos) funcional define una función del sistema de [software](https://es.wikipedia.org/wiki/Software) o sus componentes. Una función es descrita como un conjunto de entradas, comportamientos y salidas. Los requisitos funcionales pueden ser: cálculos, detalles técnicos, manipulación de datos y otras funcionalidades específicas que se supone, un sistema debe cumplir. Los requerimientos de comportamiento para cada requerimiento funcional se muestran en los [casos de uso.](https://es.wikipedia.org/wiki/Casos_de_uso) Son complementados por los [requisitos no](https://es.wikipedia.org/wiki/Requisito_no_funcional)  [funcionales,](https://es.wikipedia.org/wiki/Requisito_no_funcional) que se enfocan en cambio en el diseño o la implementación.

Como se define en la [ingeniería de requisitos,](https://es.wikipedia.org/wiki/Ingenier%C3%ADa_de_requisitos) los requisitos funcionales establecen los comportamientos del sistema.

**DISEÑO FUNCIONAL.-** El diseño funcional abarca el diseño conceptual, el diseño preliminar y el diseño detallado.

Este diseño consiste en la descomposición y estructuración de los requisitos a nivel del sistema en subsistemas, analizando toda la estructura jerárquica para identificar los recursos necesarios para los subsistemas e identificar todos los componentes desde un punto de vista funcional.

Se trata de una de las actividades fundamentales dentro de la Ingeniería de Sistemas, y nos permite asegurar lo siguiente.

1. Que se han contemplado todas las facetas de cada una de las fases del ciclo de vida del producto

2. Que se han identificado todos los elementos que componen el sistema. Dentro del análisis funcional definiremos también una función como lo acción específica a realizar por el sistema o sobre el sistema para obtener un objetivo dado. Por ello este diseño se centra en la funcionalidad del producto.

**OPM3.-** es el Acrónimo de **O**rganizational **P**roject **M**anagement **M**aturity **M**odel ó Modelo de Madurez Organizacional en Gestión de Proyectos.

El modelo desarrollado por el Project Management Institute, PMI; permite medir la madurez organizacional a partir de la comparación de las capacidades instaladas con un conjunto de buenas prácticas para la gestión de proyectos, programas y portafolio, en sintonía con los estándares del *Project Management Body Of Knowledge*, *The Standard for Portfolio Management* y *The Standard for Program Management.* El OPM3 fue publicado, en una primera versión en el año 2003 y actualizado en el 2008.

**PMI.-** El Project Management Institute (PMI) es la principal organización mundial dedicada a la Dirección de Proyectos. Desde su fundación en 1969, ha crecido hasta convertirse en la mayor organización sin ánimo de lucro que reúne a profesionales en todo el mundo. Su sede central está en Pensilvania, EEUU y cuenta con más de 200 capítulos en más de 125 países del mundo. [\(http://www.pmi.org/About-Us.aspx\)](http://www.pmi.org/About-Us.aspx)

Su objetivo principal es establecer los estándares de la Dirección de Proyectos, mediante la organización de programas educativos, y administrar de forma global el proceso de certificación de los profesionales. Tanto sus estándares como su Certificación Profesional han sido reconocidos por las principales entidades gubernamentales y privadas del mundo.

**SURE STEP.-** Sure Step es una metodología desarrollada por Microsoft y ha sido utilizada por la mayoría de las empresas que han implantado cualquier producto de Microsoft Dynamics. Esta herramienta integra una disciplina muy estricta para llevar a cabo la administración del proyecto junto con una serie de buenas prácticas de implantación, migración y actualización de sistemas ERP y CRM.

Está diseñada para acelerar la productividad de los usuarios y está dividida por etapas. Incluye varias herramientas y formatos de trabajo lo cual nos permite llevar a cabo la implantación de proyectos en forma consistente, reproducible y eficiente.

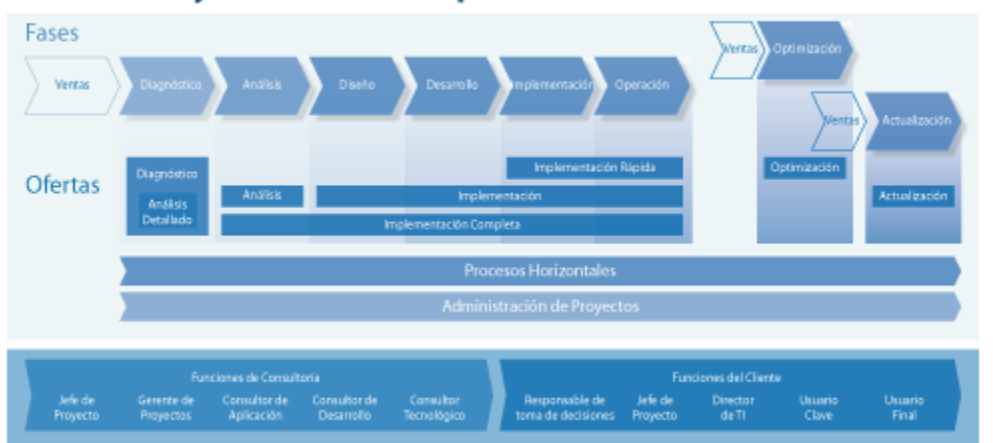

# **Microsoft Dynamics SureStep**

**ADMINISTRACION DEL CAMBIO.-** El cambio organizacional es aquella [estrategia](https://es.wikipedia.org/wiki/Estrategia) normativa que hace referencia a la necesidad de un cambio. Esta necesidad se basa en la visión de la organización para que haya un mejor desempeño administrativo, social, técnico y de evaluación de mejoras. El cambio se facilita no se gestiona. Para poder tener el conocimiento de cuando hacer cambios en la organización se necesita tener una buena [planeación,](https://es.wikipedia.org/wiki/Planeaci%C3%B3n) tener bien identificado cuáles son sus defectos, identificar problemas y errores que la organización sufre, y tener reflejado un enfoque de las consecuencias del cambio a producir.

Para efectuarlo se requiere responder a las preguntas:

- ¿Por qué cambiar?
- ← ¿Para qué cambiar?<br>← ¿Cuál es la dirección
- ¿Cuál es la dirección del cambio?

**CONTROL DE CAMBIO.-** El control de cambios es una actividad paralela al desarrollo del proyecto que responde a eventos que surgen del mismo, sea por requerimientos propios del usuario o por mejoras o correcciones detectadas por el mismo equipo del proyecto.

Se describe de manera independiente de las demás fases de la metodología pues puede ser aplicada indistintamente a proyectos en marcha o proyectos ya implementados, y porque es necesario resaltar su importancia y no relegarla como una actividad posterior al desarrollo, sino reconocerla como una actividad que debe estar definida, presente y es crítica desde el inicio del proyecto.

Esta actividad debe estar acordada con el cliente como una de las primeras tareas de la metodología. Dado que los proyectos son hechos de manera planeada, es necesario acordar con los clientes un nivel de tarifas de antemano para evitar conflictos entre partes.

**ESPECIFICACION FUNCIONAL.-** Una especificación funcional describe cómo funcionará un producto completamente desde la perspectiva del usuario. No le importa cómo se implemente o se desarrolle dicha función. Habla de funciones. Especifica pantallas, menús, diálogos, etcétera.

1. Una especificación técnica describe la implementación interna del programa. Habla de estructuras de datos, modelos de bases de datos relacionales, elección de lenguajes y herramientas de programación, algoritmos, etc.

Cuando uno diseña un producto, por dentro y por fuera, lo más importante es fijar la percepción que tenga el usuario. Cuáles son las pantallas, cómo funcionan, qué hacen. Más tarde, te preocupas de cómo llegar de un sitio al otro.

**ADAPTACIONES.-** Son adecuaciones que se realizan a los programas mediante la codificación de software y se clasifican de la siguiente forma:

Adaptaciones Menores, aquellas que tienes que ver con el cambio de las pantallas, etiquetas y capos de contenido informativo.

Adaptaciones medias, aquellas que modifican funcionalidad existente.

Adaptaciones mayores, son aquellas que requieren desarrollo de funcionalidad adicional e interfaces.

**IIS.-** Todas las versiones de Windows incluyen un servidor web local, llamado: "Internet Information Services"; Es muy conocido por las siglas IIS, Un servidor web es un programa que permite para almacenar páginas web a las que se accede usando un navegador.

La versión en Windows de Internet Information Services funciona de forma similar a un servidor en la red.

Nos facilita tener páginas web y sitios completos en nuestro equipo y acceder a ellos de forma similar a como lo hacemos en internet, pero de forma local sin conexión.

**WEB SERVICES.-** Un servicio web (en inglés, Web Service o Web services) es una tecnología que utiliza un conjunto de protocolos y estándares que sirven para intercambiar datos entre aplicaciones. Distintas aplicaciones de software desarrolladas en lenguajes de programación diferentes, y ejecutadas sobre cualquier plataforma, pueden utilizar los servicios web para intercambiar datos en redes de servidores como [Internet.](https://es.wikipedia.org/wiki/Internet) La [interoperabilidad](https://es.wikipedia.org/wiki/Interoperabilidad) se consigue mediante la adopción de [estándares abiertos.](https://es.wikipedia.org/wiki/Est%C3%A1ndar_abierto) Las organizaciones [OASIS](https://es.wikipedia.org/wiki/OASIS_(organizaci%C3%B3n)) y [W3C](https://es.wikipedia.org/wiki/World_Wide_Web_Consortium) son los comités responsables de la arquitectura y reglamentación de los servicios Web. Para mejorar la interoperabilidad entre distintas implementaciones de servicios Web se ha creado el organismo [WS-I,](https://es.wikipedia.org/wiki/WS-I) encargado de desarrollar diversos perfiles para definir de manera más exhaustiva estos estándares. Es una máquina que atiende las peticiones de los clientes web y les envía los recursos solicitados.

**AOS.-** : Es un servicio de Windows encargado de recibir los clientes y conectar el AOT con la Base de datos.

**AOT.-** Es donde se encuentra el código de la aplicación, tiene toda la lógica de negocio.

Como sabemos Microsoft integra todos sus productos, es por esto que Dynamics AX corre en servidores Windows y básicamente se divide en los siguientes elementos: AOS, AOT y Cliente, este último es un programa en Windows que abre la interfaz y permite ingresar al sistema.

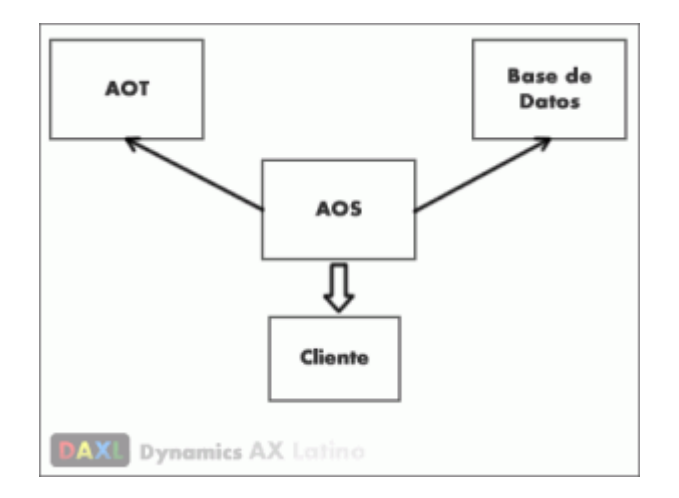

En su instalación se recomienda instalar cada elemento es un servidor diferente como se muestra en la imagen.

**BIZTALK.-** Es una plataforma de integración de procesos de negocio. Por medio del uso de adaptadores diseñados para comunicarse con diferentes tipos de software usados en una empresa de gran tamaño, permite a las compañías automatizar e integrar los procesos de negocio.

El servidor lo ofrece [Microsoft,](https://es.wikipedia.org/wiki/Microsoft) y viene equipado con las siguientes funciones:

- [Integración de Aplicaciones Empresariales](https://es.wikipedia.org/wiki/Enterprise_Application_Integration) o EAI (siglas en inglés de Enterprise Application Integration),
- [Automatización de Procesos Empresariales](https://es.wikipedia.org/w/index.php?title=Automatizaci%C3%B3n_de_Procesos_Empresariales&action=edit&redlink=1) o BPA (siglas en inglés de Business Process Automation),
- [Modelado de Procesos de Negocio](https://es.wikipedia.org/w/index.php?title=Modelado_de_Procesos_de_Negocio&action=edit&redlink=1) o BPM (siglas en inglés de Business Process Modeling),
- Comunicación Business-to-business (B2B) y
- [Message Broker.](https://es.wikipedia.org/w/index.php?title=Message_Broker&action=edit&redlink=1)

BizTalk permite a las compañías integrar y administrar los procesos de negocios intercambiando documentos de negocios, como pueden ser órdenes de compras y facturas entre diferentes aplicaciones dentro del ámbito de la empresa o incluso fuera de ella.

El desarrollo de BizTalk Server se ha hecho por medio de [Microsoft Visual Studio.](https://es.wikipedia.org/wiki/Microsoft_Visual_Studio)

**WBS.-** El Work Breakdown Structure (WBS) es traducido al español como Estructura Detallada del Trabajo. Básicamente es una herramienta de apoyo para los

administradores de Proyectos, en el que se subdividen los entregables y el trabajo del proyecto en componentes más pequeños y más fáciles de manejar.

El WBS es un desglose o descomposición de todos los entregables del proyecto en entregables más pequeños, representándolos en forma de árbol, en cuyo nivel superior –nivel 0- aparece el nombre del proyecto, mientras que el nivel 1 contiene los entregables más importantes, el nivel 2 los sub-entregables de dichos entregables, y así sucesivamente.

Es recomendable que para una administración eficaz, el trabajo requerido para terminar el proyecto, será subdividido en los paquetes de trabajo individuales que no excederán los 35 o 40 horas de trabajo. Esto permitirá al gerente de proyecto manejar más eficazmente el alcance del mismo.

Todo aquel trabajo que no esté incluido dentro de la WBS estará fuera de alcance del proyecto.

Antes de hacer un WBS, es necesario identificar:

- ¿Qué se va a hacer?
- ¿Quién va a hacerlo?
- ¿Cuándo?
- ¿Cómo?
- ¿Dónde?

**KPI .-** Key Performance Indicator o Indicadores de calidad (o de negocio) son una serie de métricas que se utilizan para tener un mejor conocimiento de la productividad de las acciones que estamos haciendo, con la finalidad de poder medir, comparar y decidir qué tipo de acciones son las mejores para los objetivos marcados

**OBJETIVOS SMART .-** Los objetivos SMART son una gran herramienta para ayudarnos a mantener la dirección; fueron propuestos por George T. Doran y manejan 5 elementos fundamentales para lograr un establecimiento de metas efectivo.

Aunque las siglas S.M.A.R.T tienen muchos significados dependiendo del campo donde se apliquen (Manejo de Desempeño, Planeación de Proyectos, Administración o Crecimiento Personal.

**1. S-Specific (Específico**): La ambigüedad nunca ha servido para establecer buenas metas, el ser específico nos permite reducir las áreas grises y mantener nuestro enfoque durante el proceso. Es importante tener claro el "porqué" se desea cumplir ese objetivo, el "dónde" se va a llevar a cabo y "cuáles" son los elementos que se van a requerir. Ejemplo*:*

**2. M-Measurable (Medibles):** Ya lo dijo Peter Drucker "Lo que no se mide no se mejora", por tanto el establecer un indicador de éxito en nuestros objetivos nos permitirá saber que tan cerca estamos del resultado final.

**3. A- Attainable (Alcanzable):** al considerar si una meta es alcanzable y realista podemos identificar qué tipo de habilidades, actitudes u otro tipo de recursos

necesitamos para cumplirlas. Ejemplo de metas alcanzables

**4. R –Relevant (Relevante):** Quiere decir que está relacionada con una visión o un plan maestro ya sea de vida o de negocio.

**5. T -Time Bound- (En un marco de tiempo y con una fecha límite)**: Si no establecemos un límite de tiempo nuestras tareas y proyectos pueden prolongarse por tiempo indefinido.